# Menü-Icon: Unterschied zwischen den Versionen

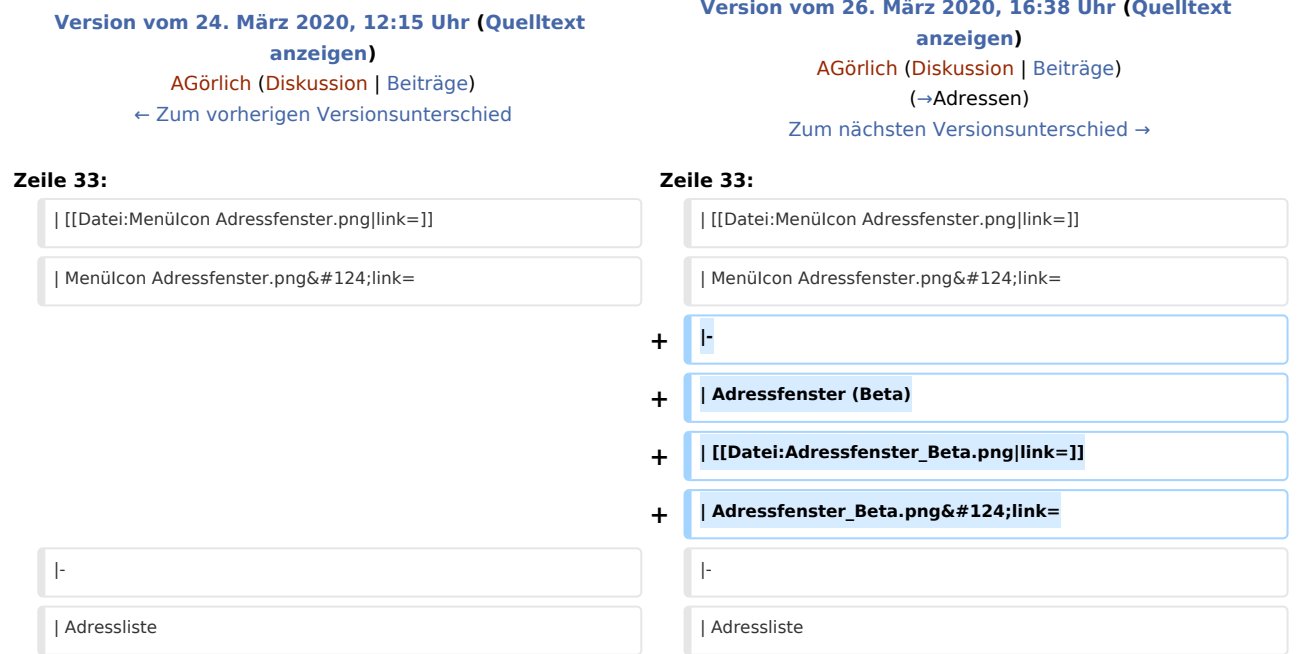

### Version vom 26. März 2020, 16:38 Uhr

### Hauptseite > Vorlagen > Zentrale Icons > Menü-Icon

#### DIESE SEITE WIRD NUR VOM ADMIN BEARBEITET!

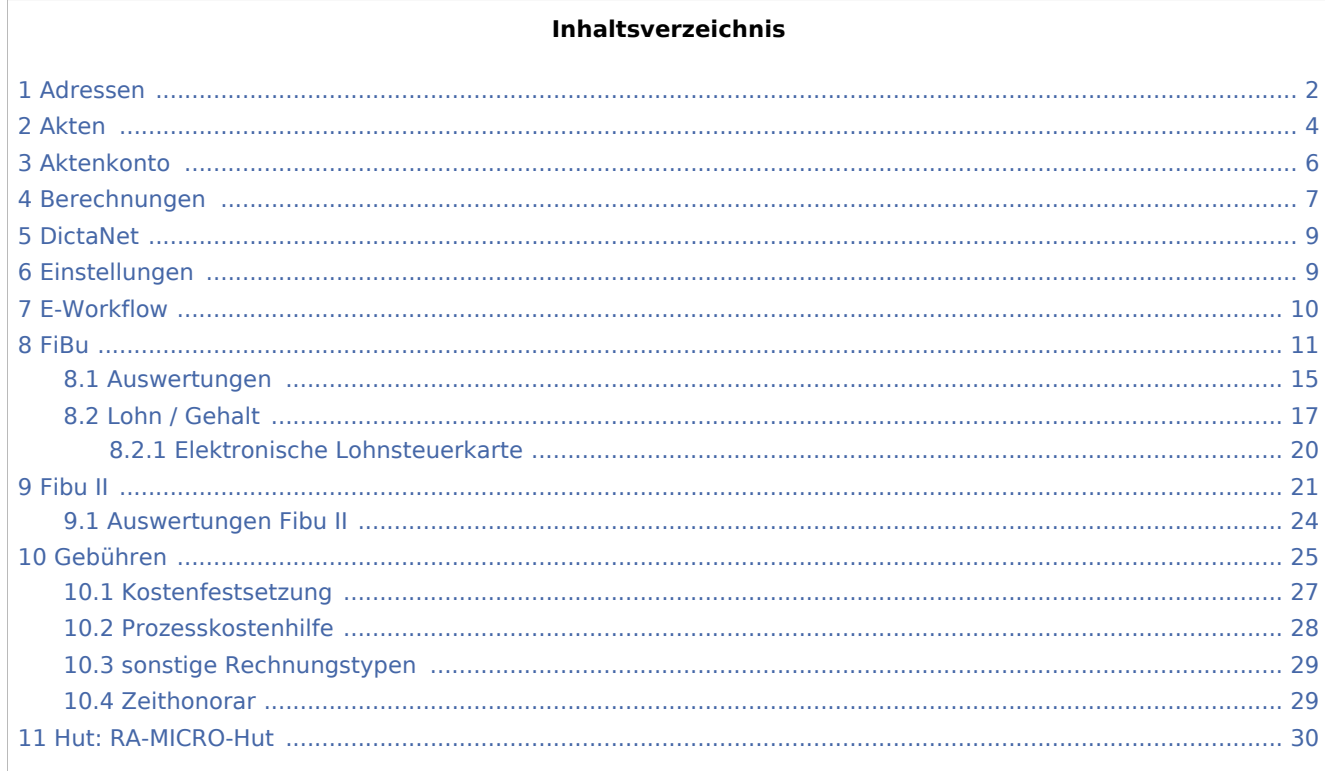

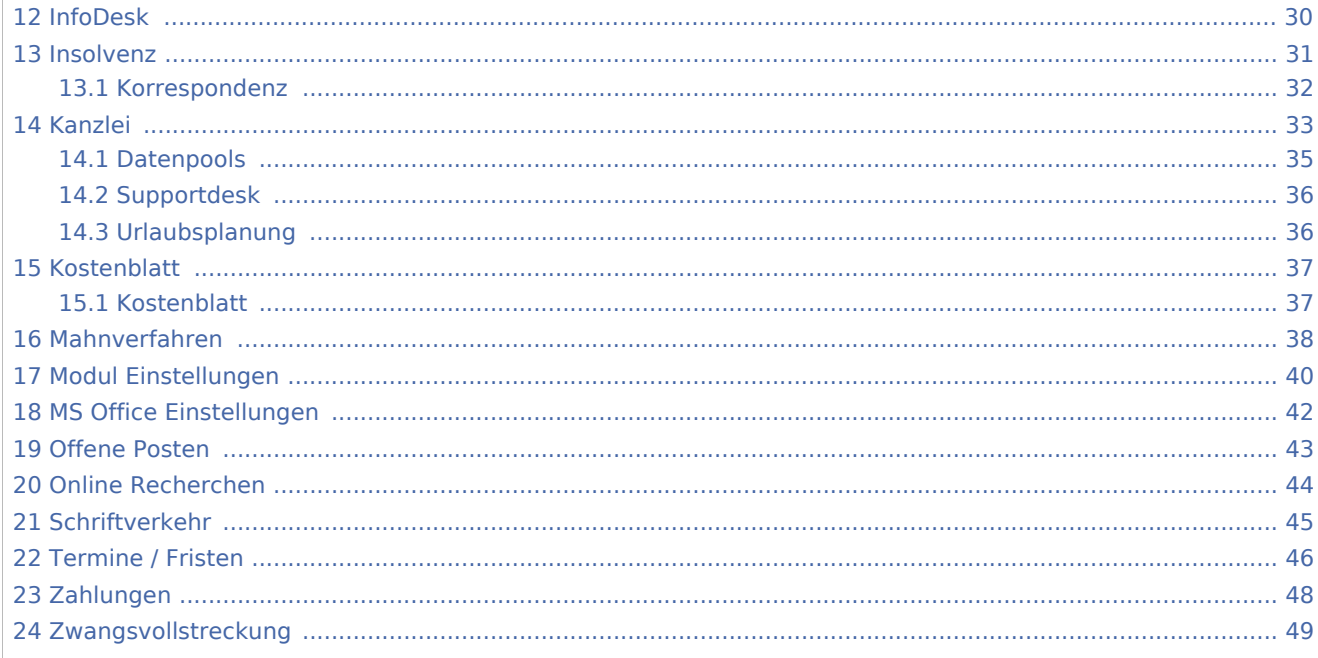

## <span id="page-1-0"></span>Adressen

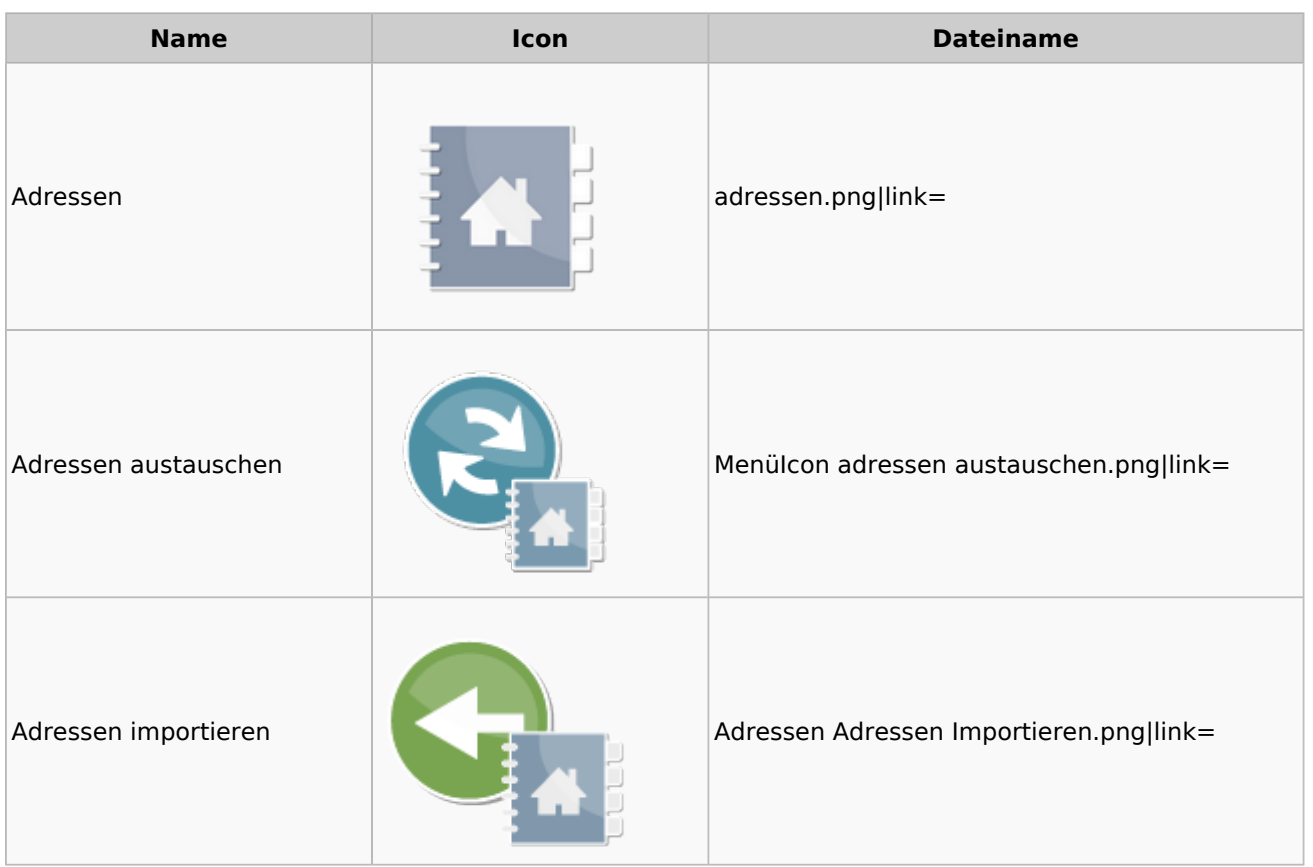

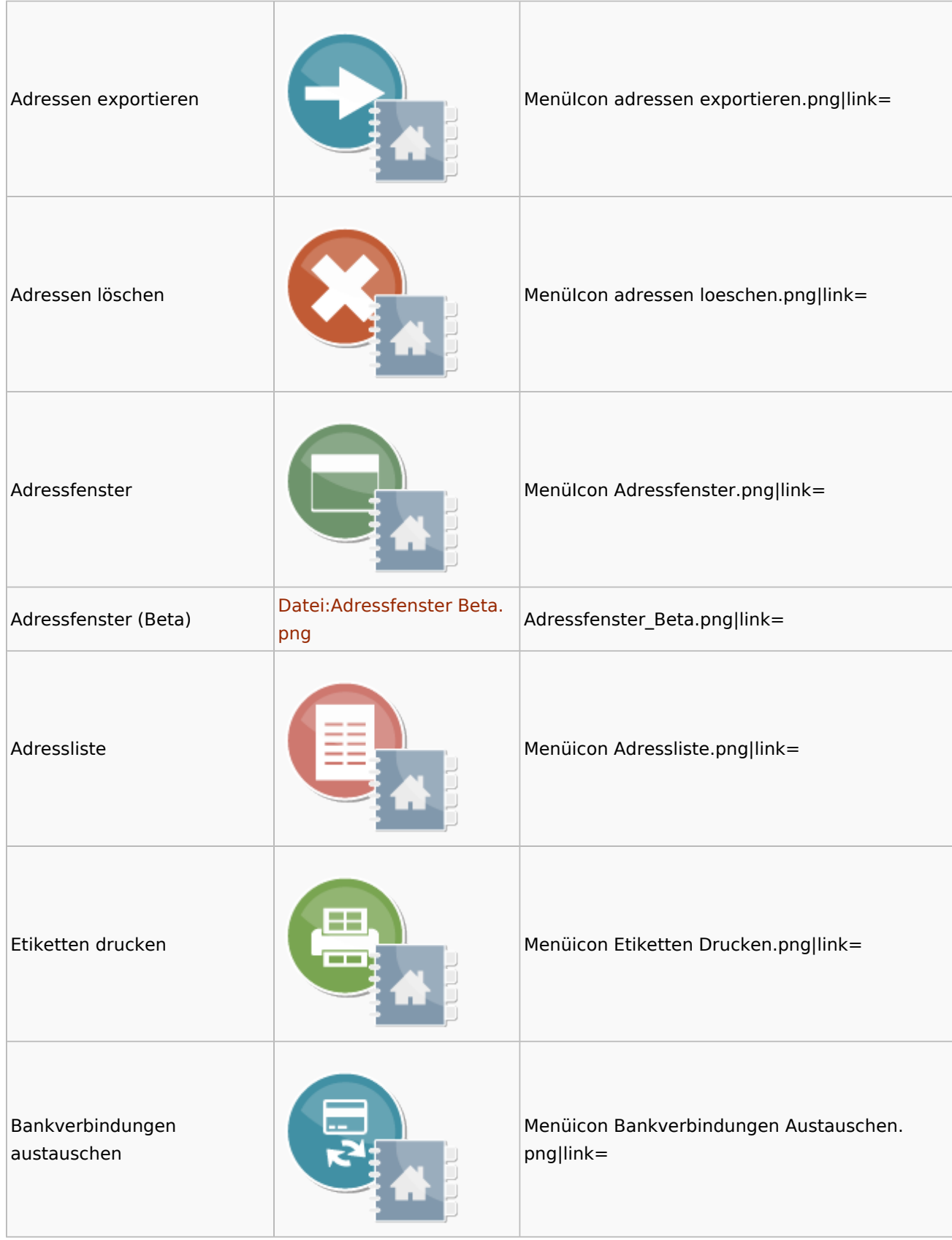

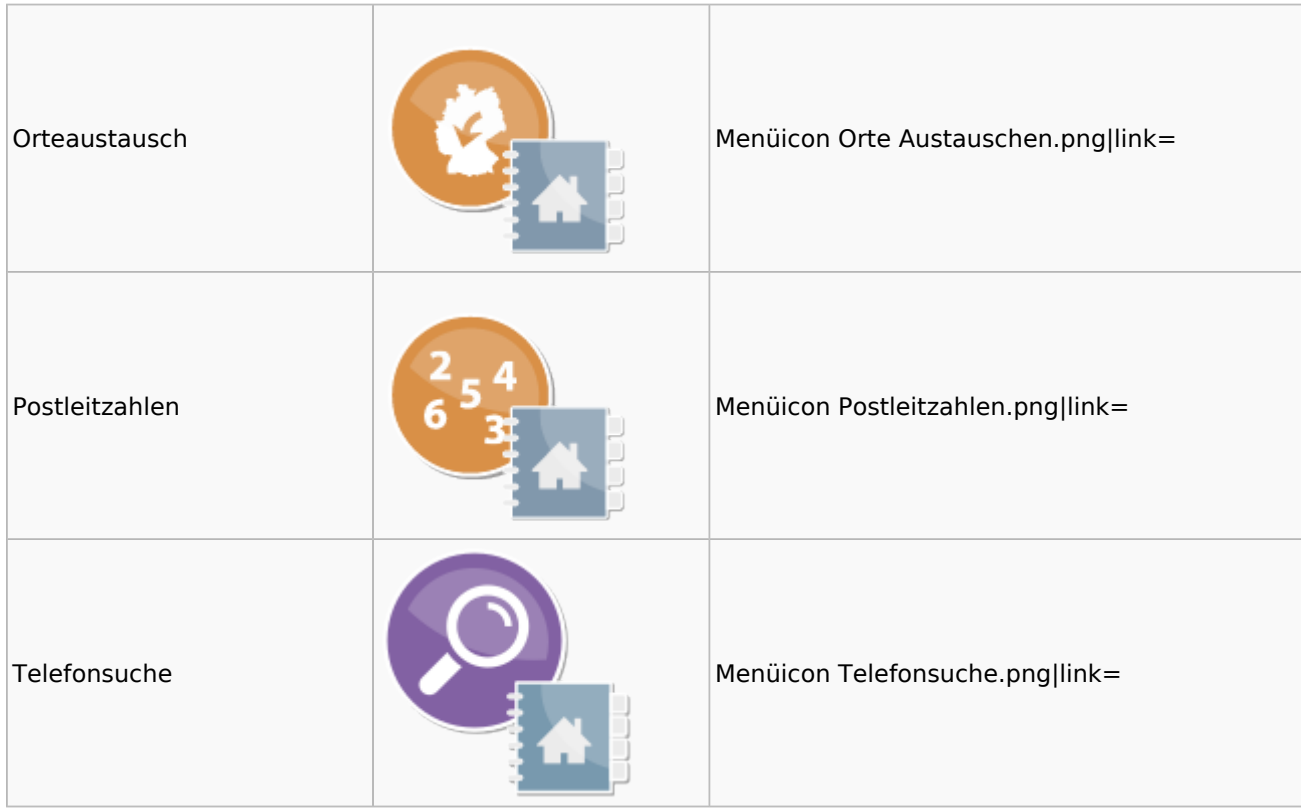

### <span id="page-3-0"></span>Akten

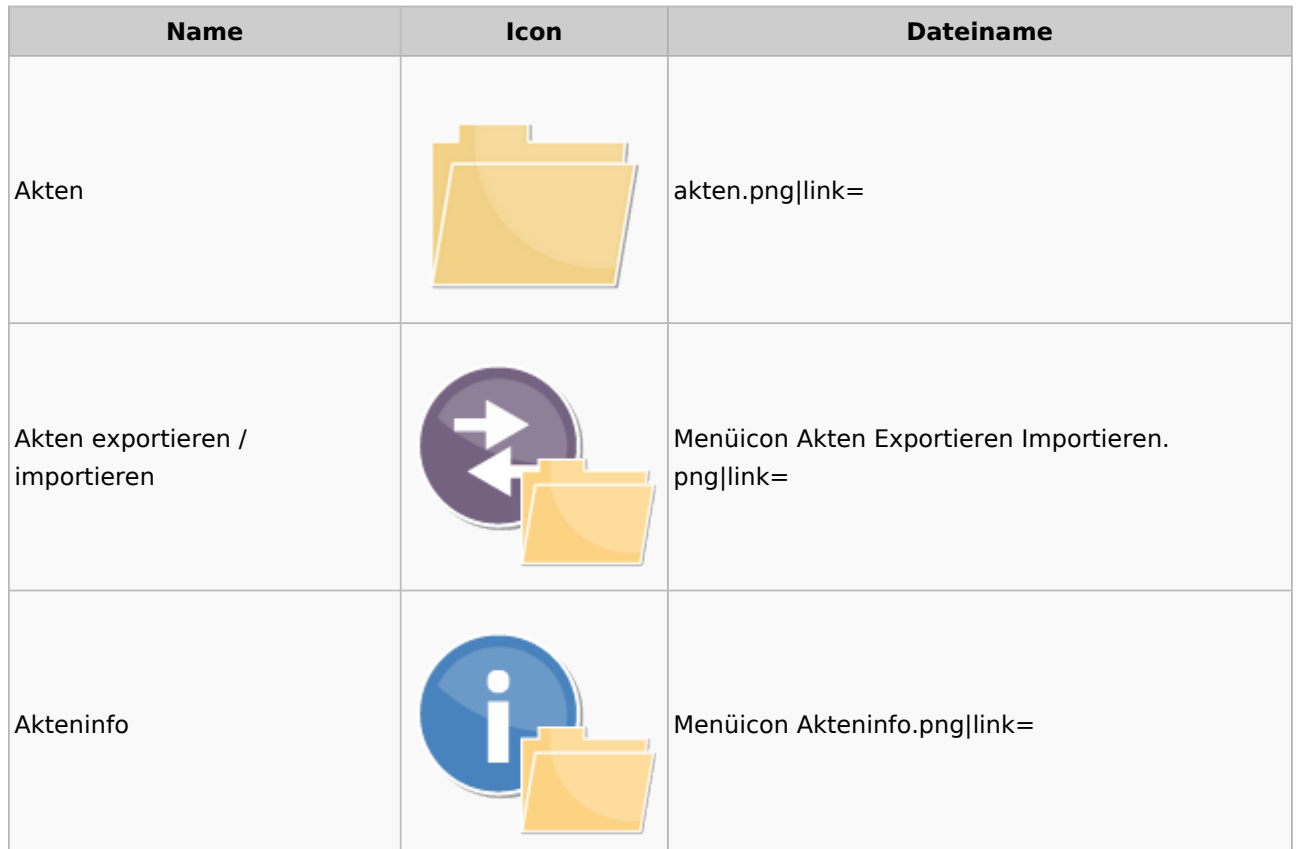

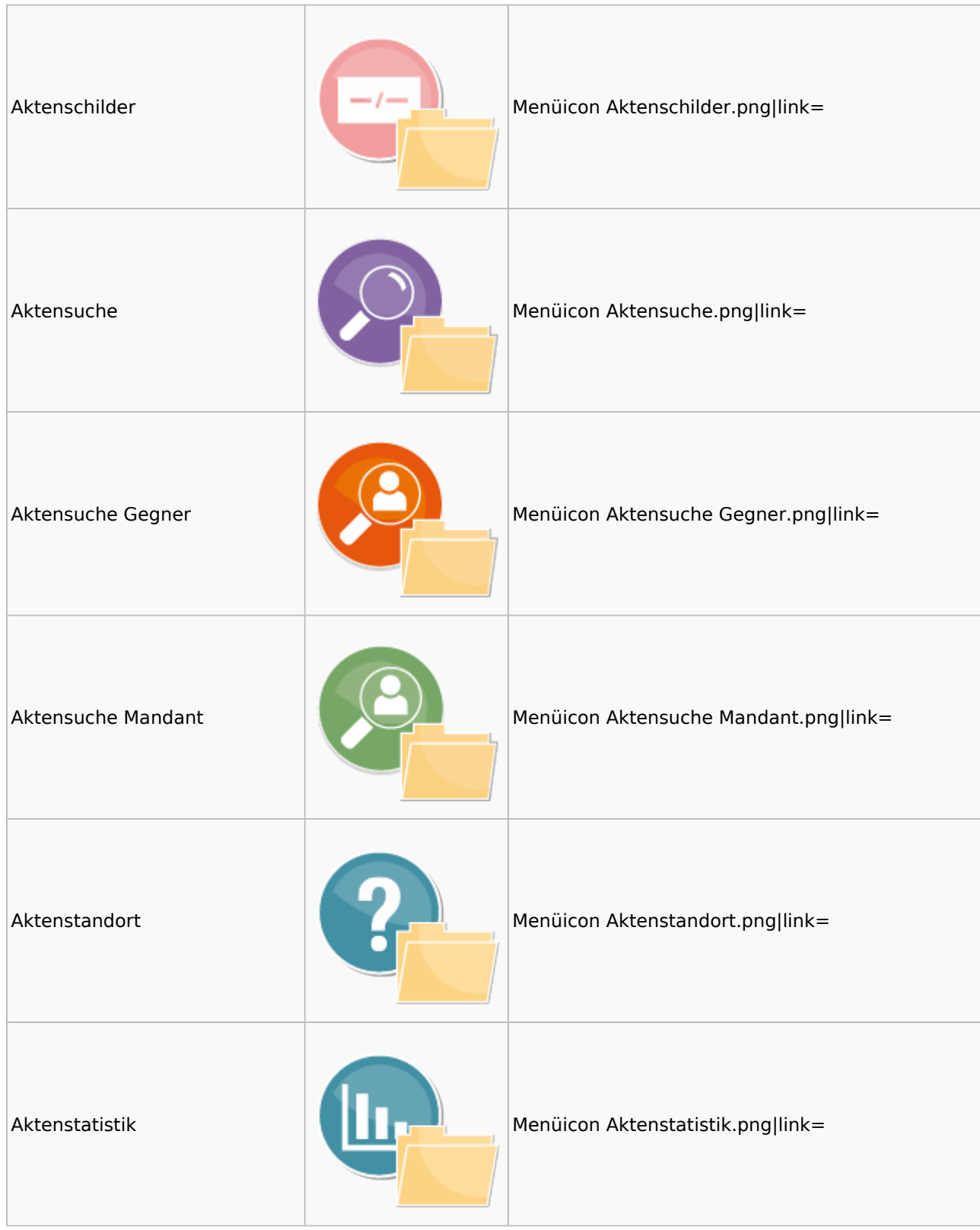

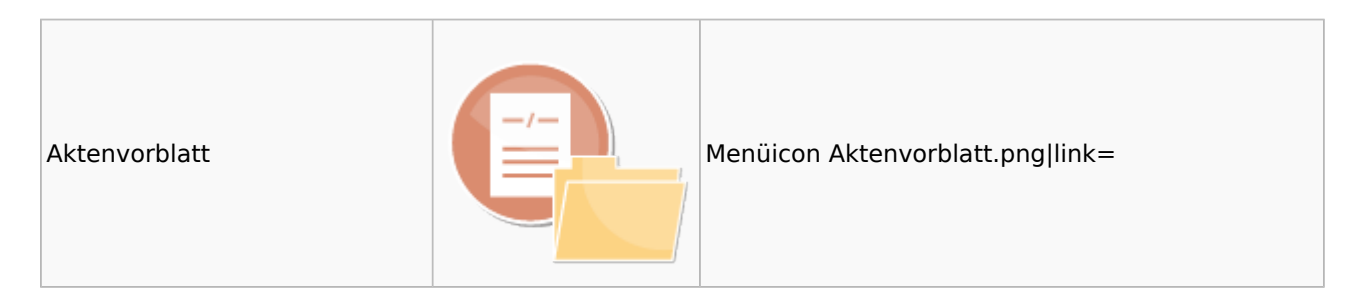

### <span id="page-5-0"></span>Aktenkonto

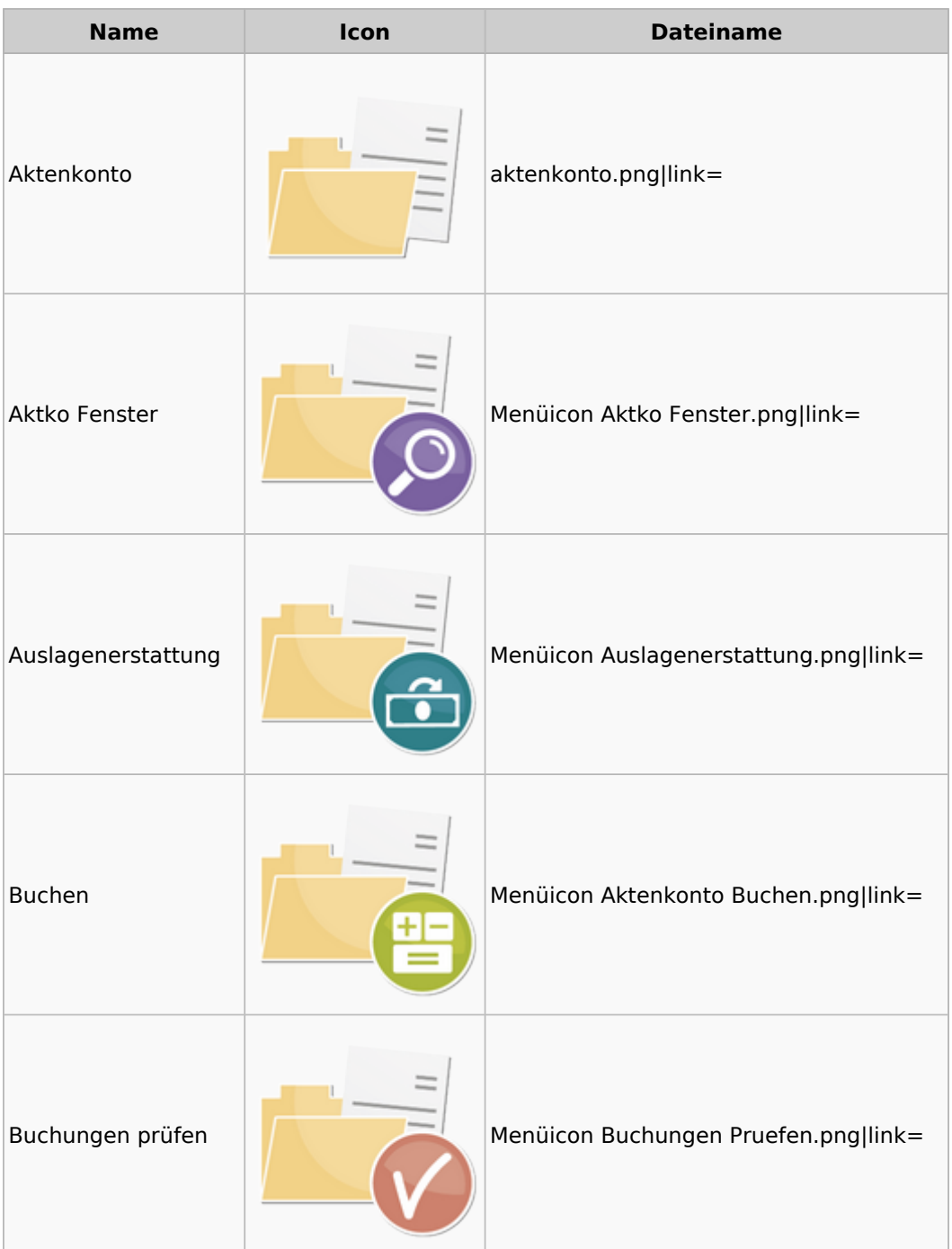

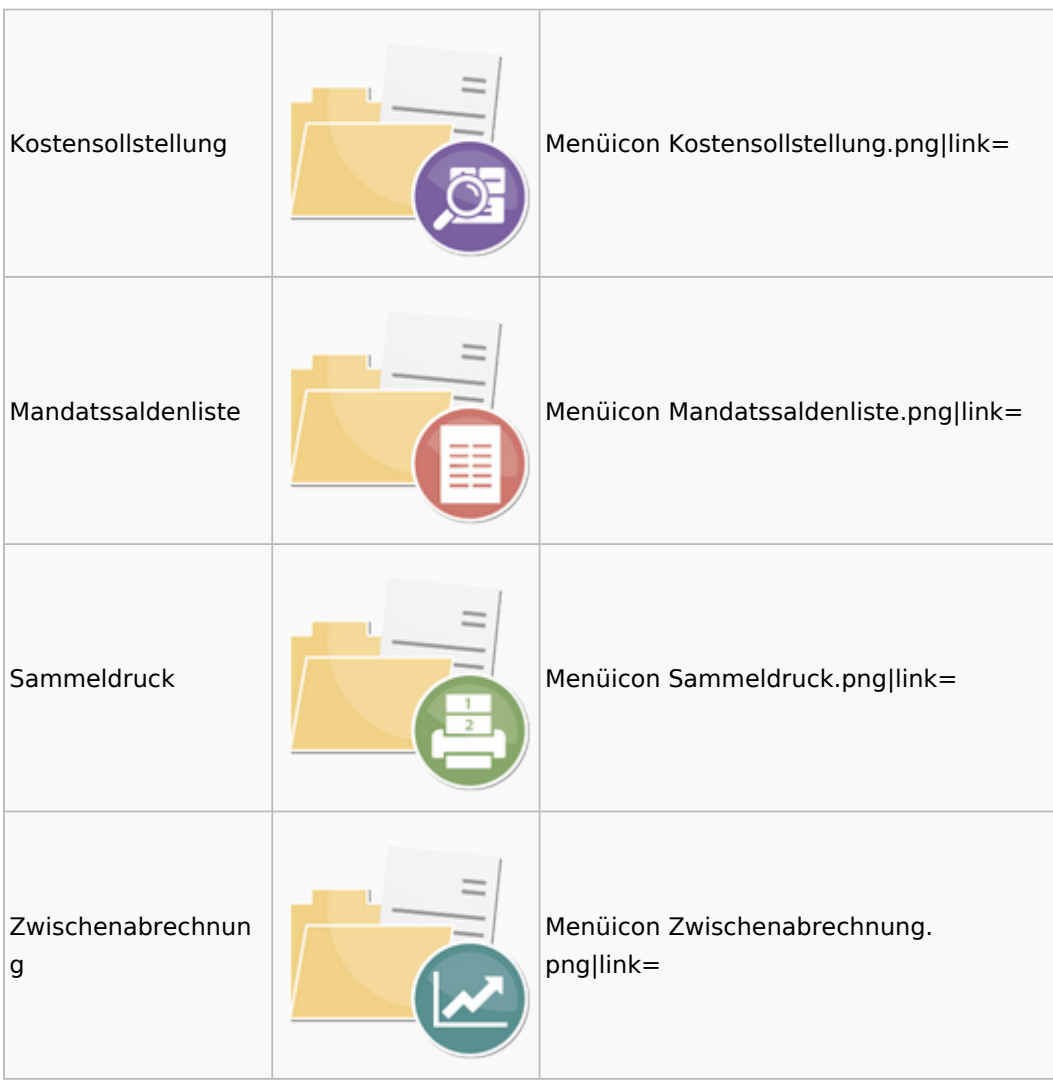

# <span id="page-6-0"></span>Berechnungen

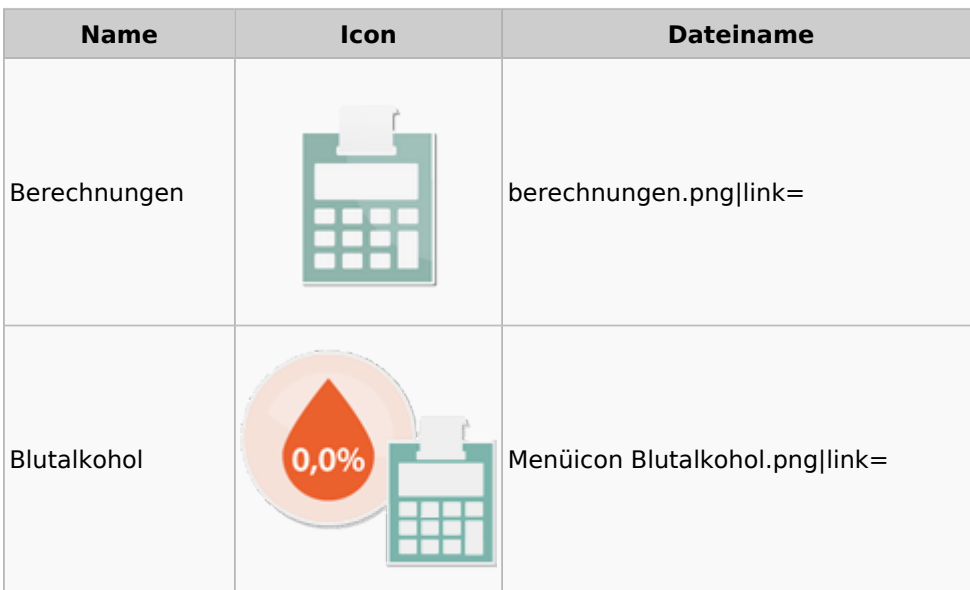

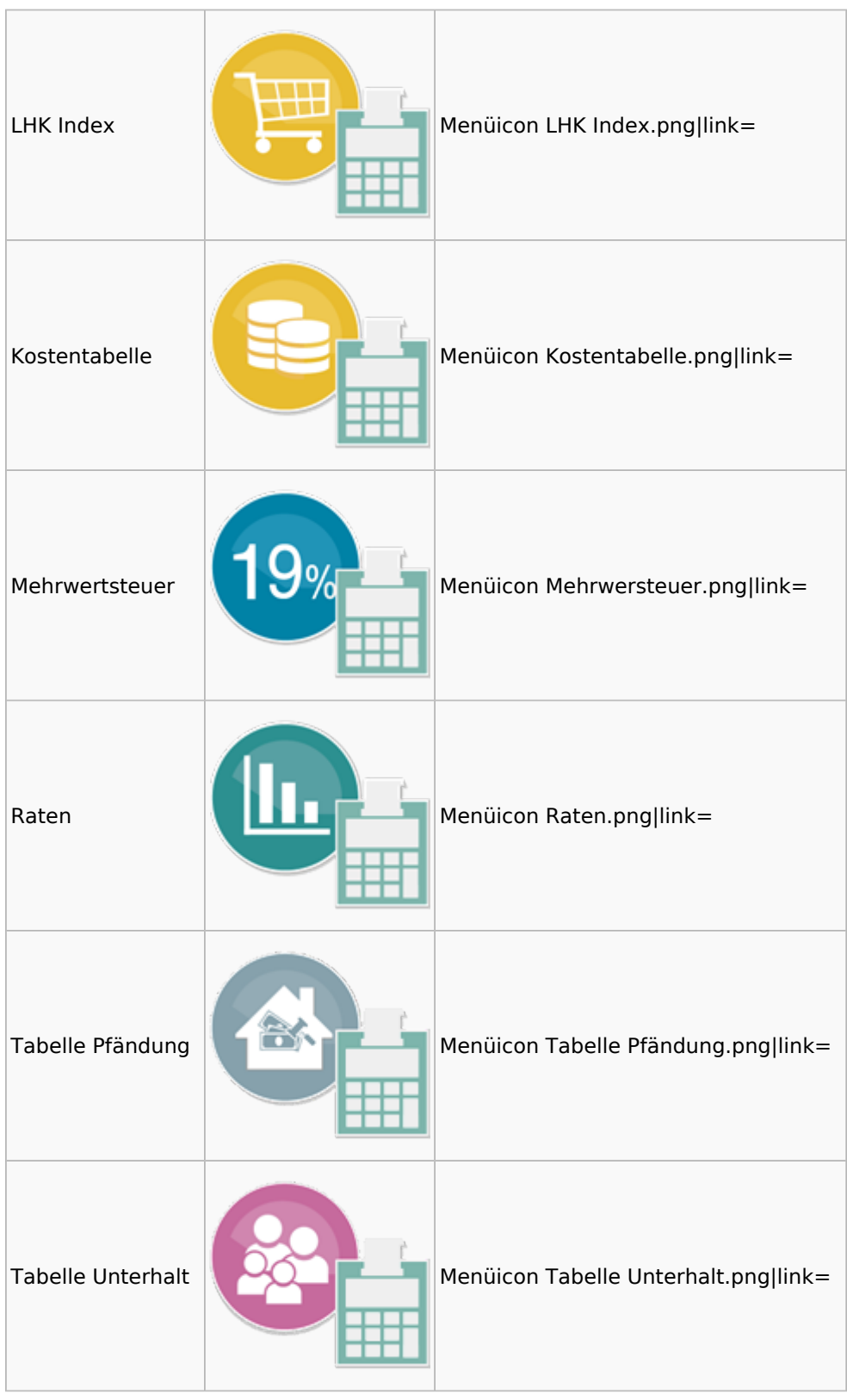

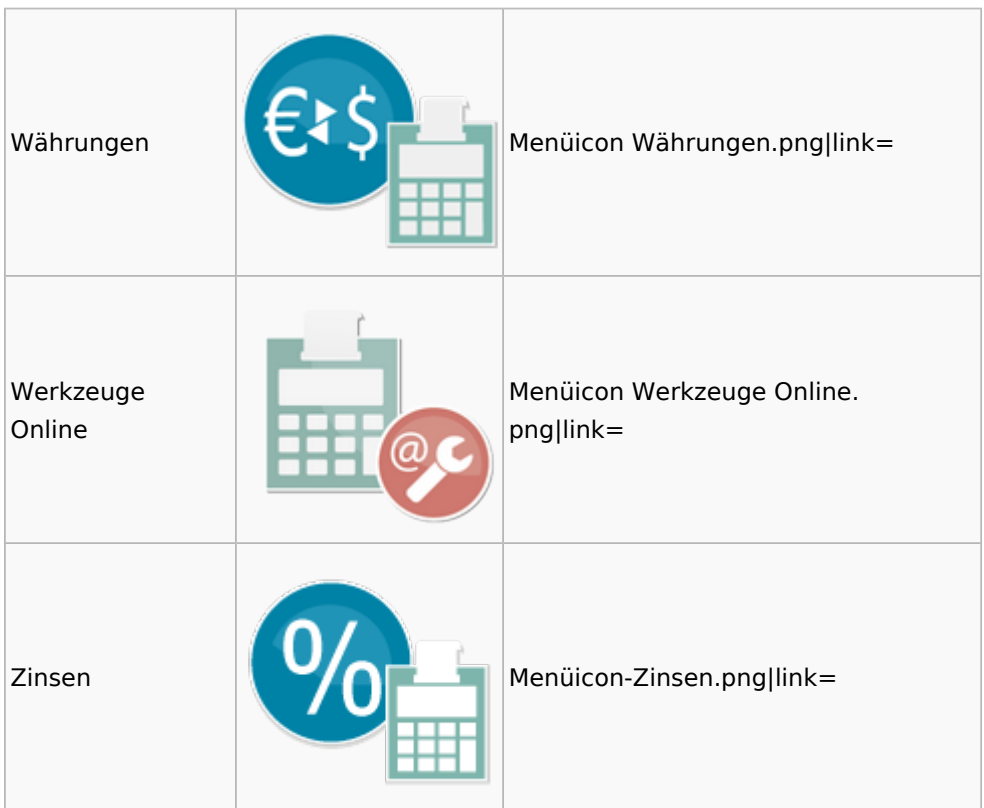

### <span id="page-8-0"></span>DictaNet

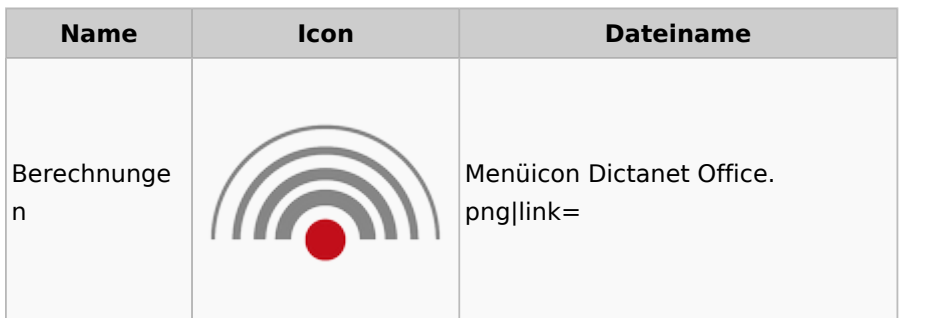

# <span id="page-8-1"></span>Einstellungen

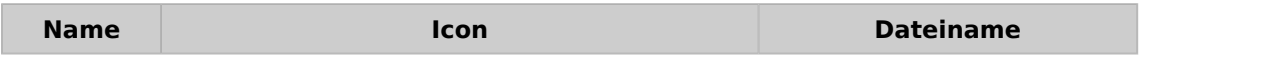

# Einstellungen € Aufruf Einstellungen. Radial Menü png|link= ବୁର୍  $\begin{array}{c} \hline \end{array}$ ☆

#### Menü-Icon: Unterschied zwischen den Versionen

## <span id="page-9-0"></span>E-Workflow

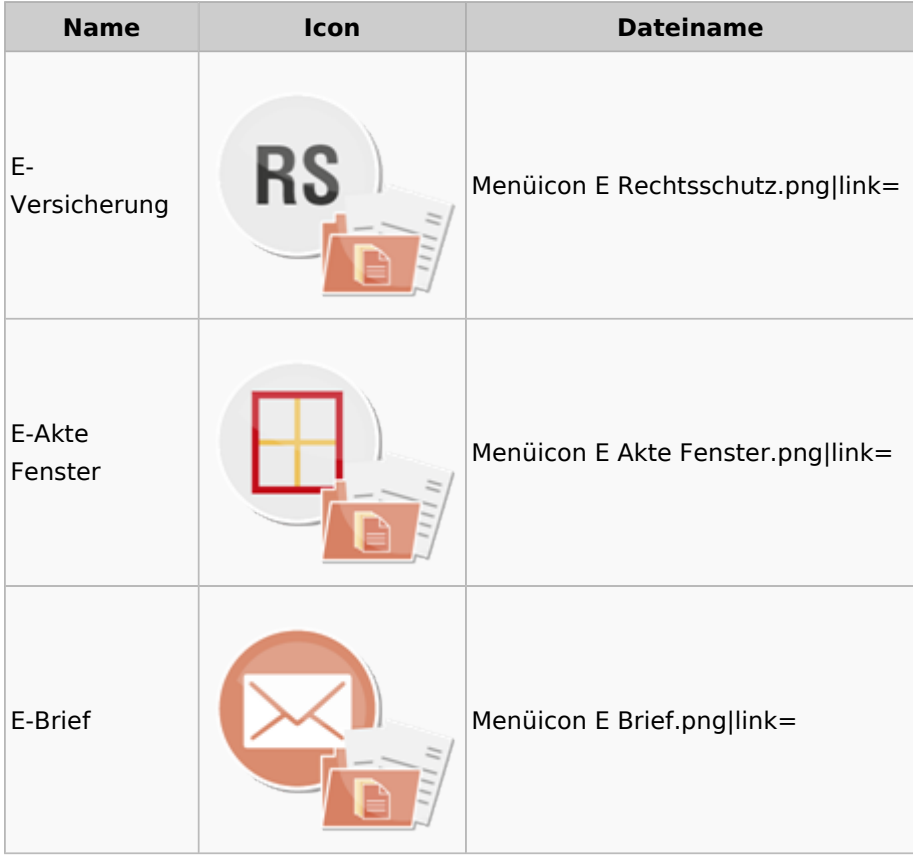

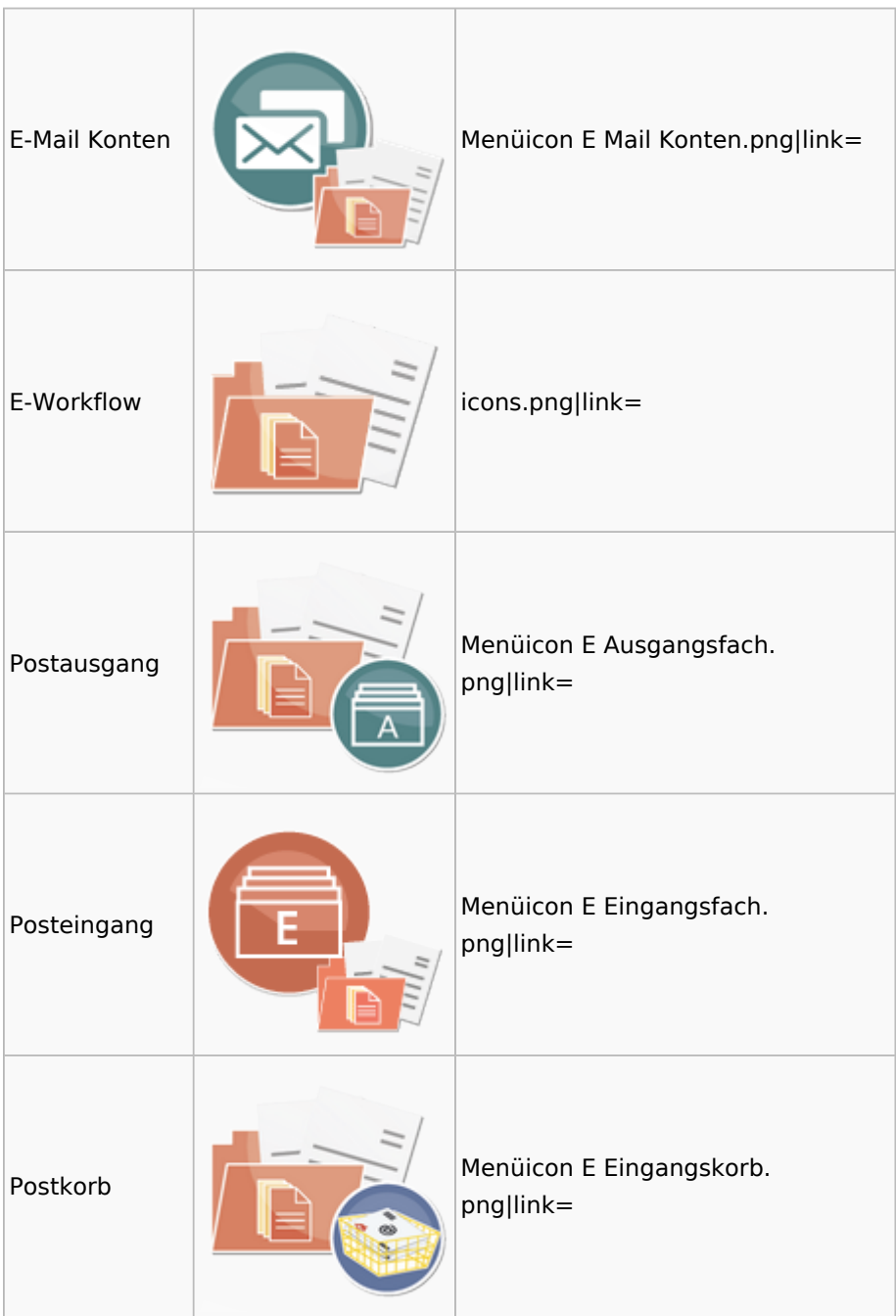

### <span id="page-10-0"></span>FiBu

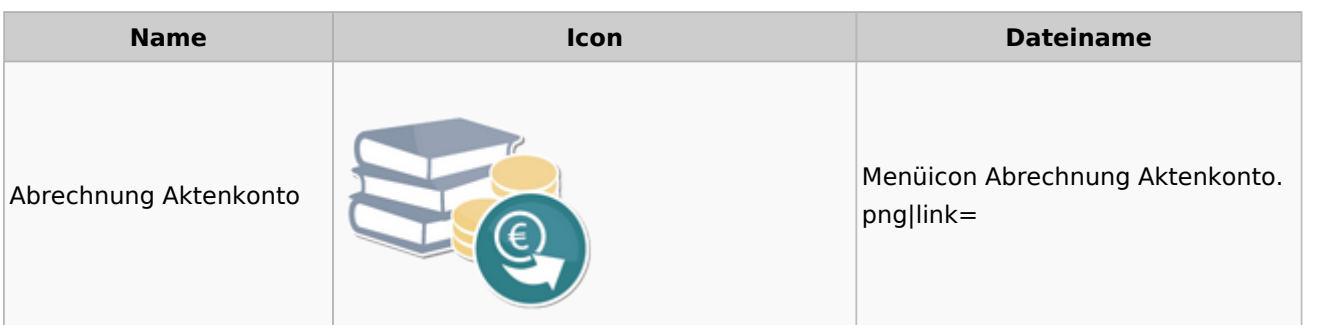

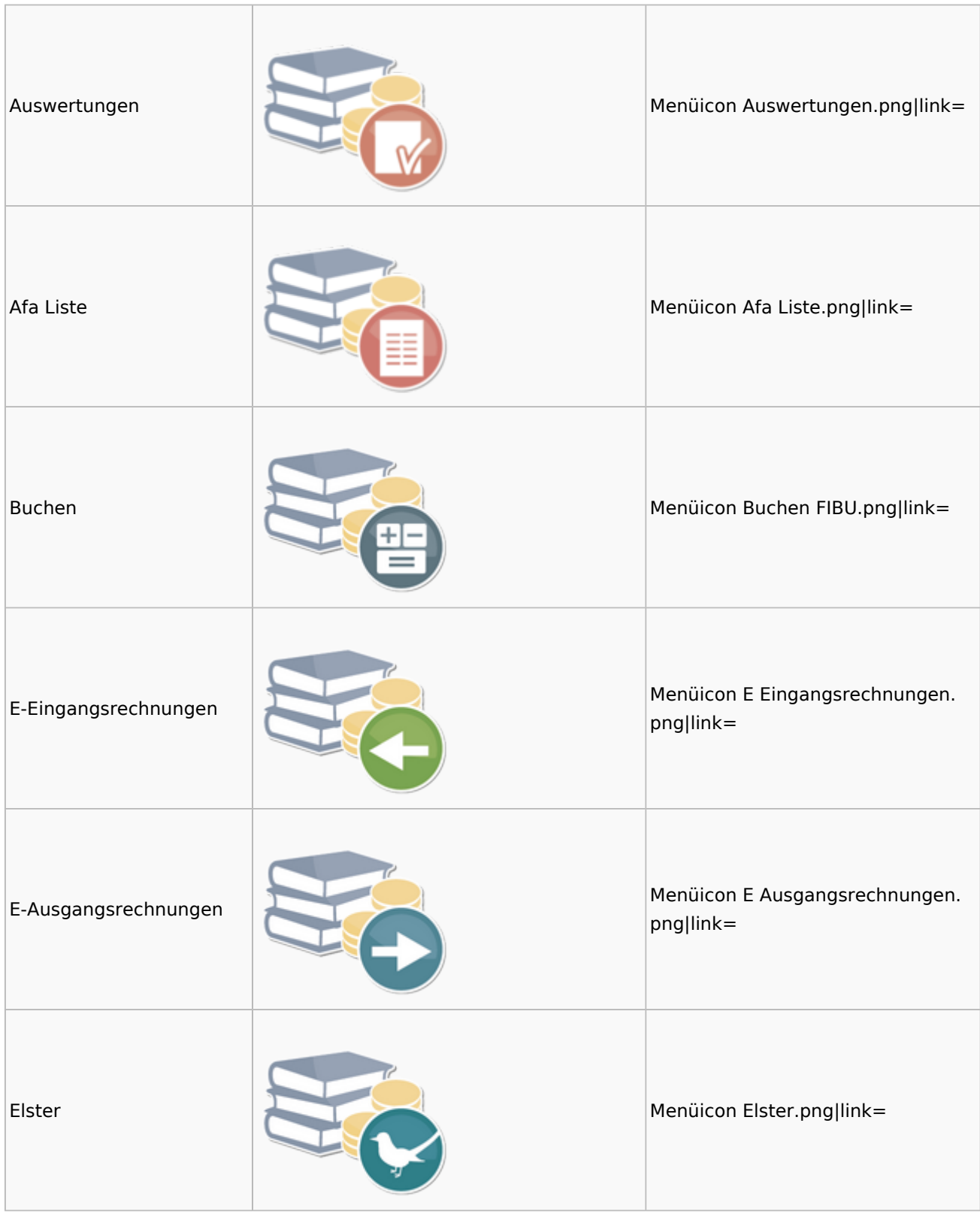

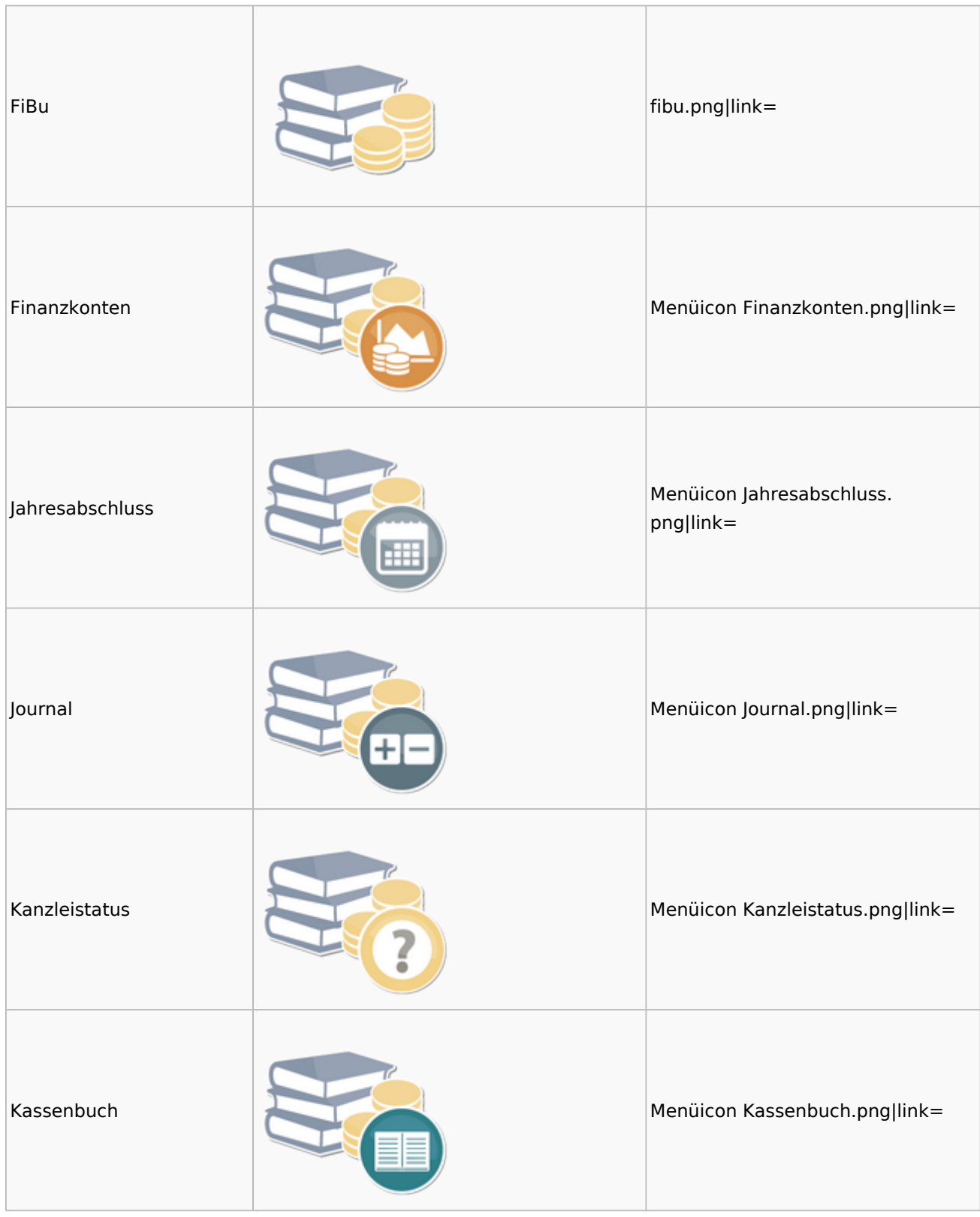

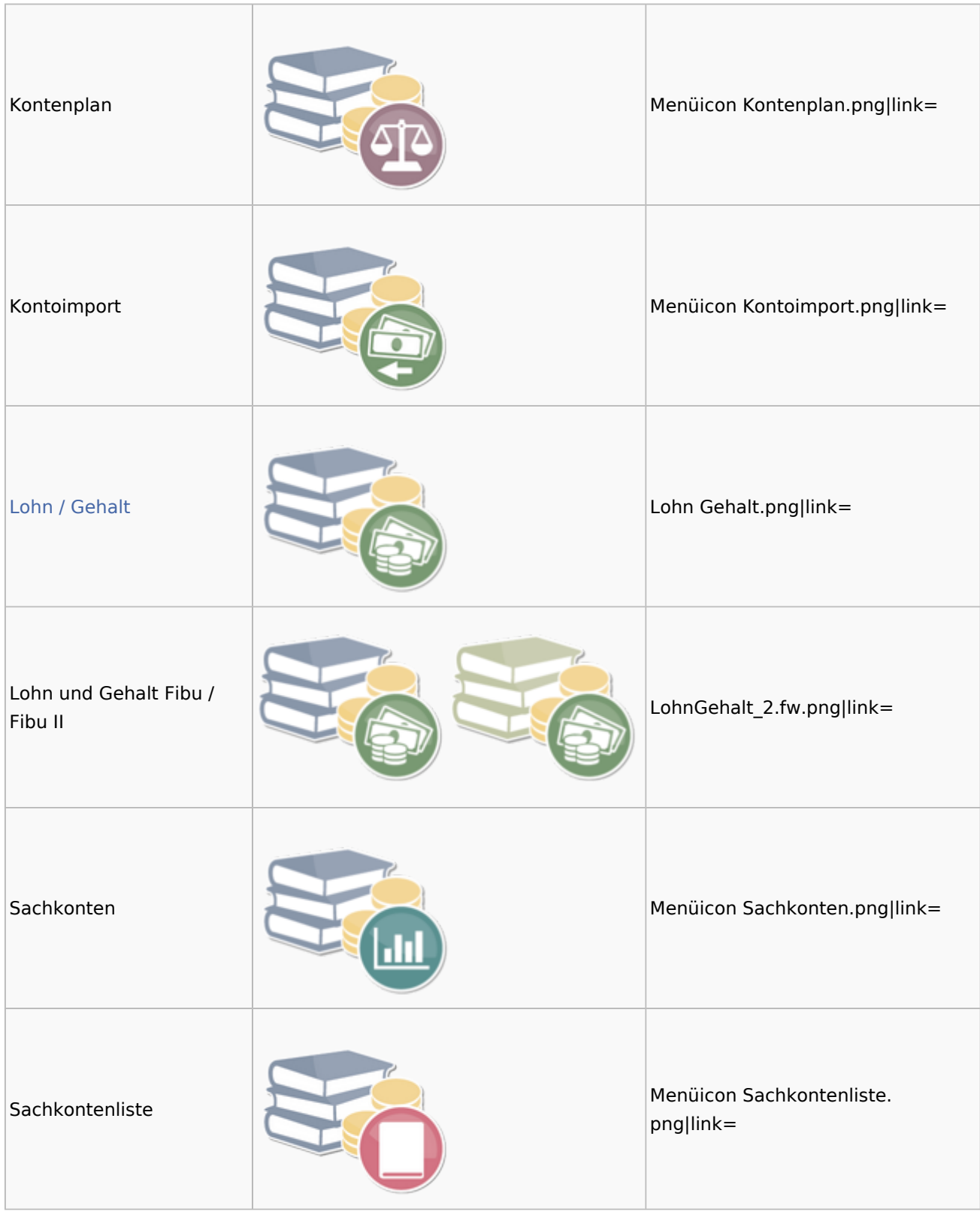

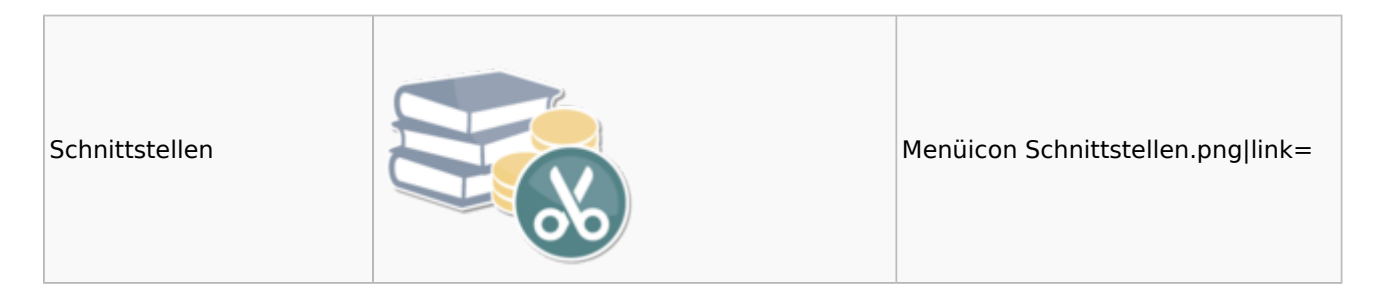

### <span id="page-14-0"></span>Auswertungen

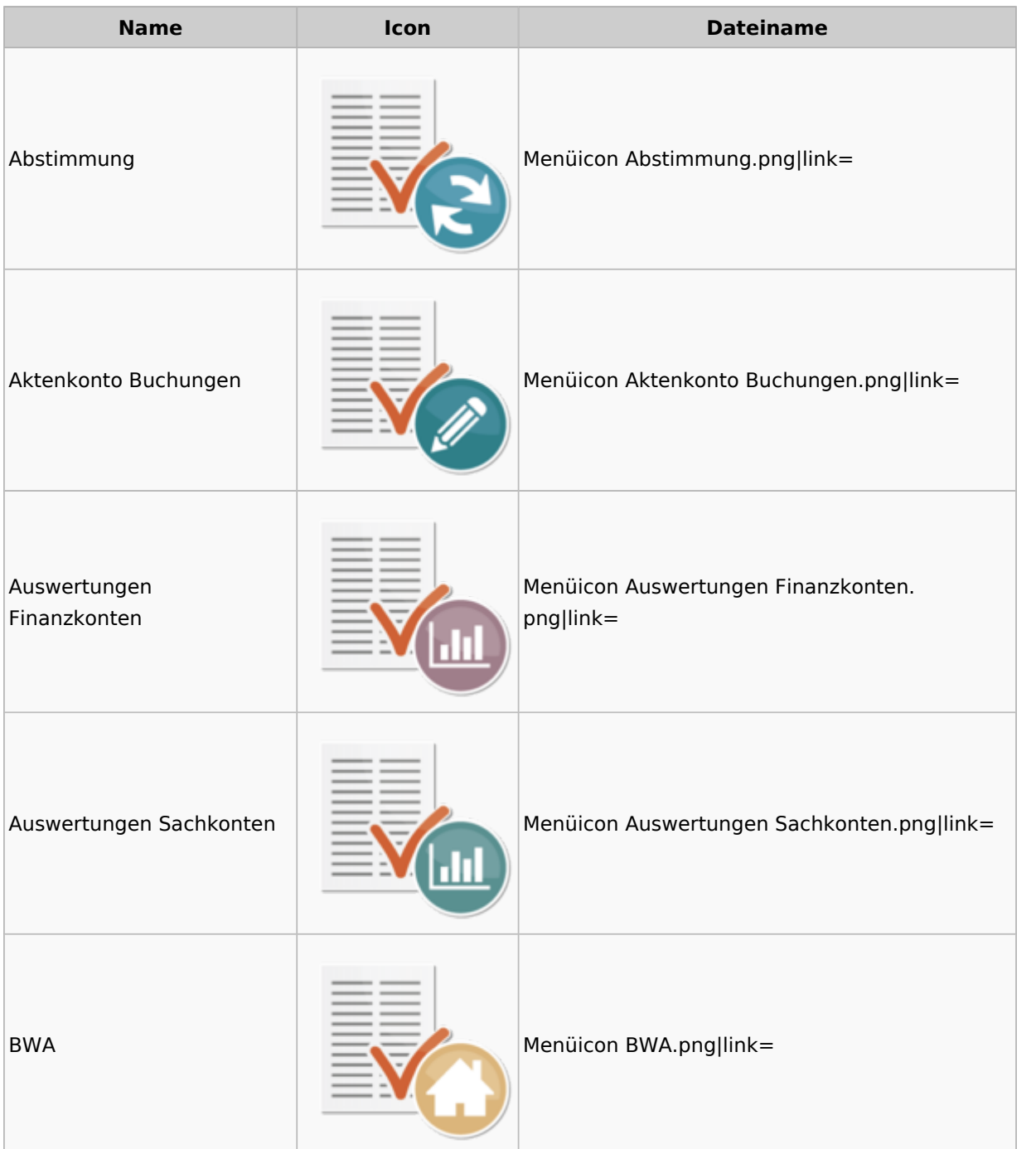

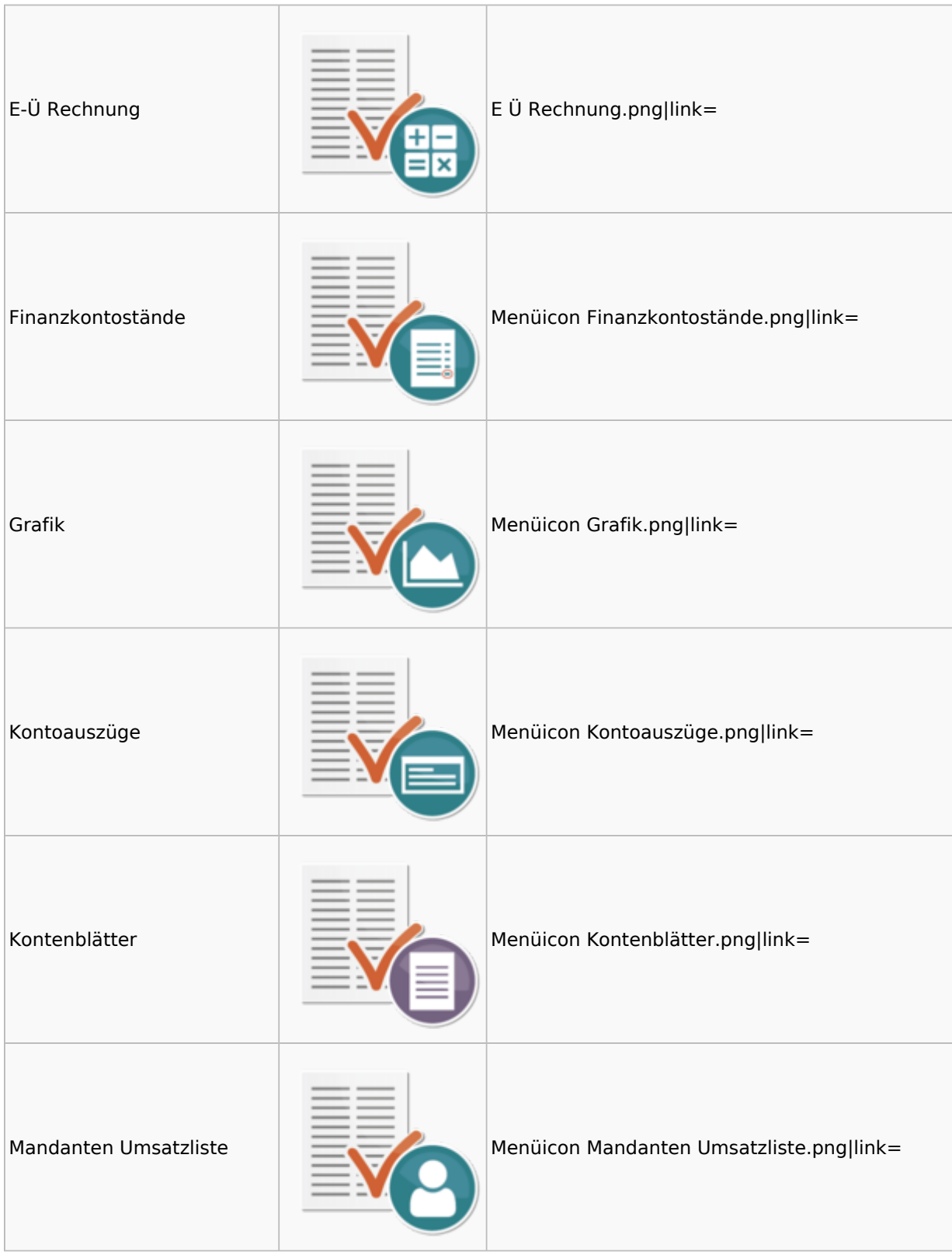

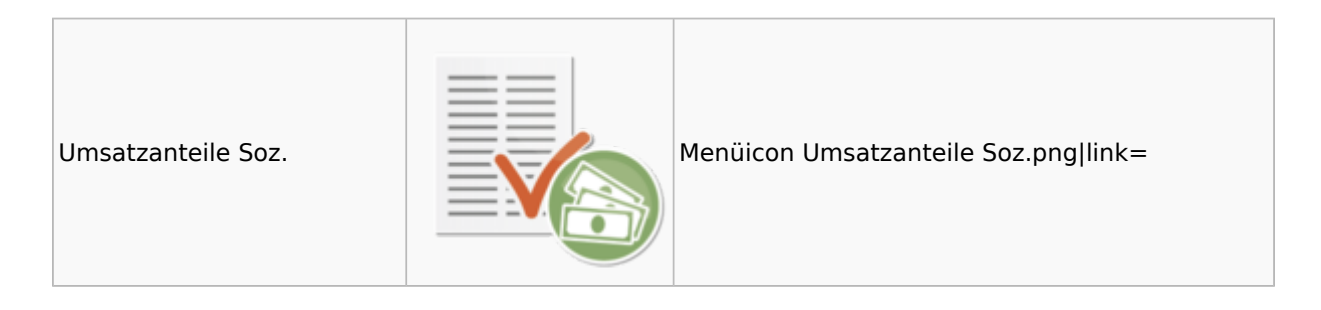

### <span id="page-16-0"></span>Lohn / Gehalt

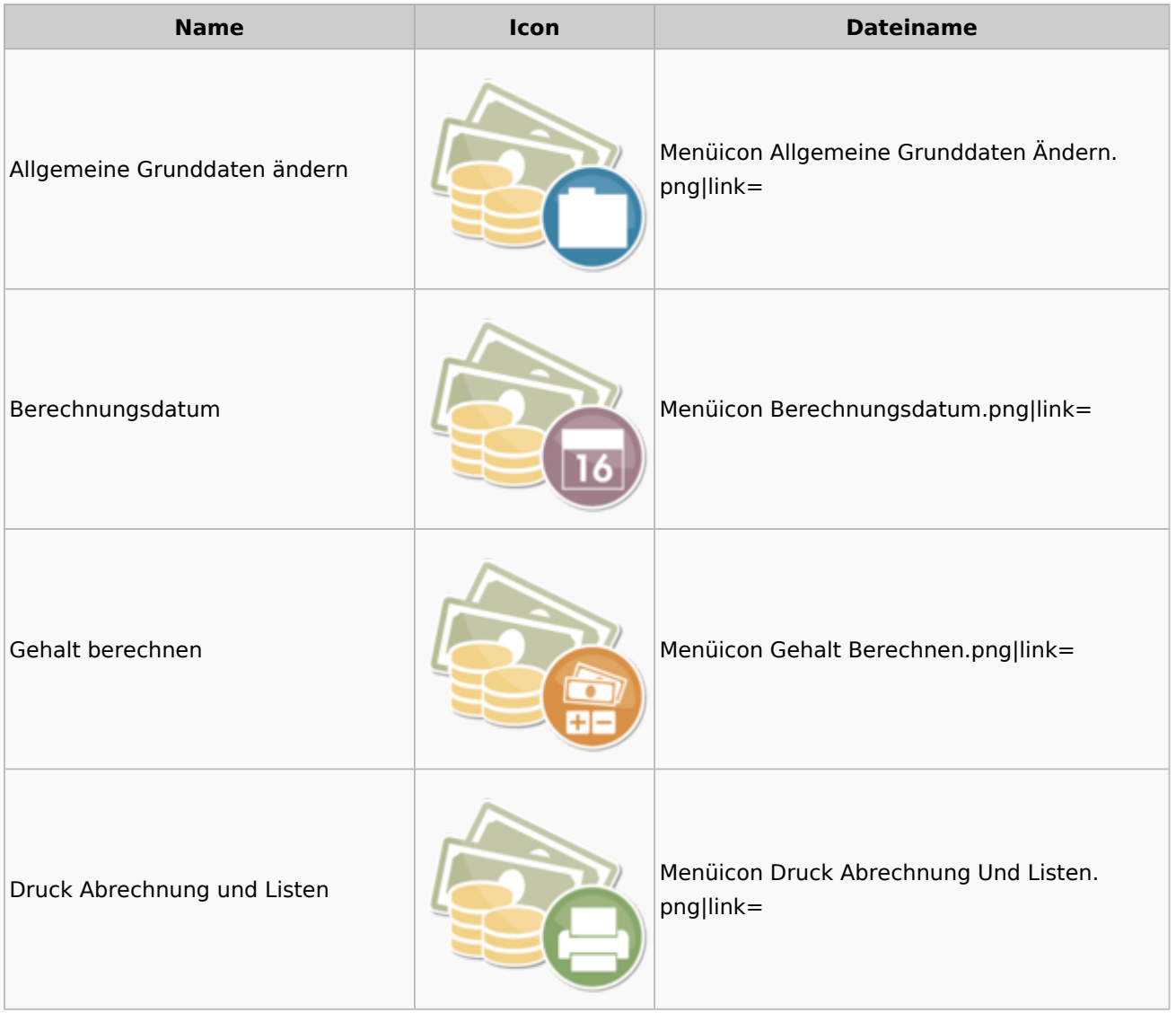

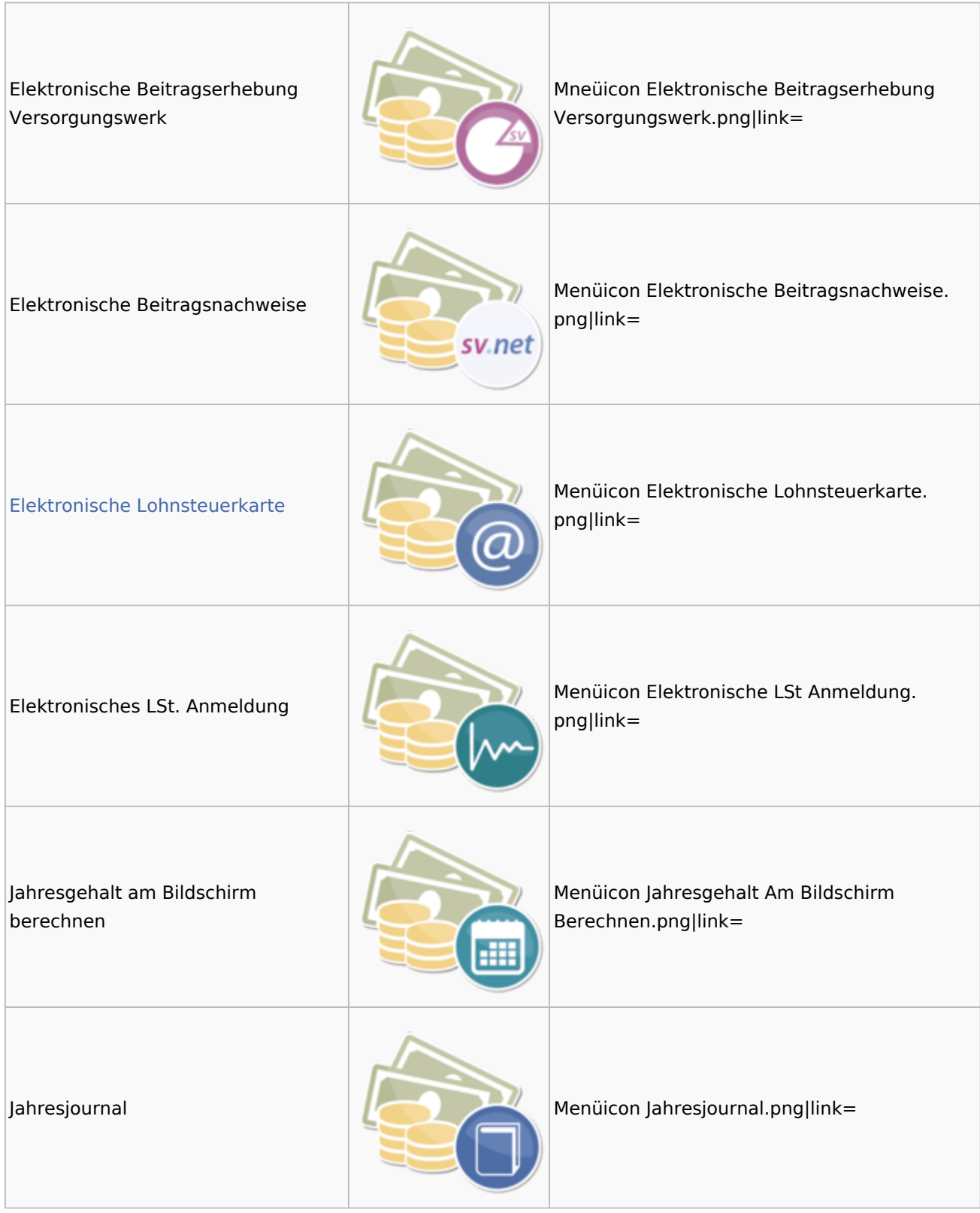

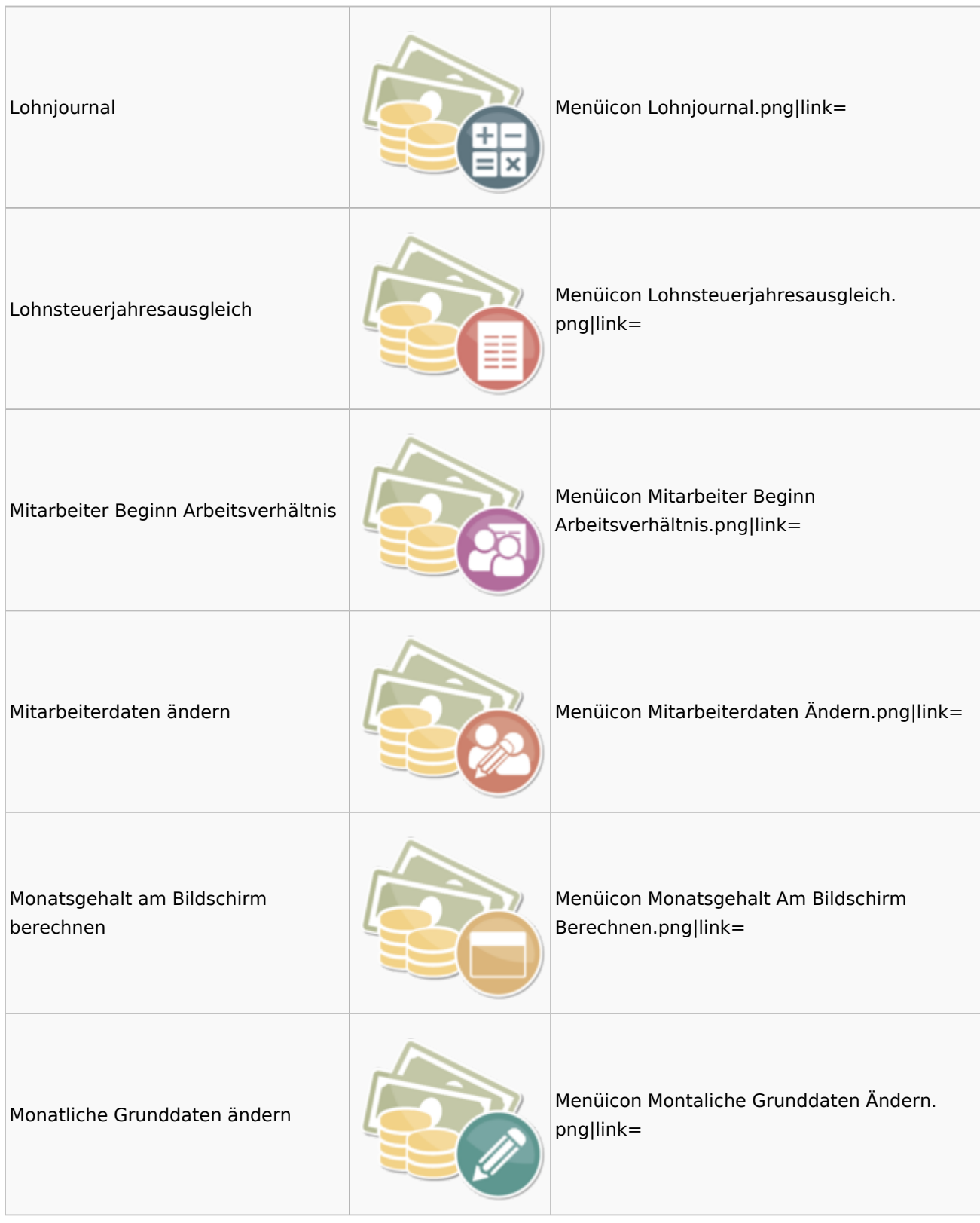

#### Menü-Icon: Unterschied zwischen den Versionen

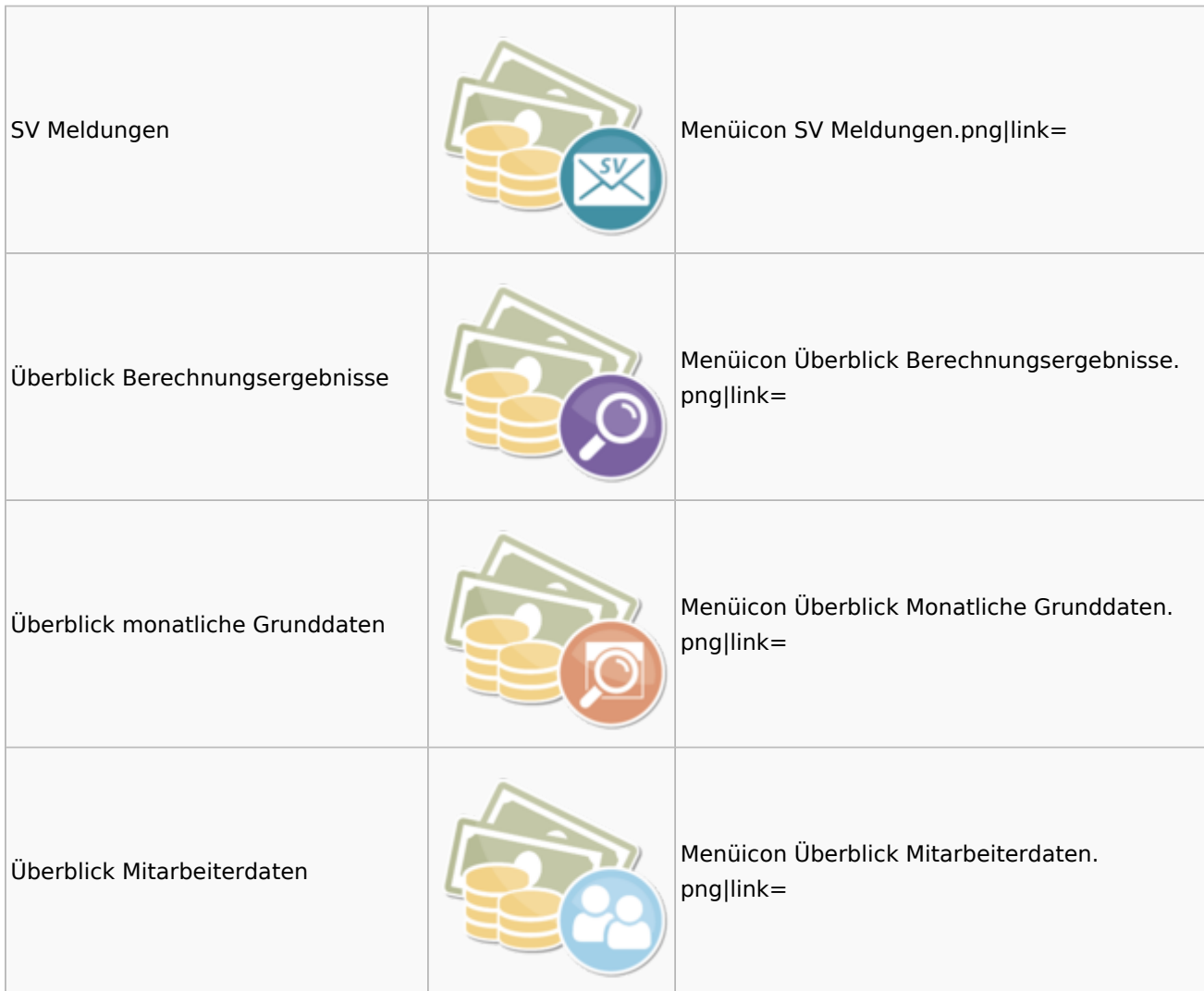

### <span id="page-19-0"></span>Elektronische Lohnsteuerkarte

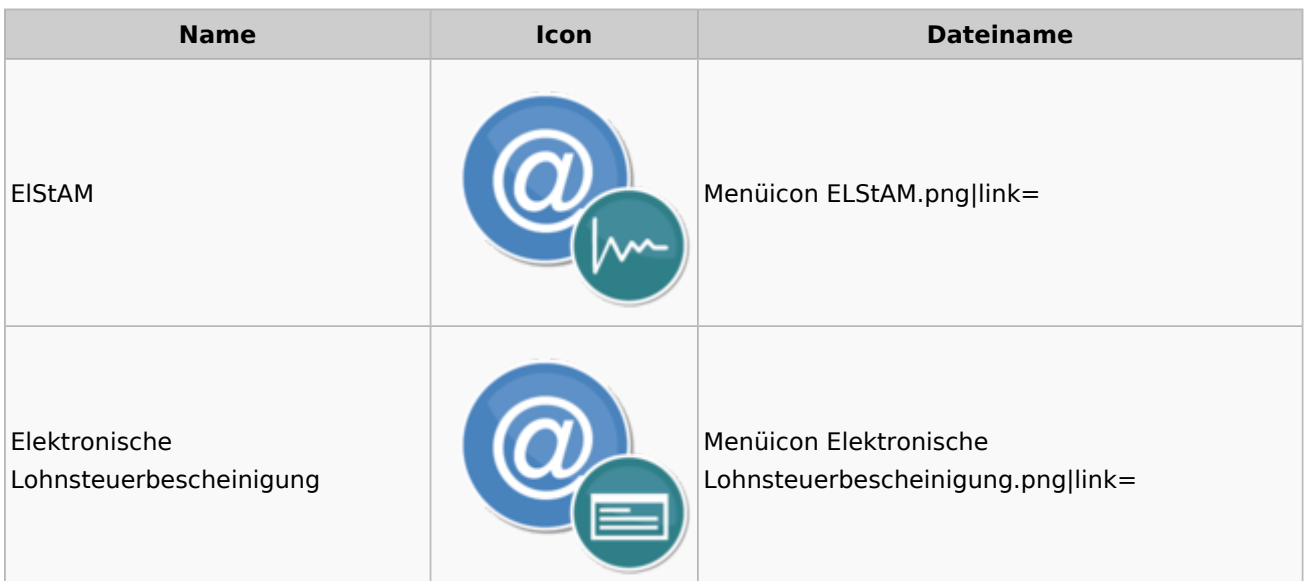

## <span id="page-20-0"></span>Fibu II

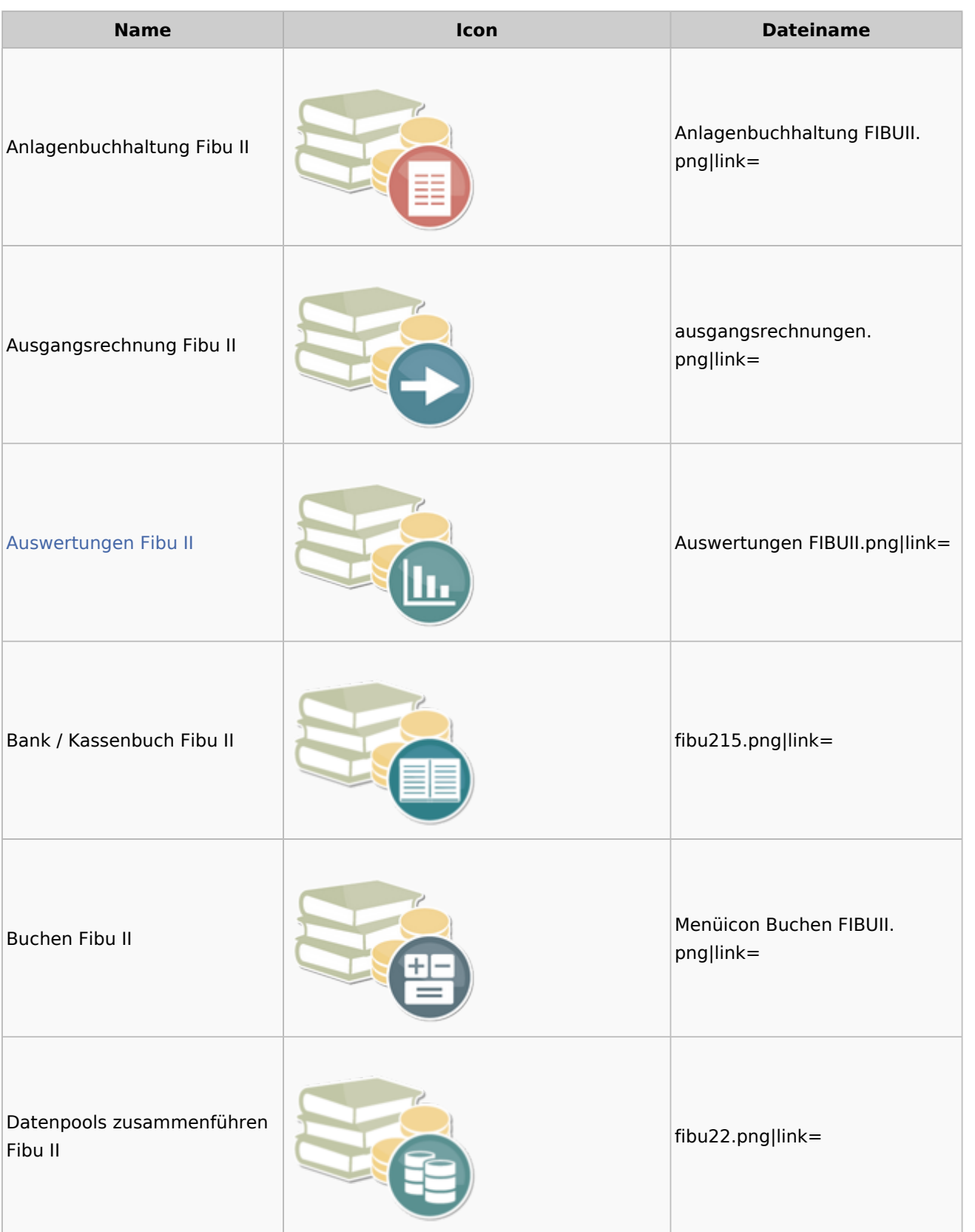

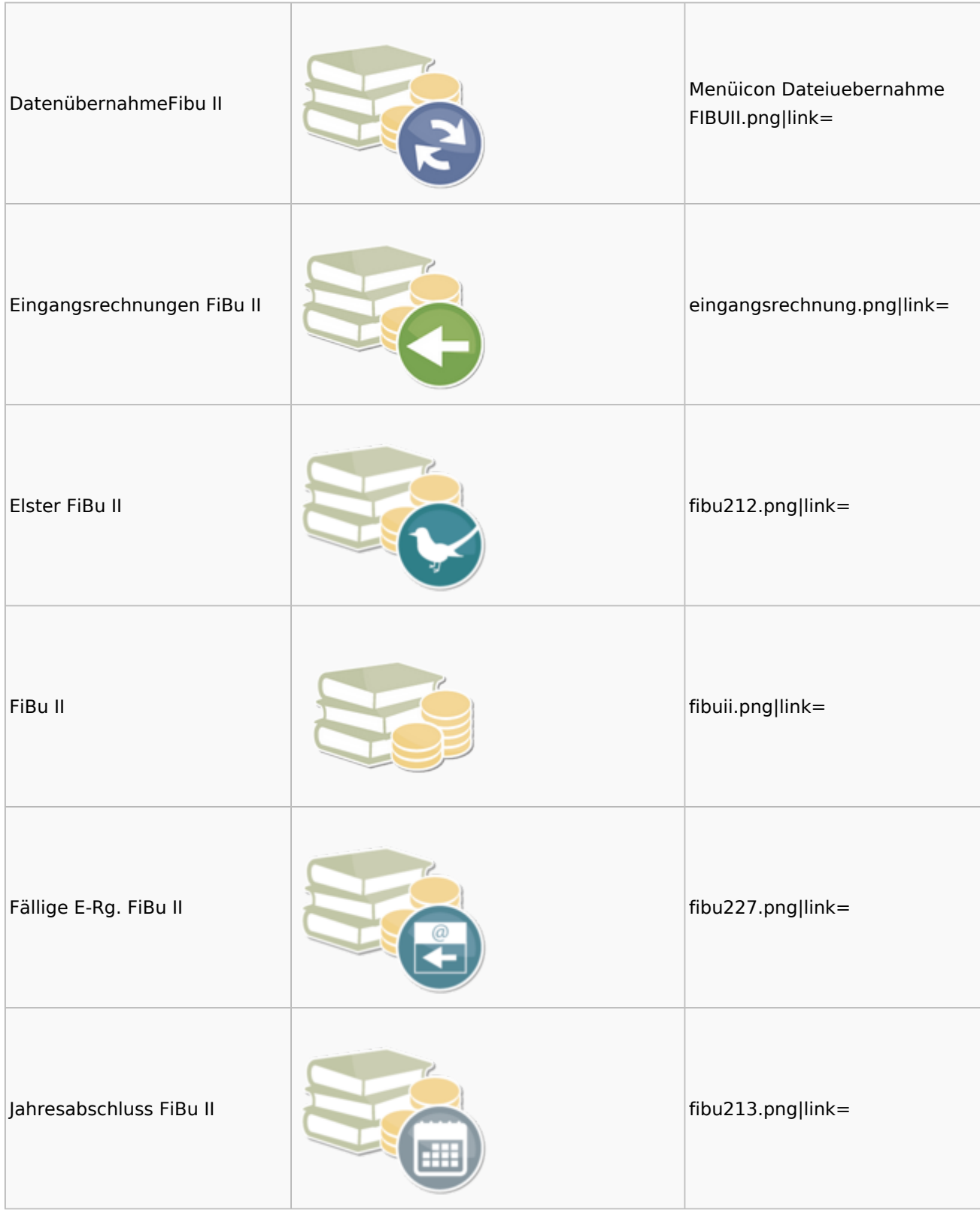

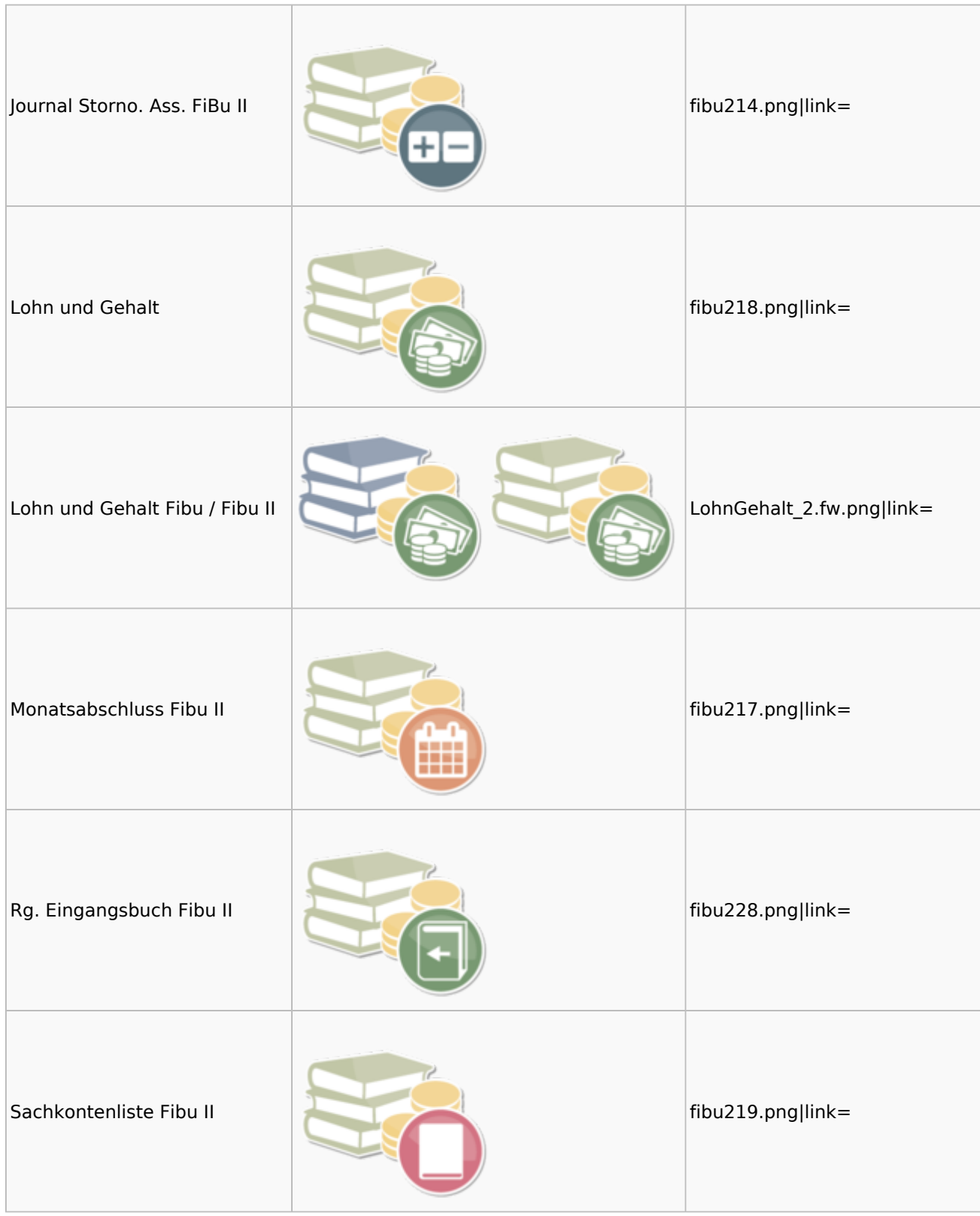

#### Menü-Icon: Unterschied zwischen den Versionen

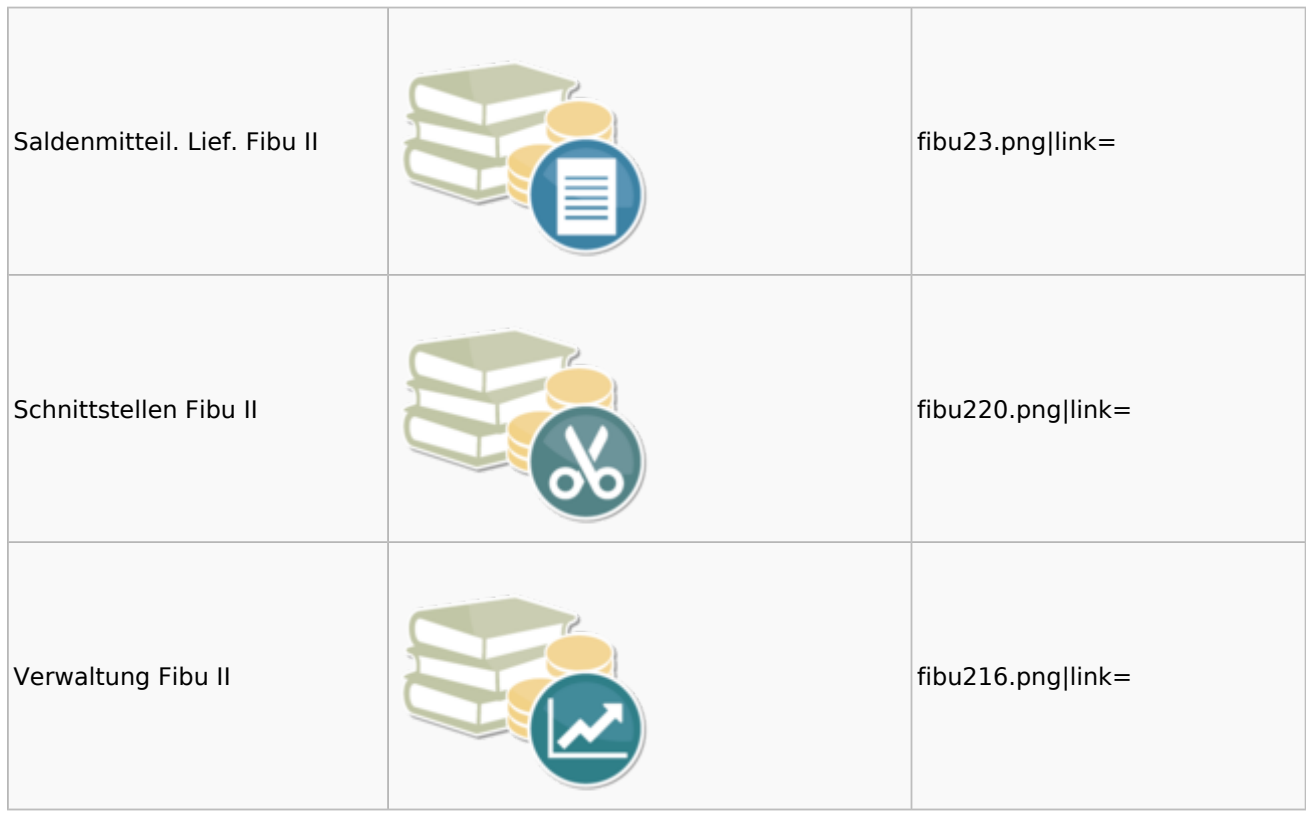

### <span id="page-23-0"></span>Auswertungen Fibu II

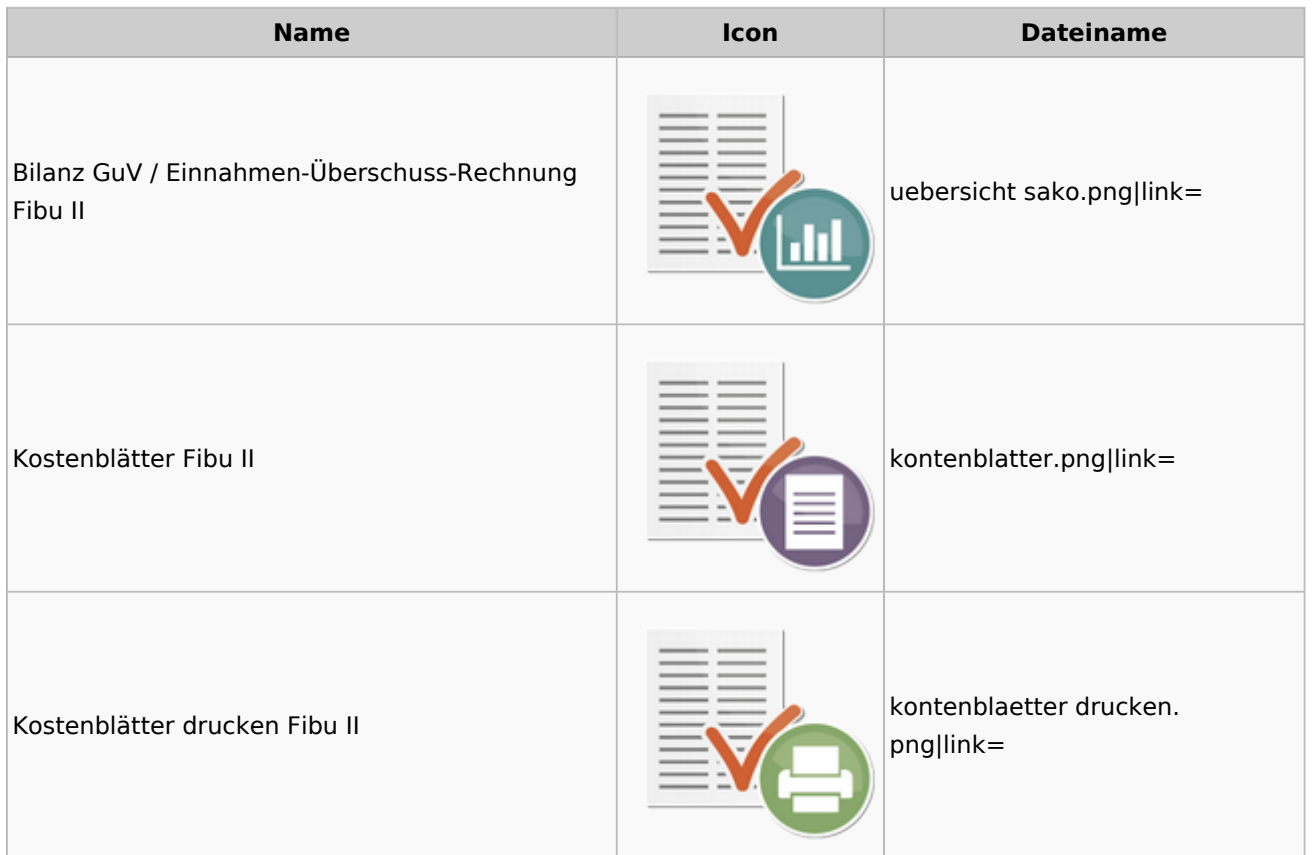

Menü-Icon: Unterschied zwischen den Versionen

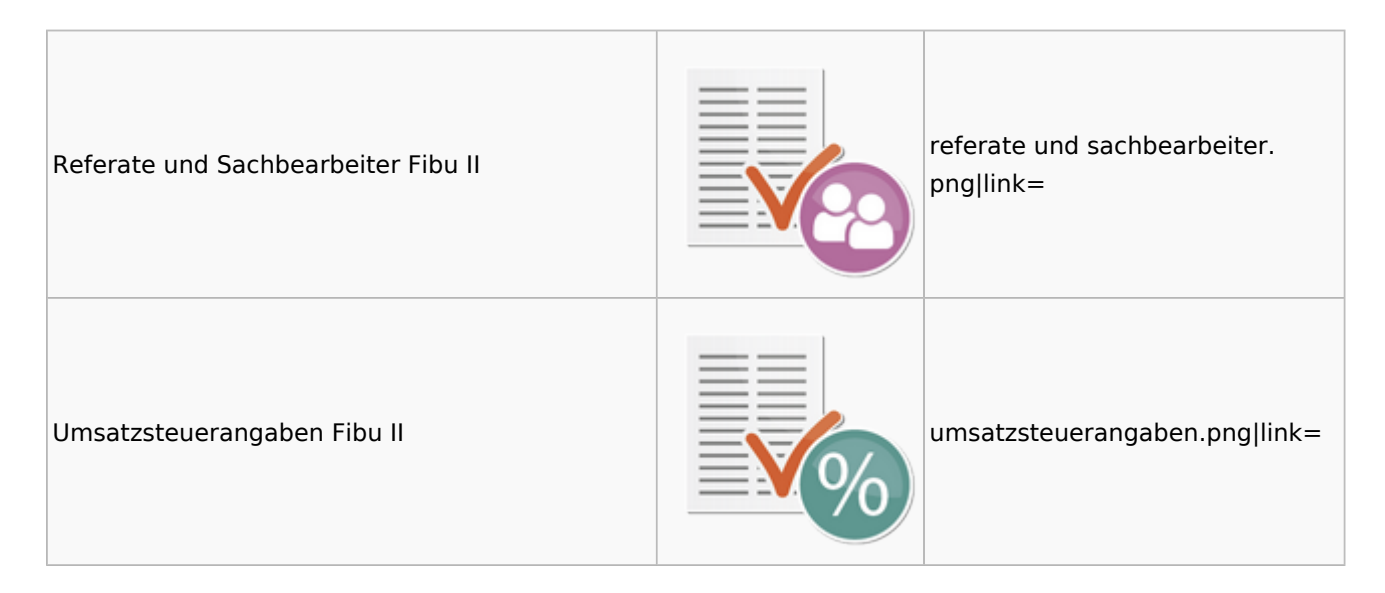

## <span id="page-24-0"></span>Gebühren

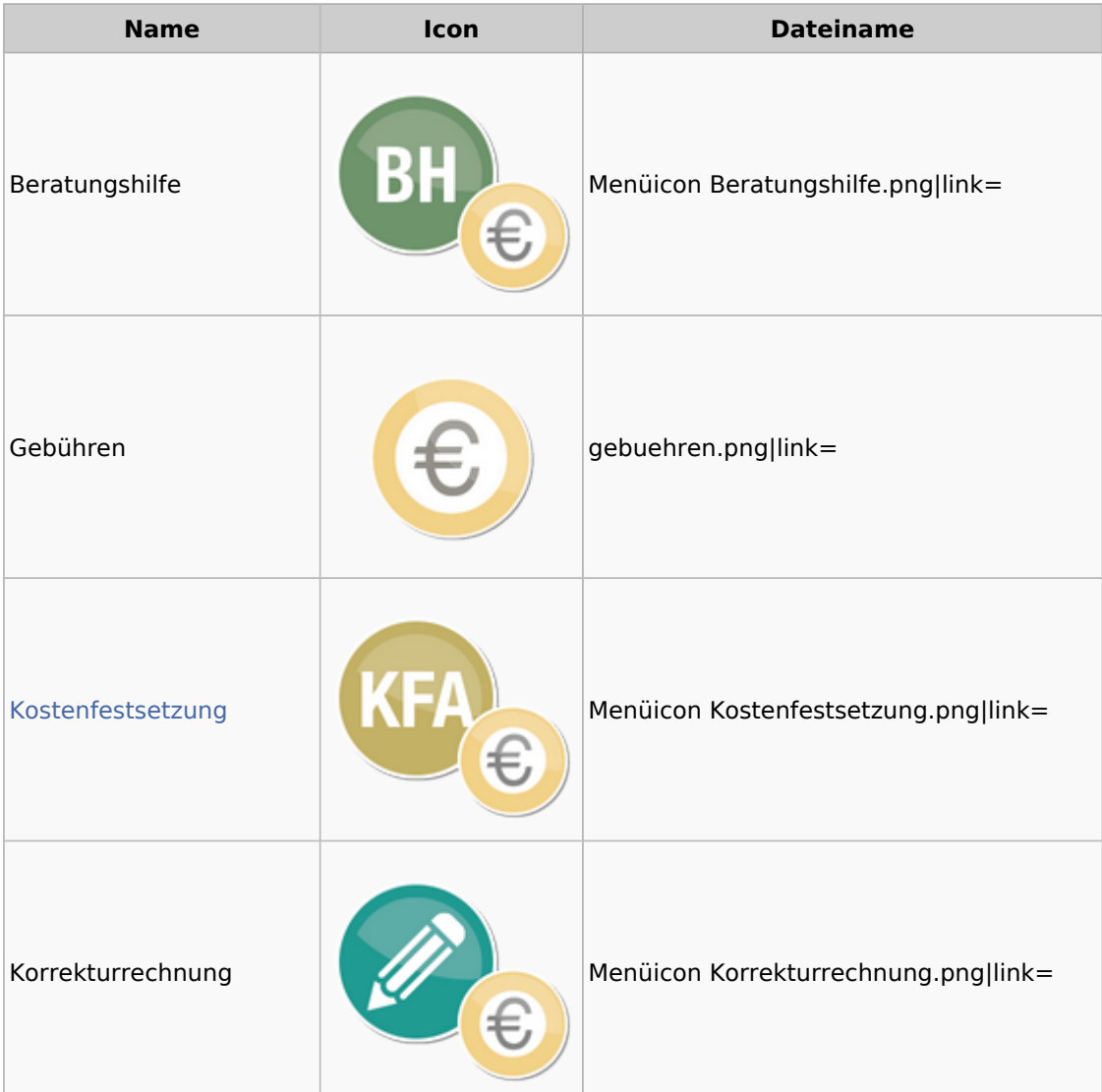

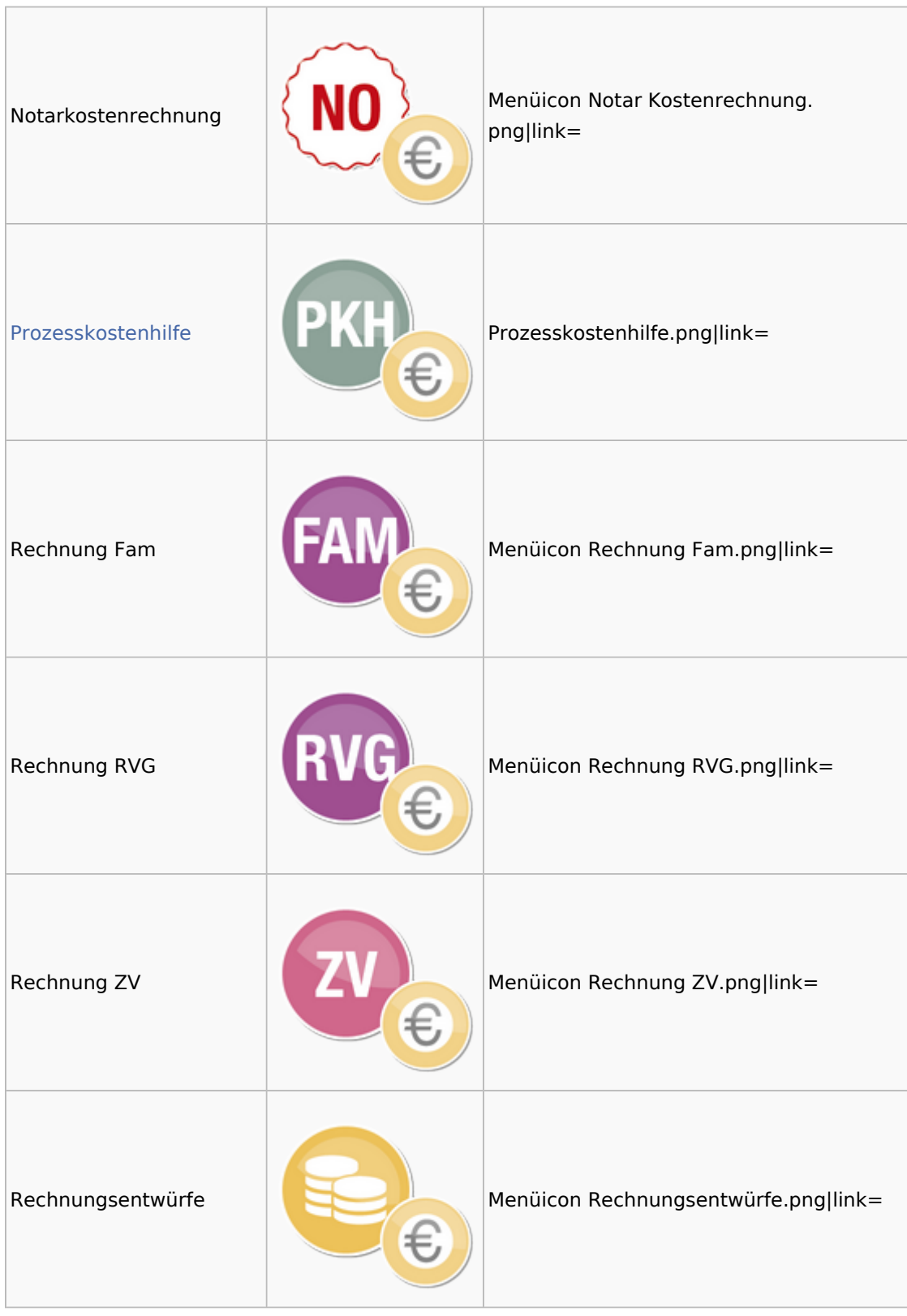

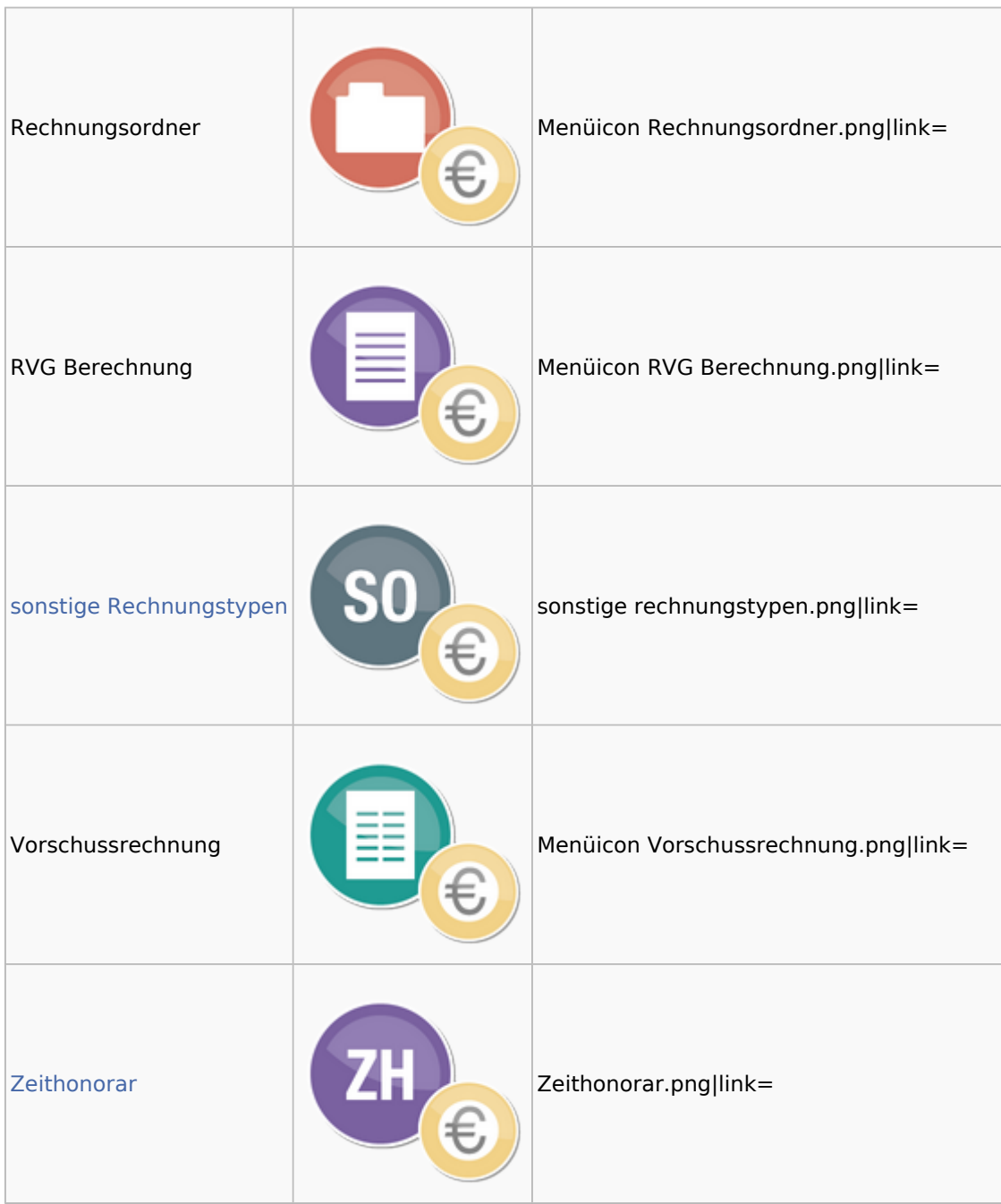

### <span id="page-26-0"></span>Kostenfestsetzung

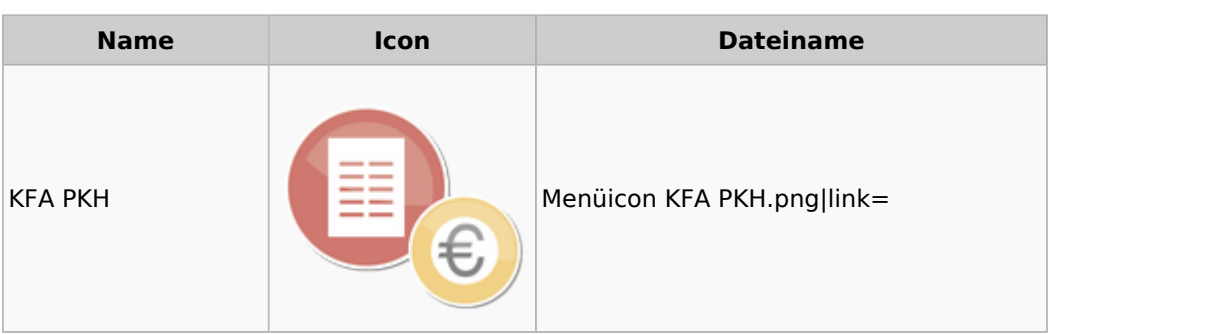

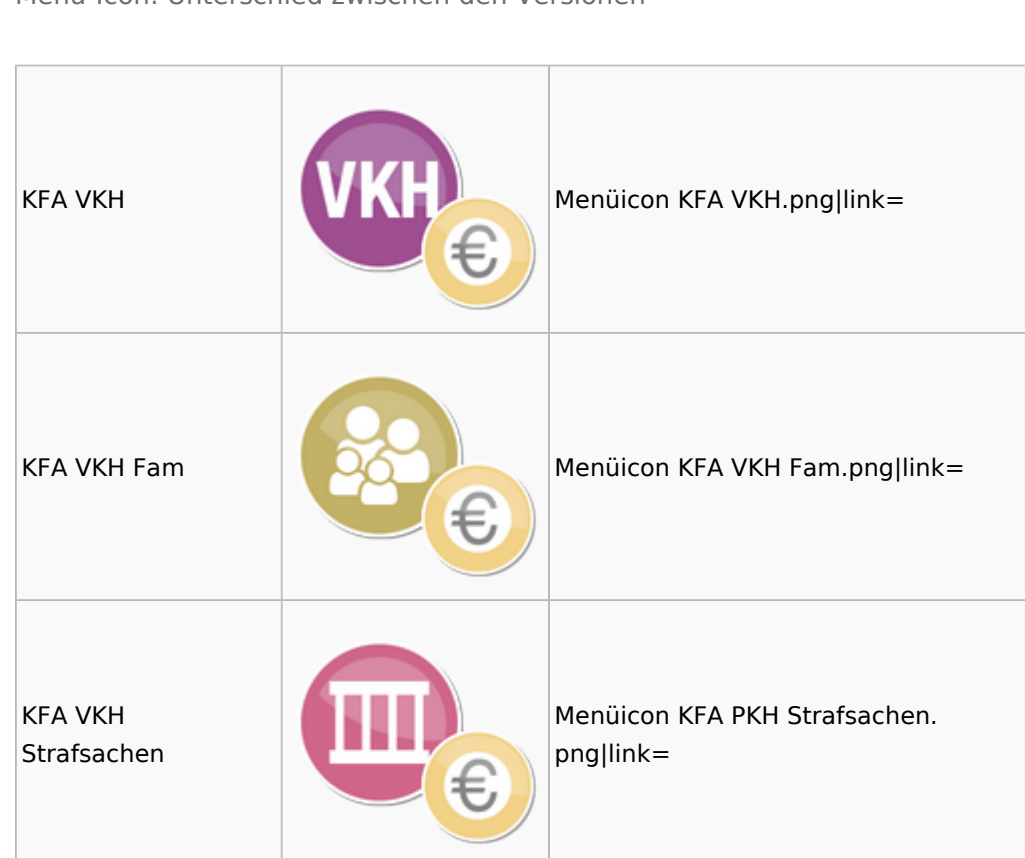

### <span id="page-27-0"></span>Prozesskostenhilfe

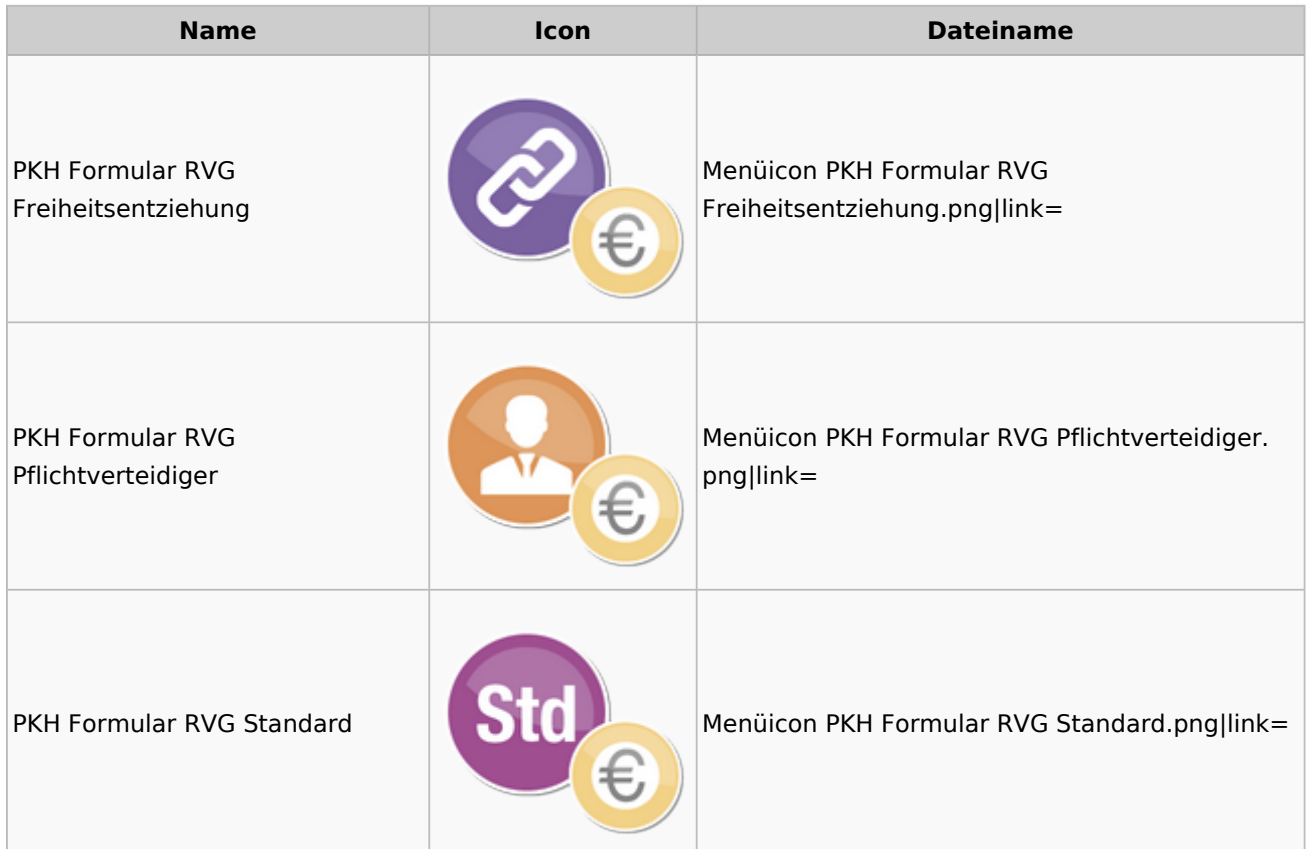

### <span id="page-28-0"></span>sonstige Rechnungstypen

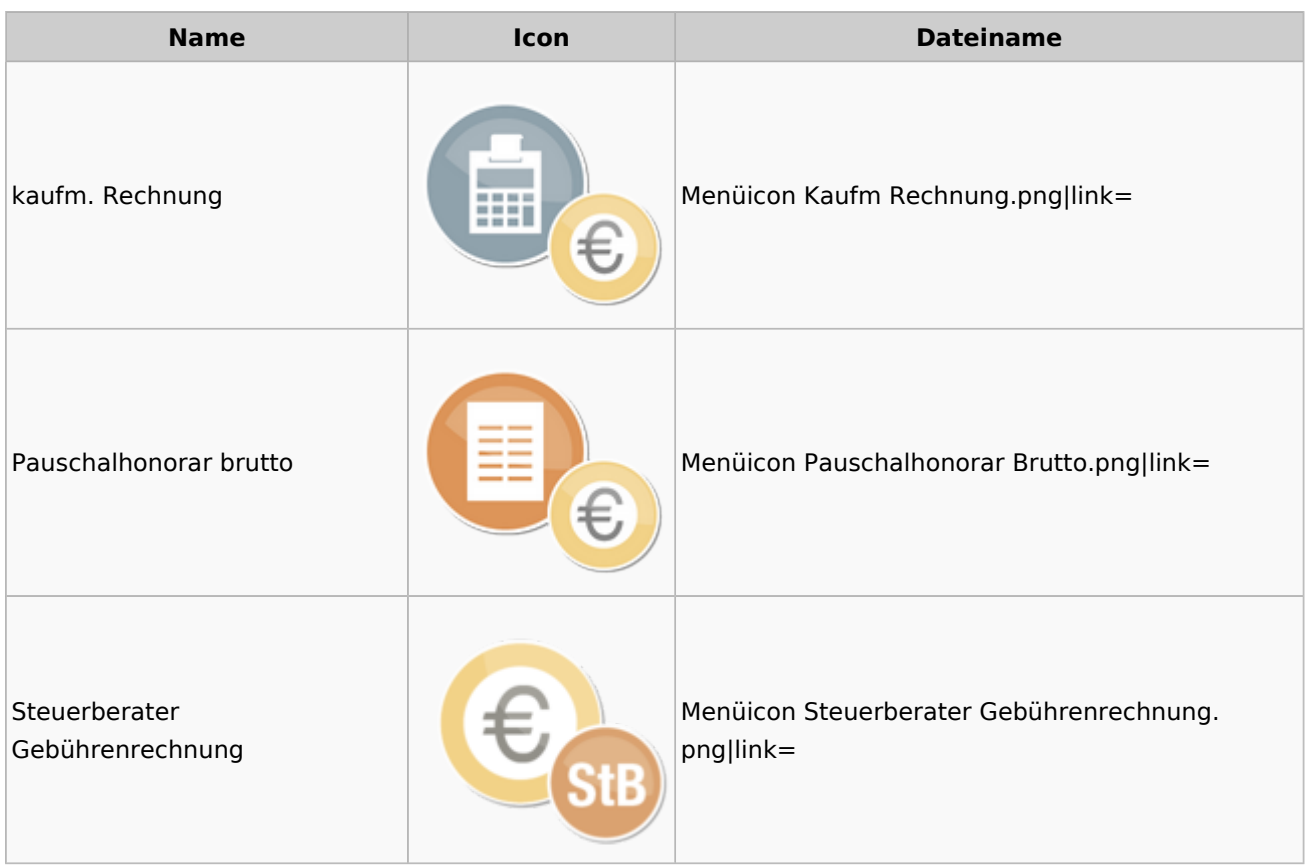

### <span id="page-28-1"></span>Zeithonorar

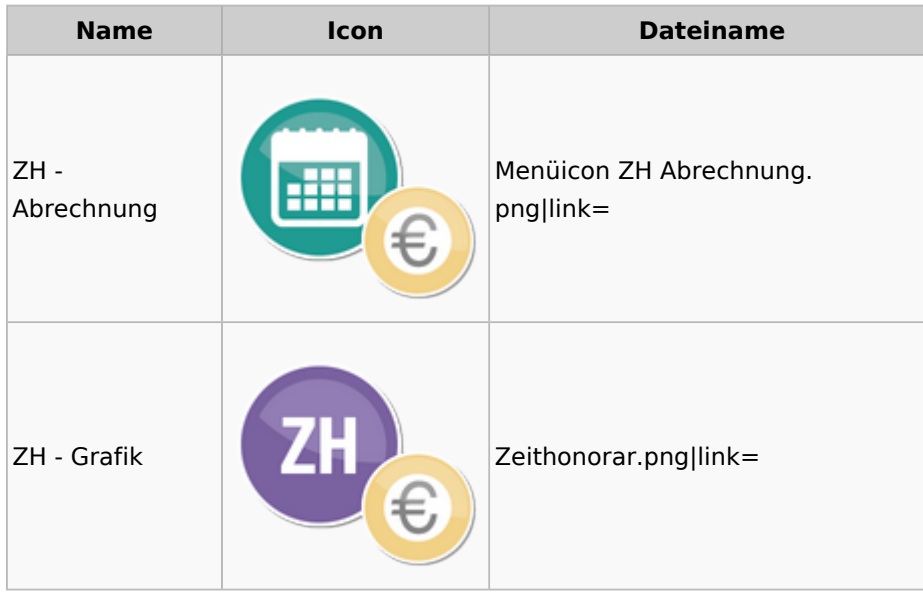

# <span id="page-29-0"></span>Hut: RA-MICRO-Hut

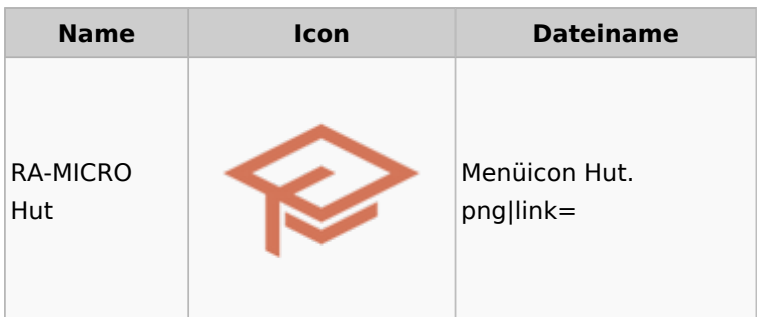

# <span id="page-29-1"></span>InfoDesk

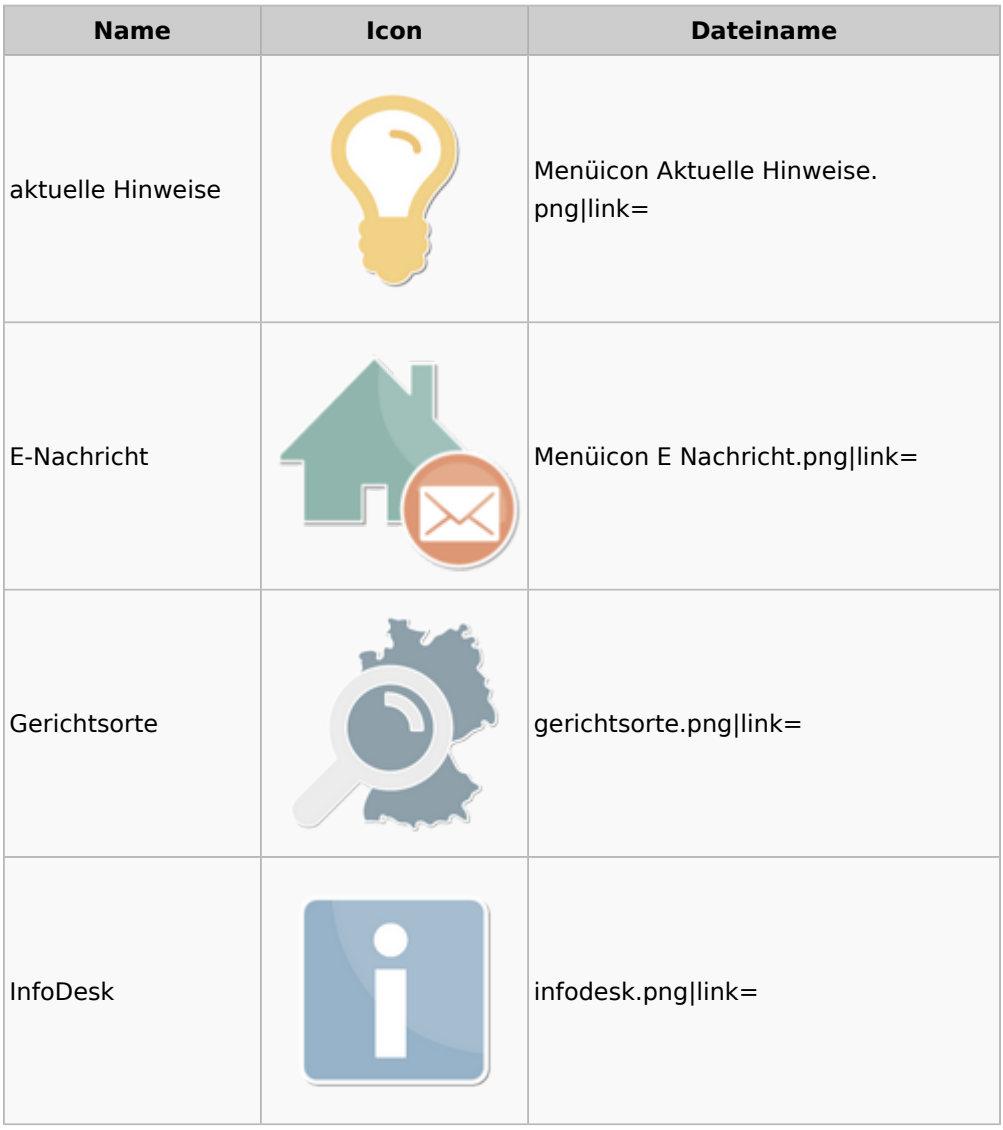

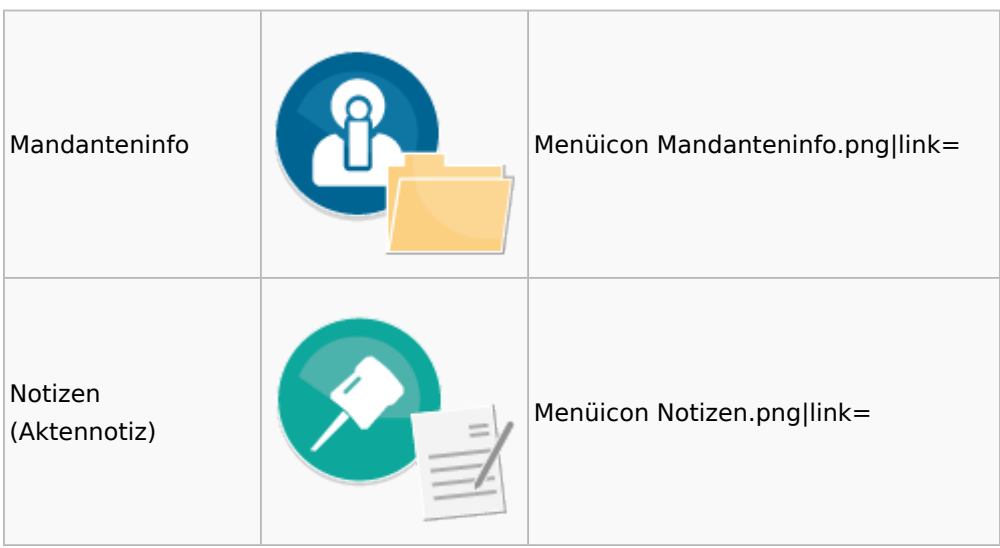

## <span id="page-30-0"></span>Insolvenz

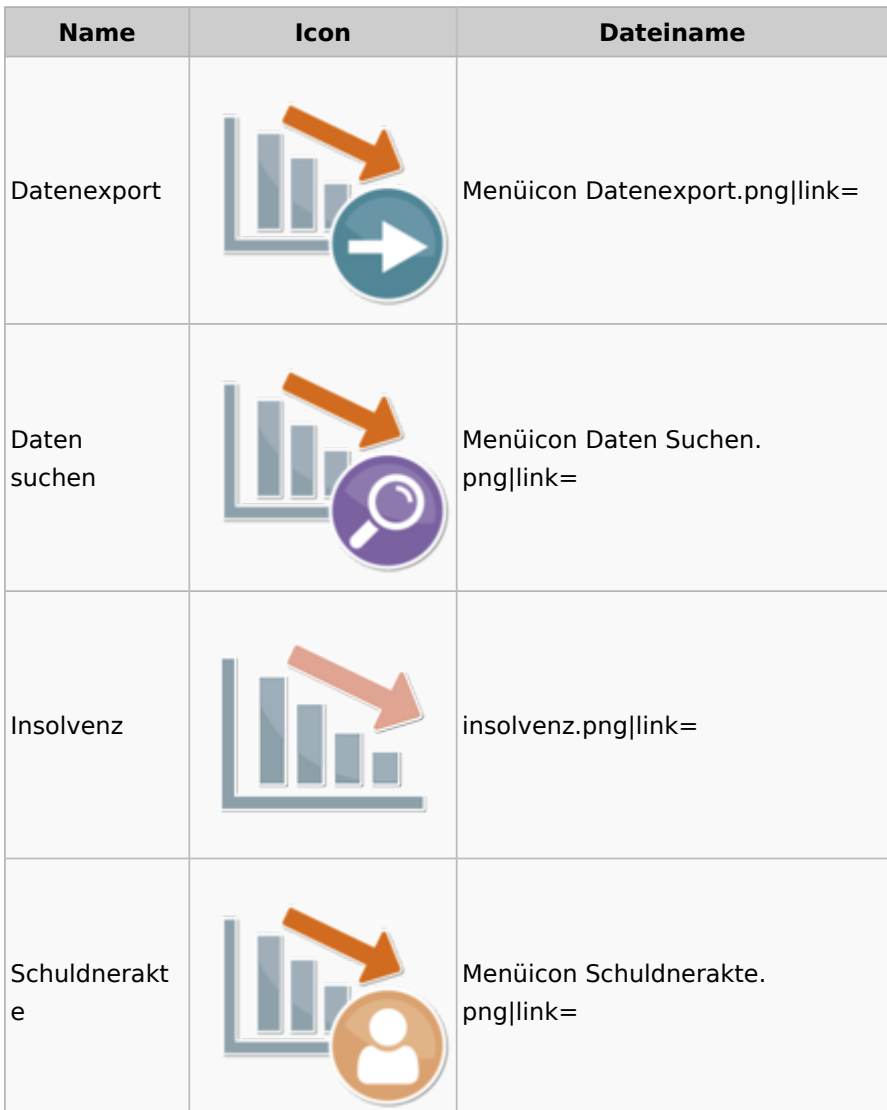

## <span id="page-31-0"></span>Korrespondenz

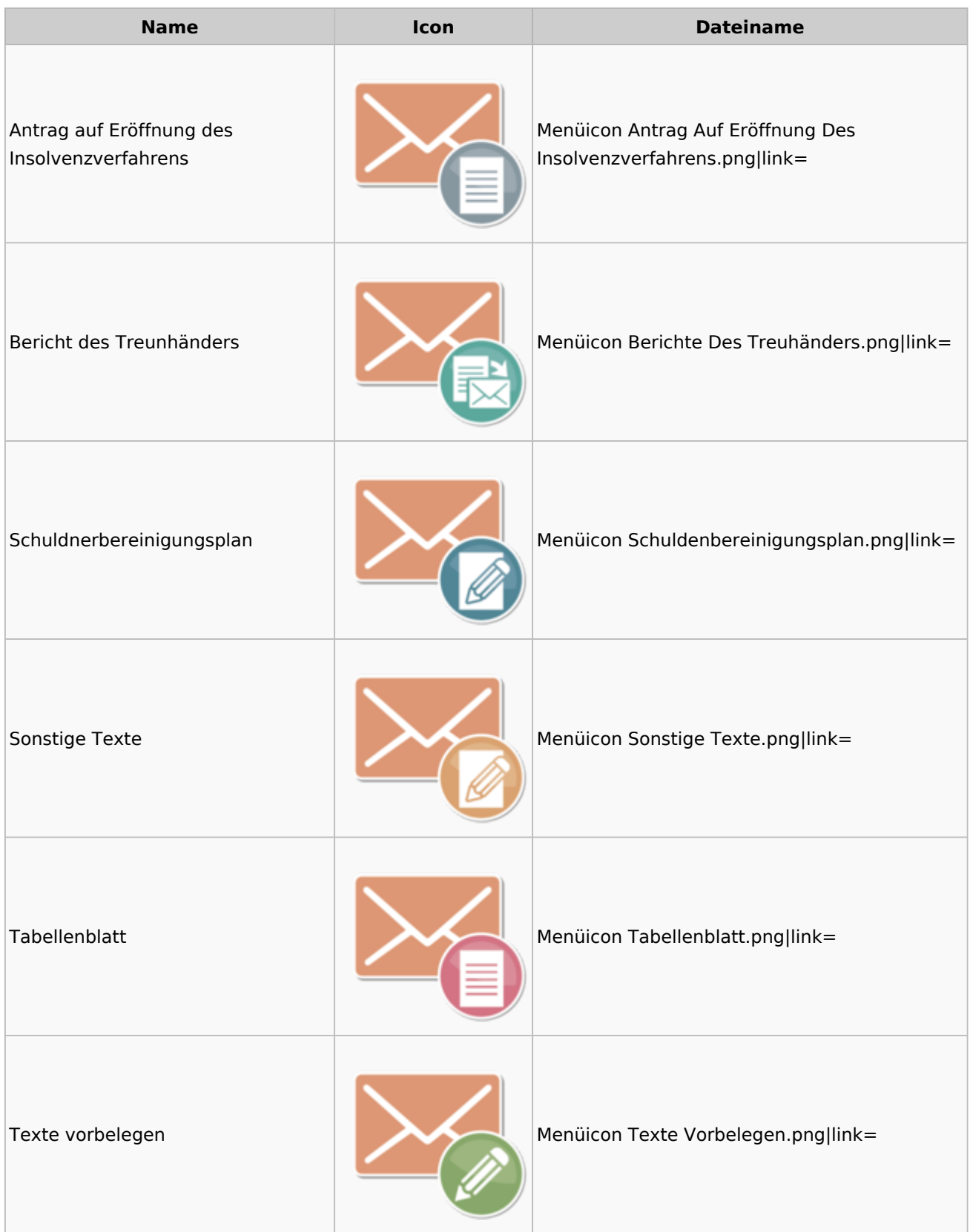

# <span id="page-32-0"></span>Kanzlei

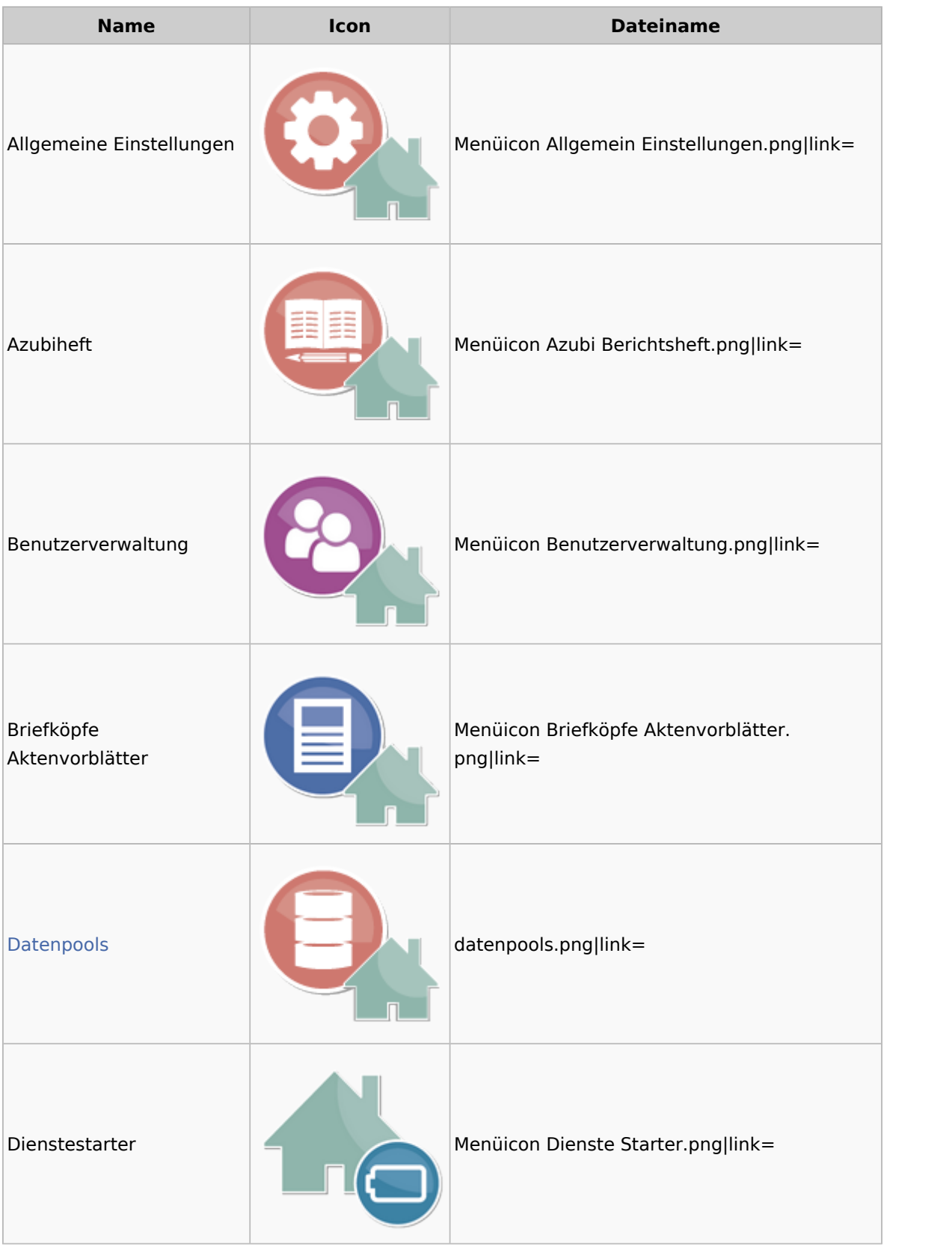

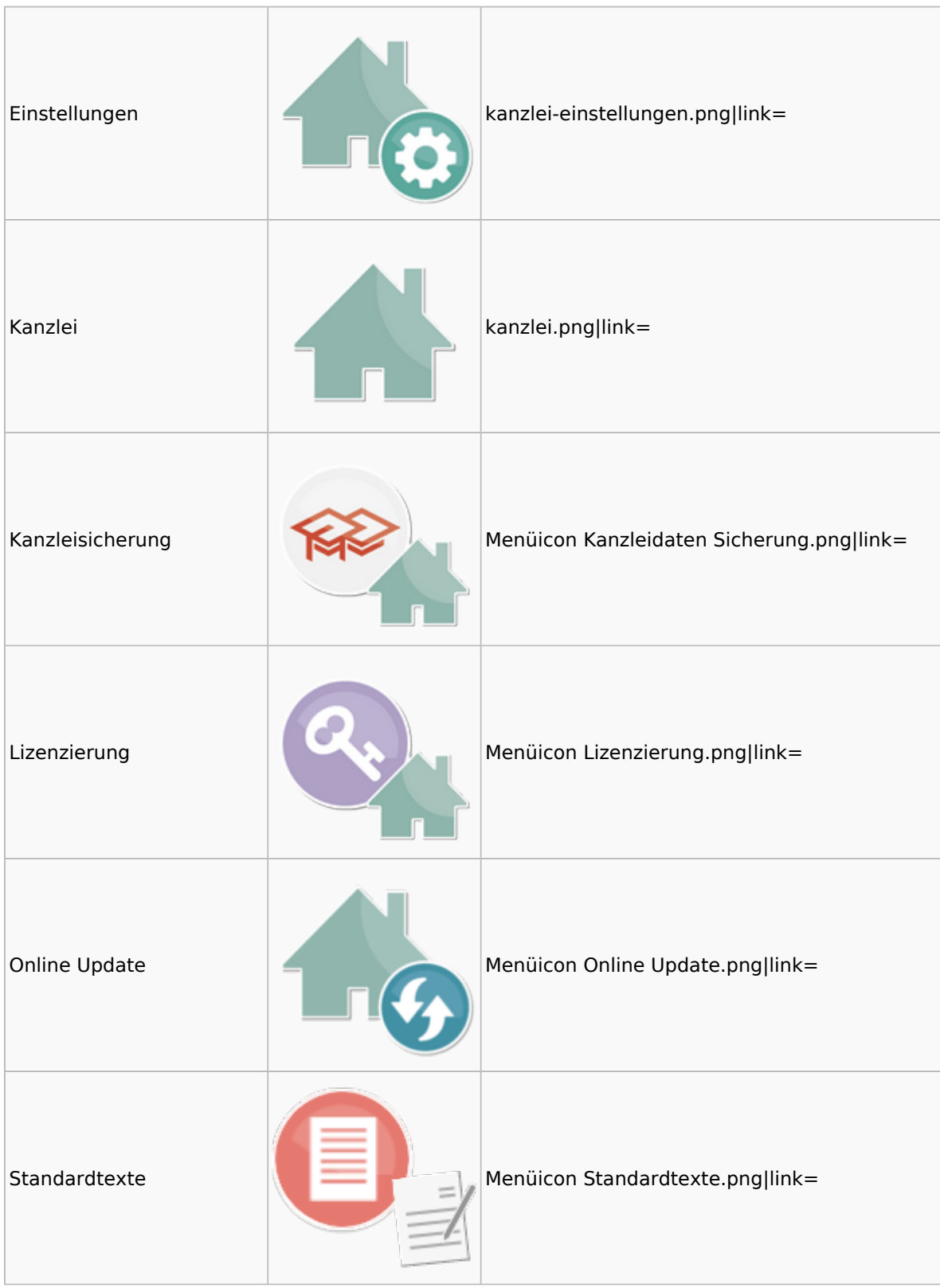

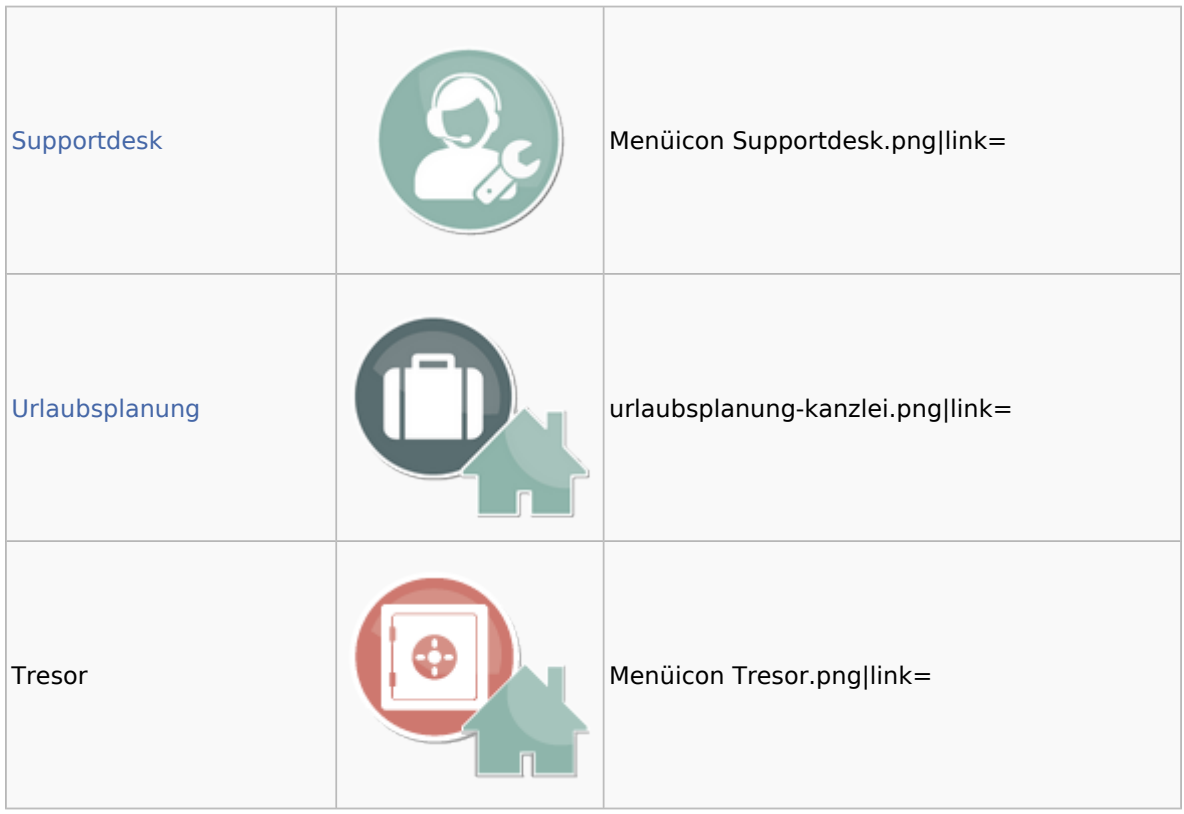

## <span id="page-34-0"></span>Datenpools

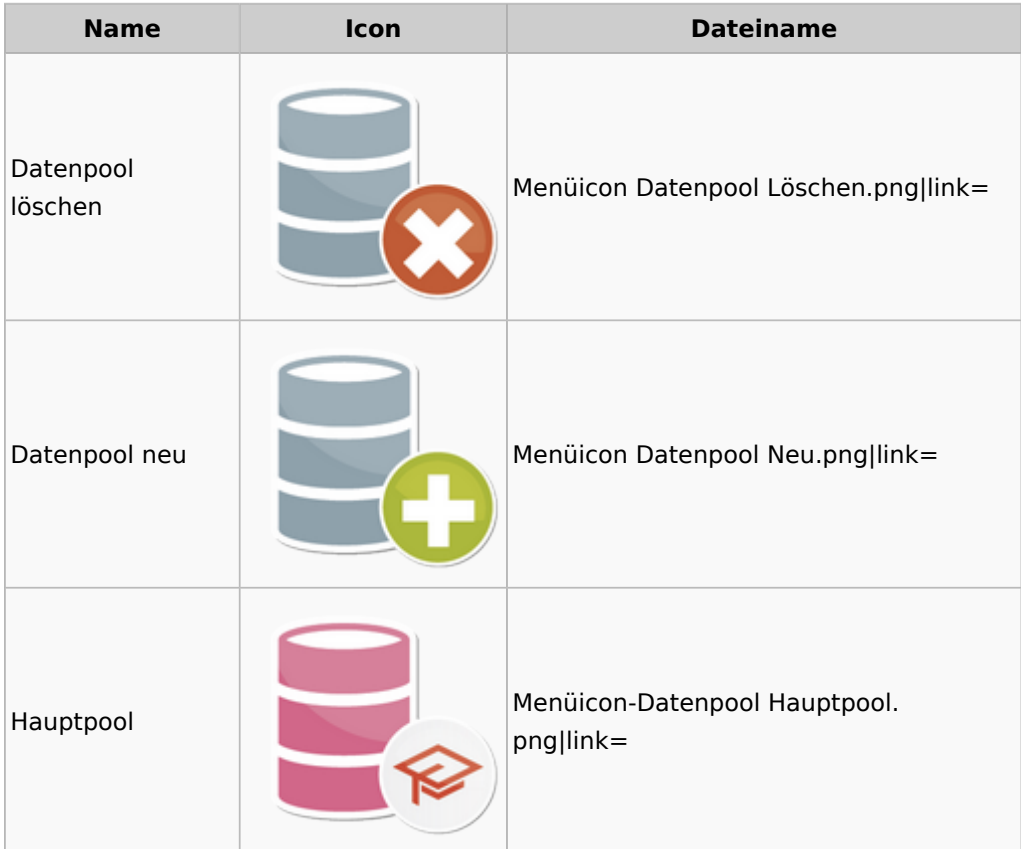

## <span id="page-35-0"></span>Supportdesk

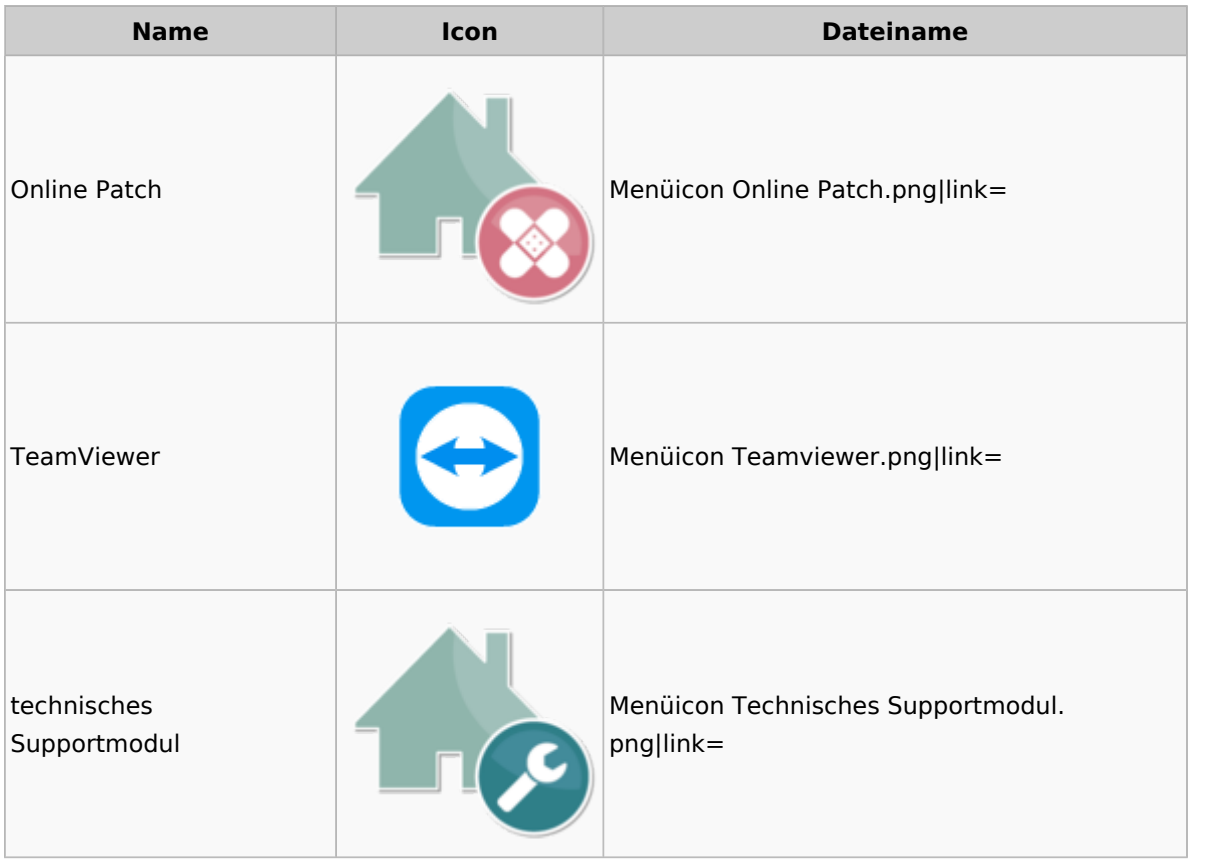

### <span id="page-35-1"></span>Urlaubsplanung

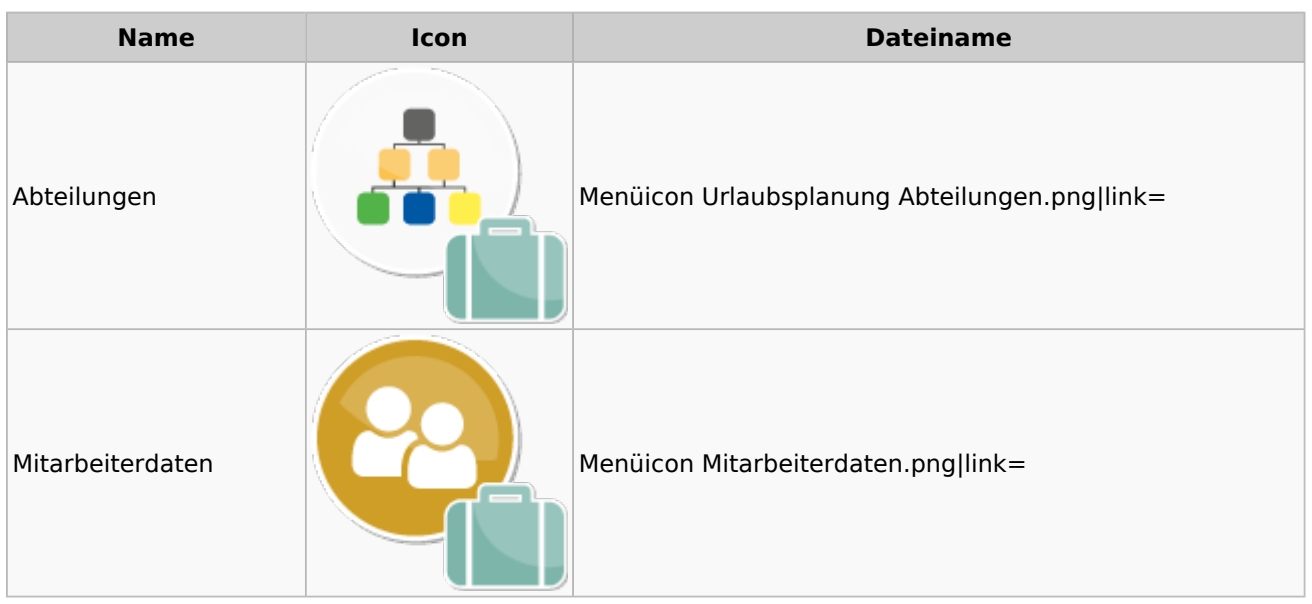

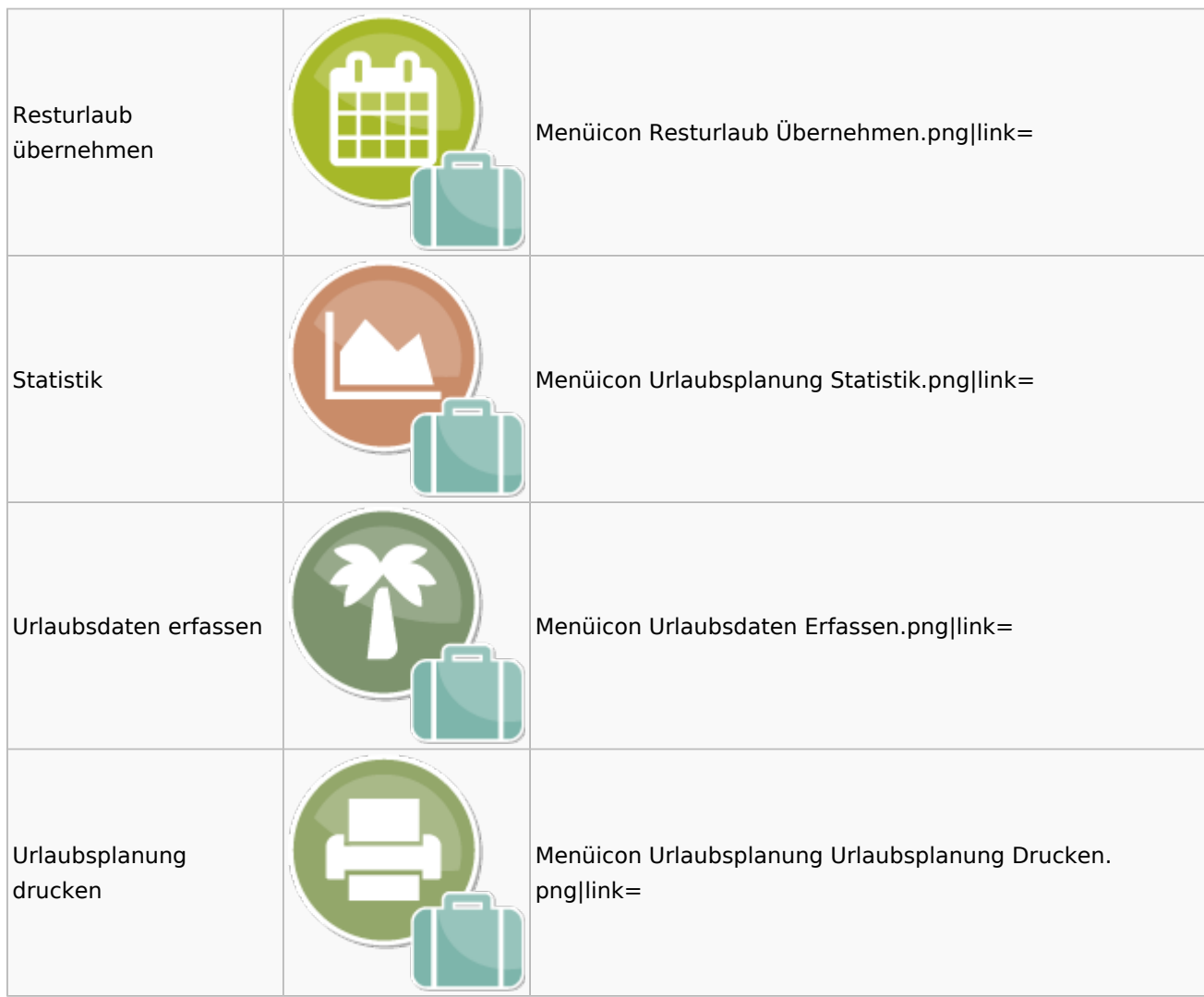

## Kostenblatt

<span id="page-36-0"></span>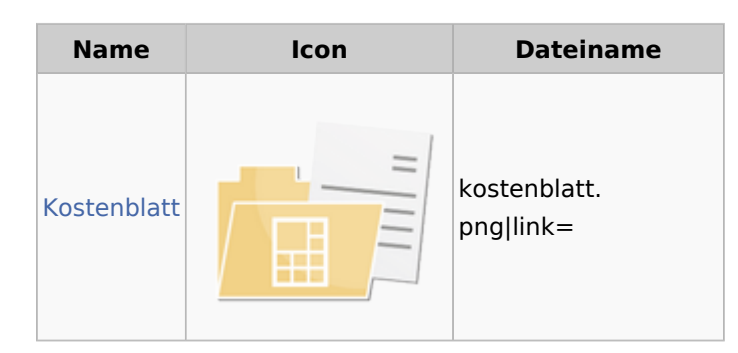

### <span id="page-36-1"></span>Kostenblatt

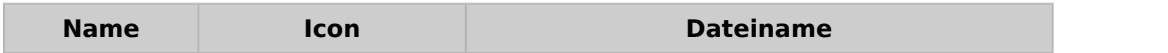

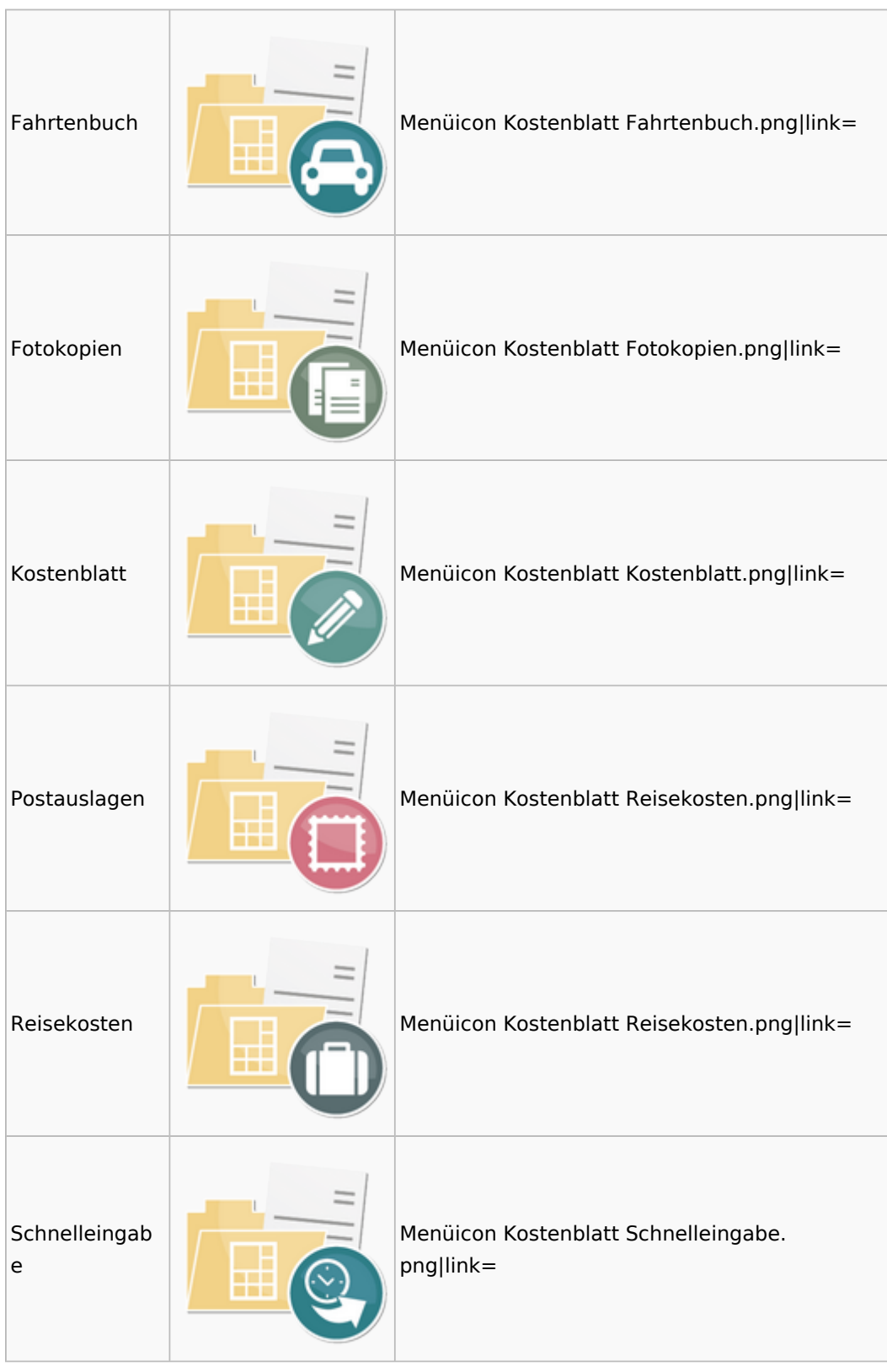

# <span id="page-37-0"></span>Mahnverfahren

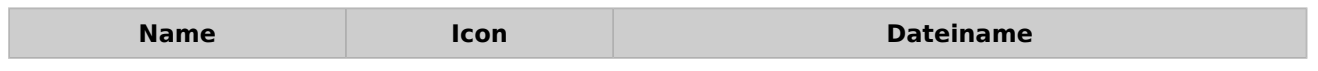

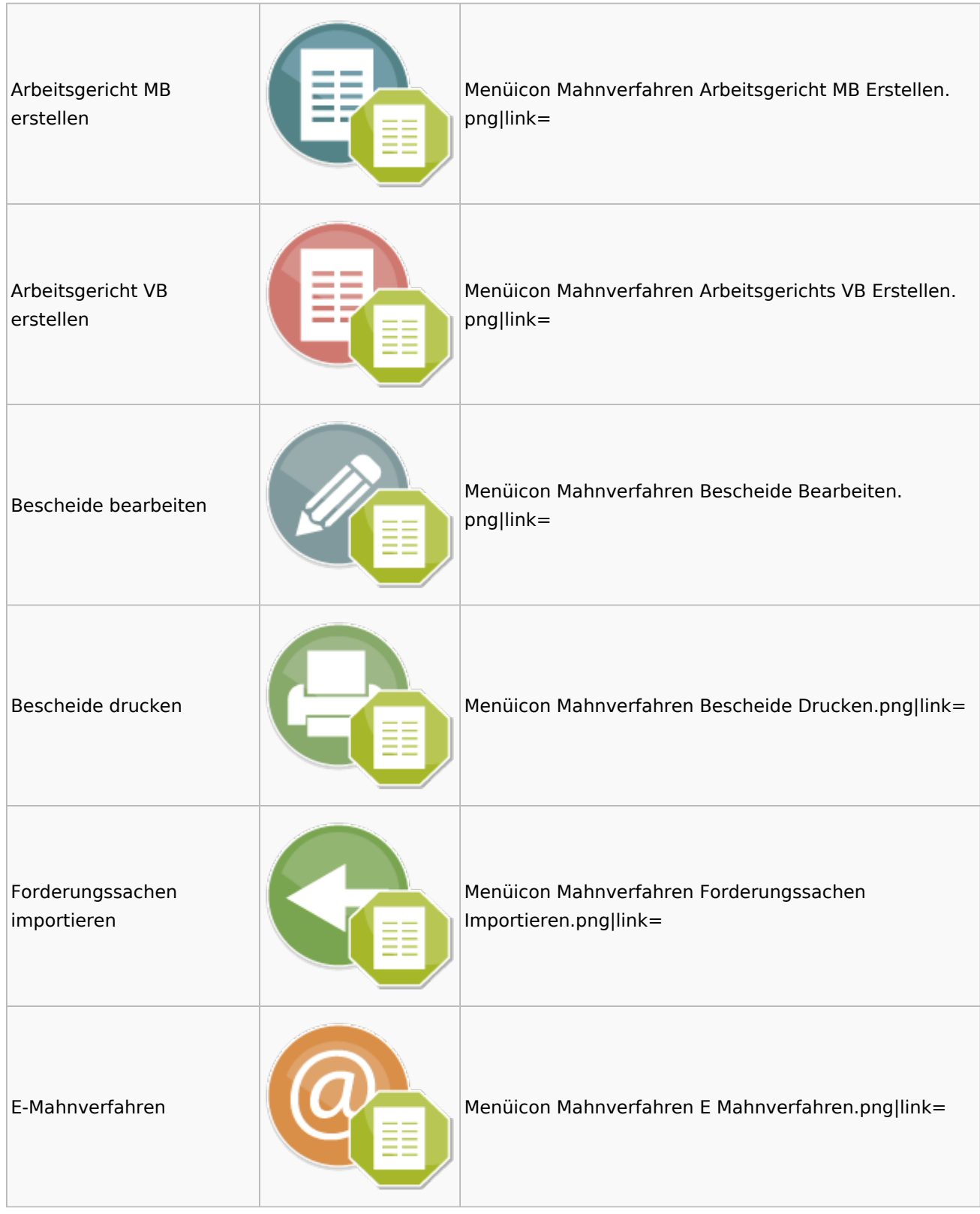

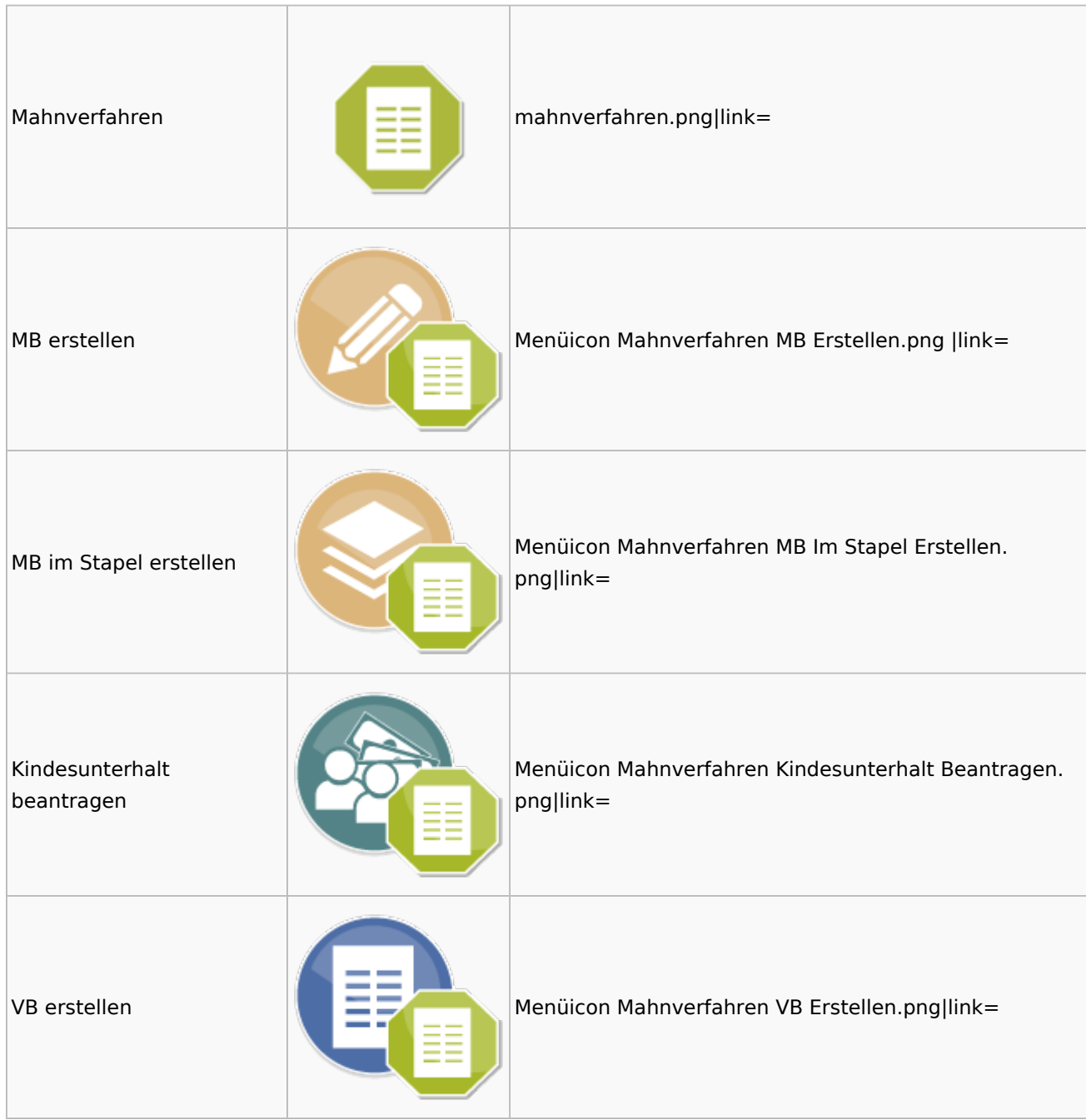

# <span id="page-39-0"></span>Modul Einstellungen

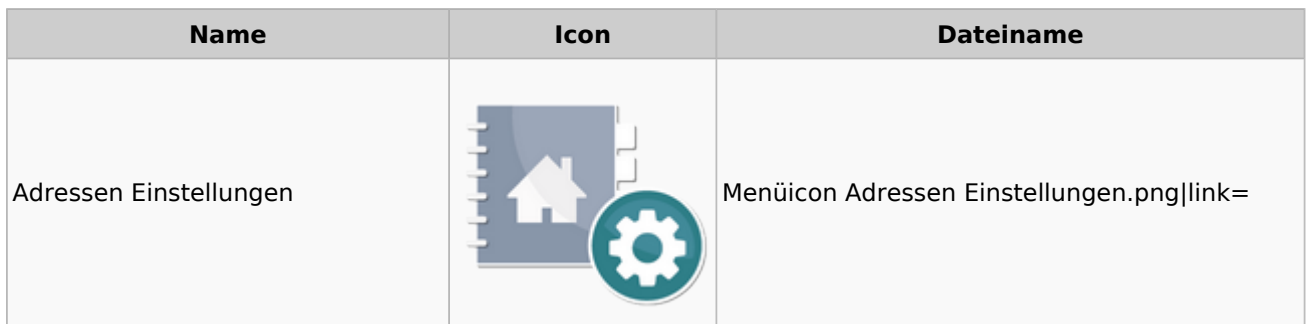

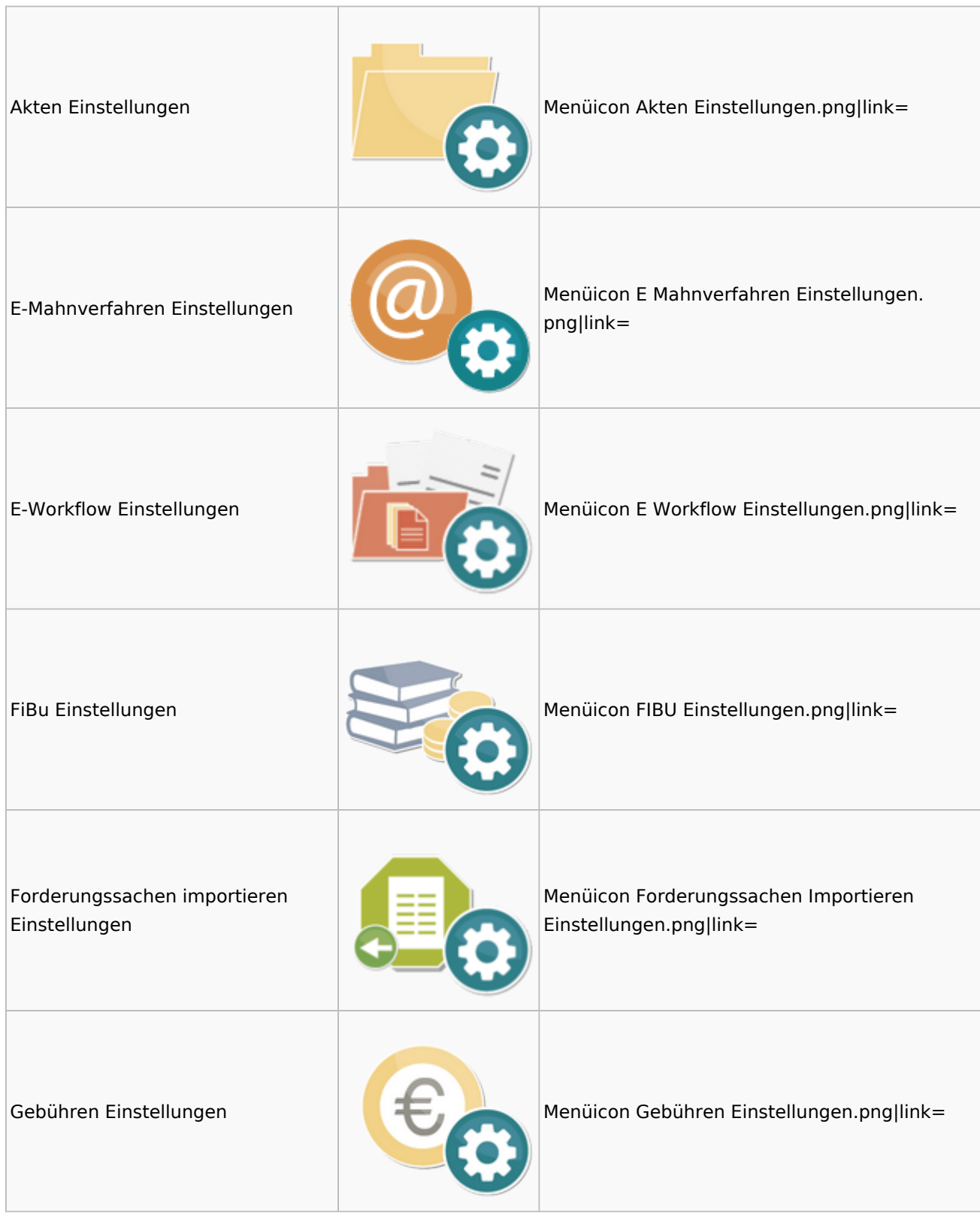

#### Menü-Icon: Unterschied zwischen den Versionen

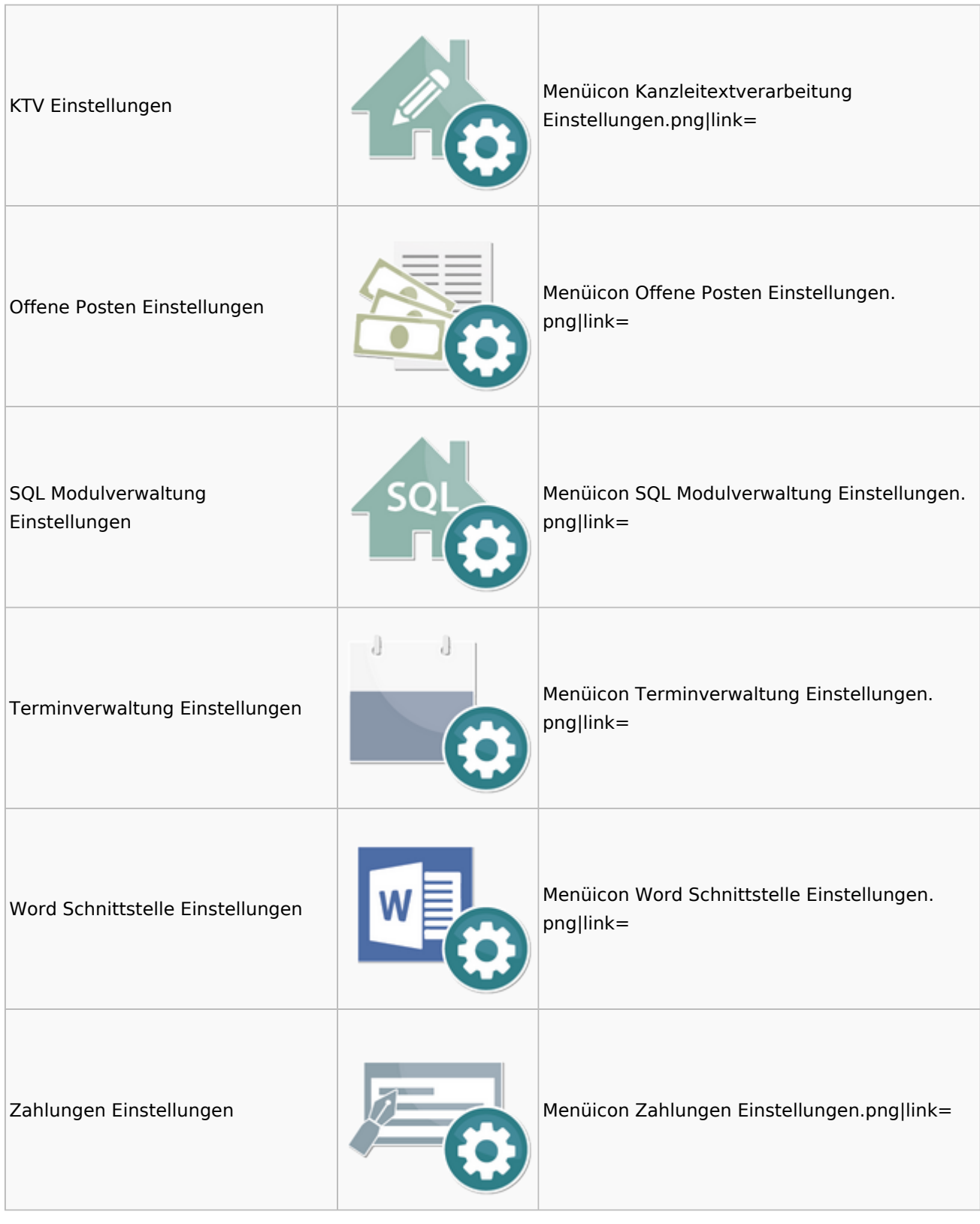

# <span id="page-41-0"></span>MS Office Einstellungen

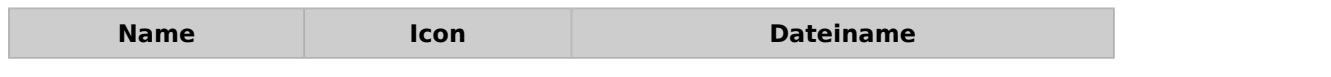

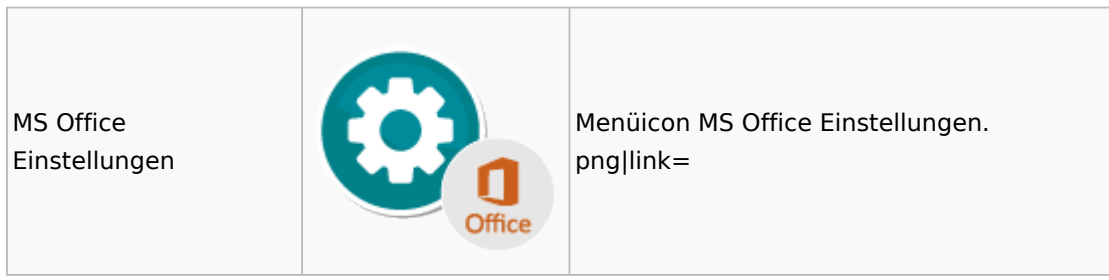

## <span id="page-42-0"></span>Offene Posten

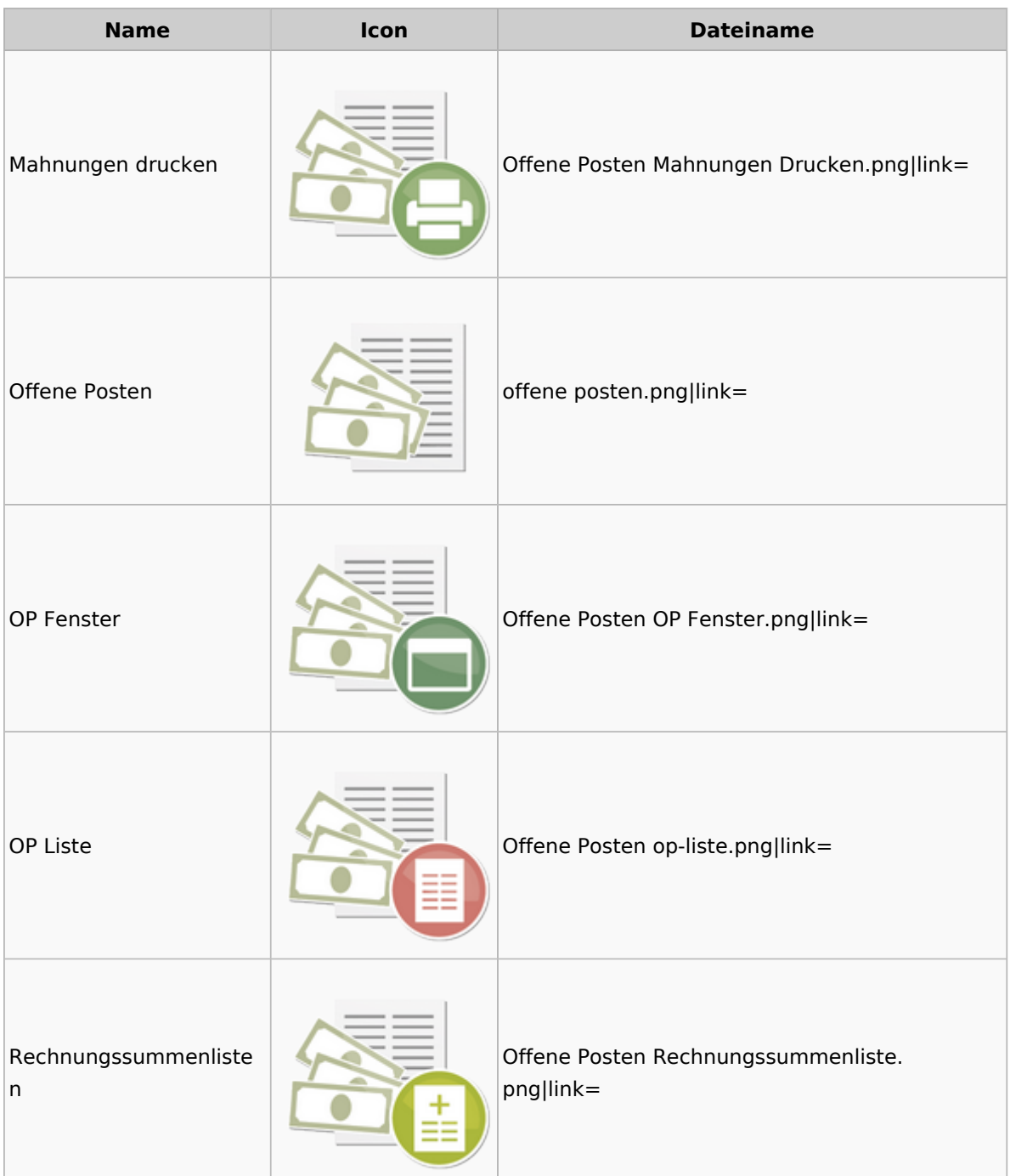

# <span id="page-43-0"></span>Online Recherchen

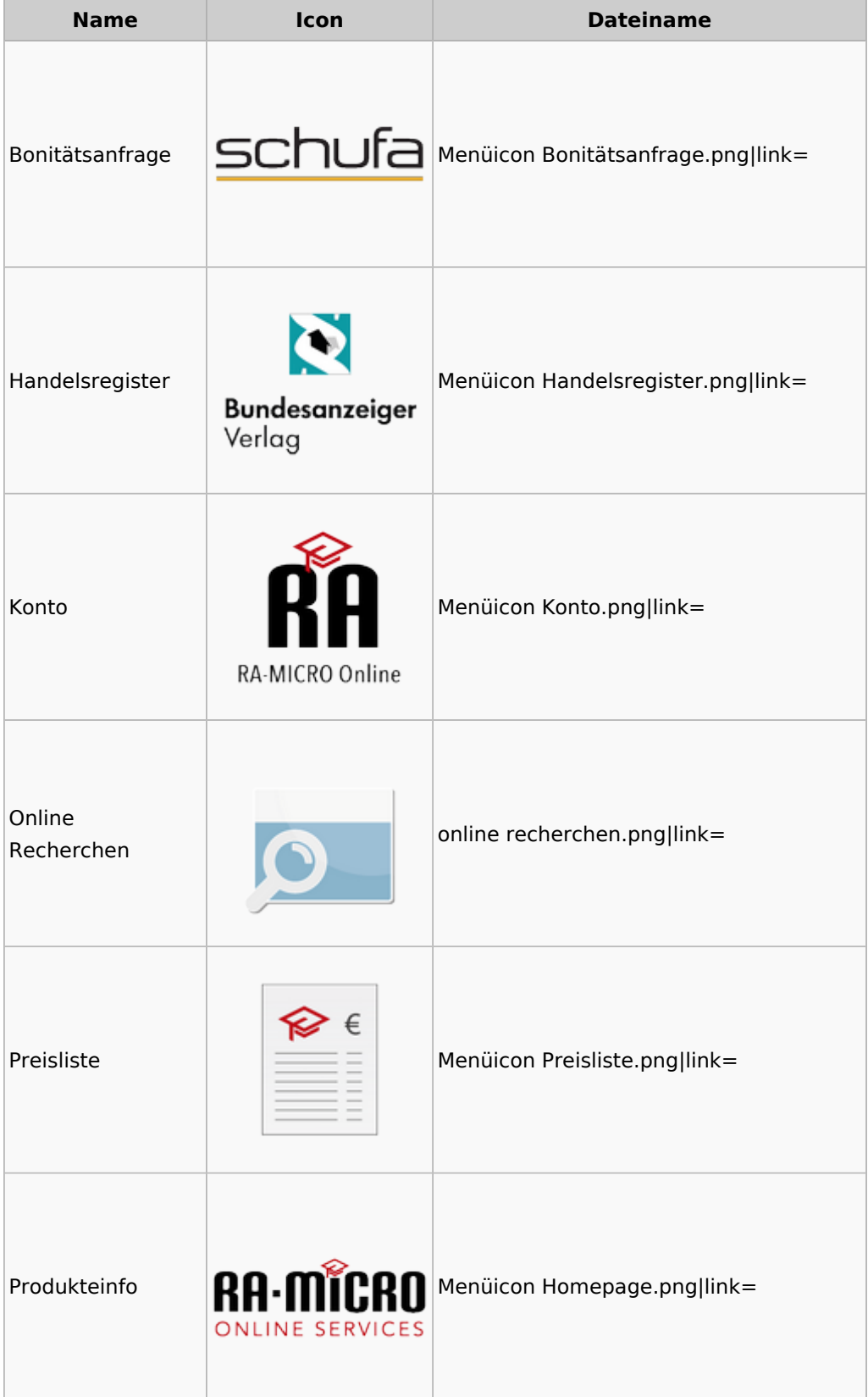

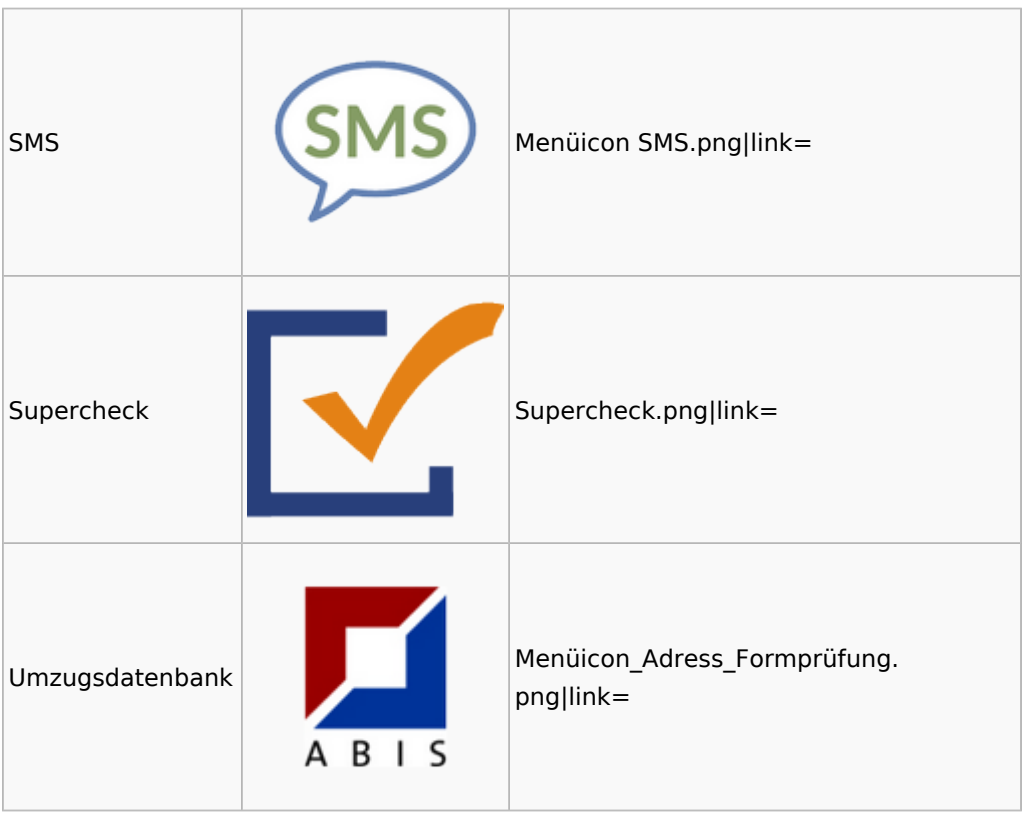

## <span id="page-44-0"></span>Schriftverkehr

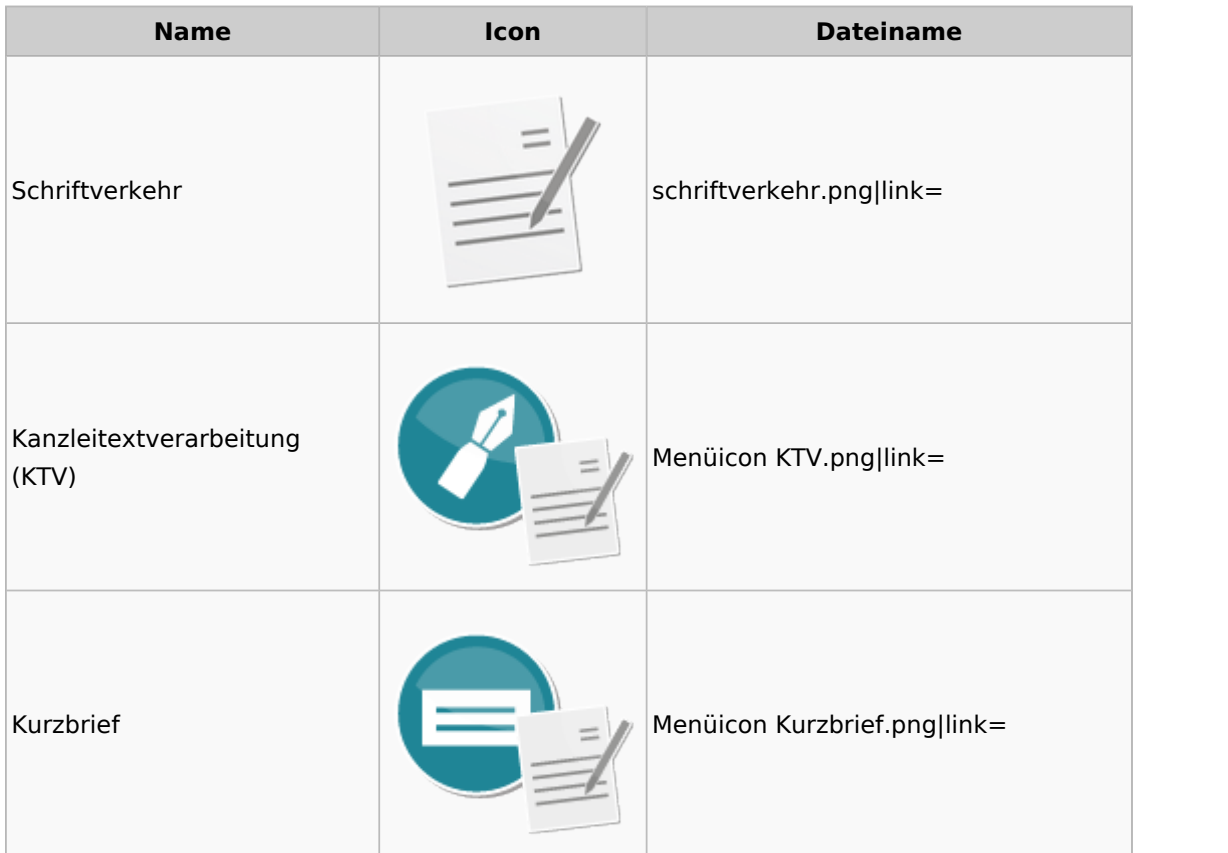

#### Menü-Icon: Unterschied zwischen den Versionen

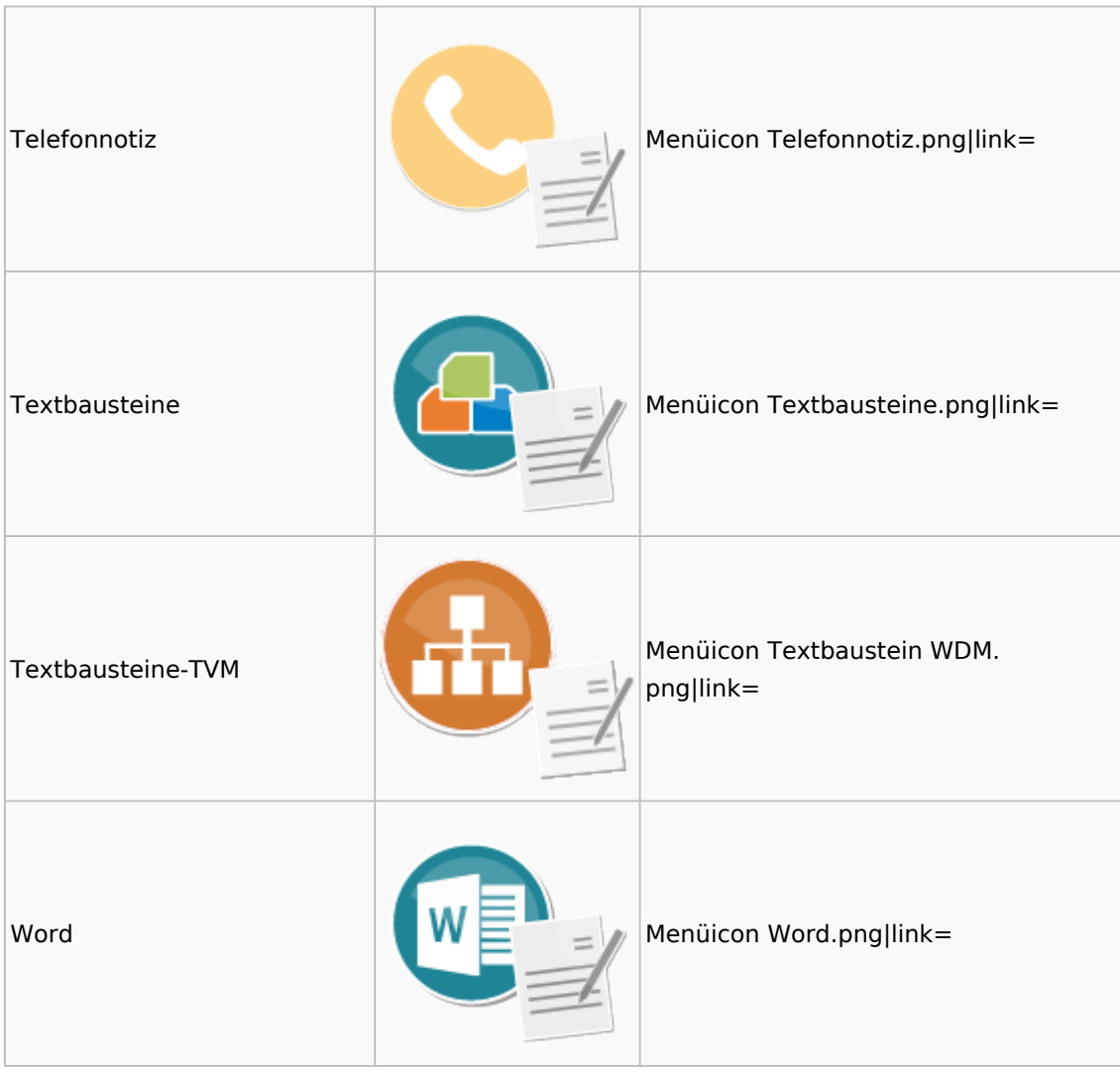

# <span id="page-45-0"></span>Termine / Fristen

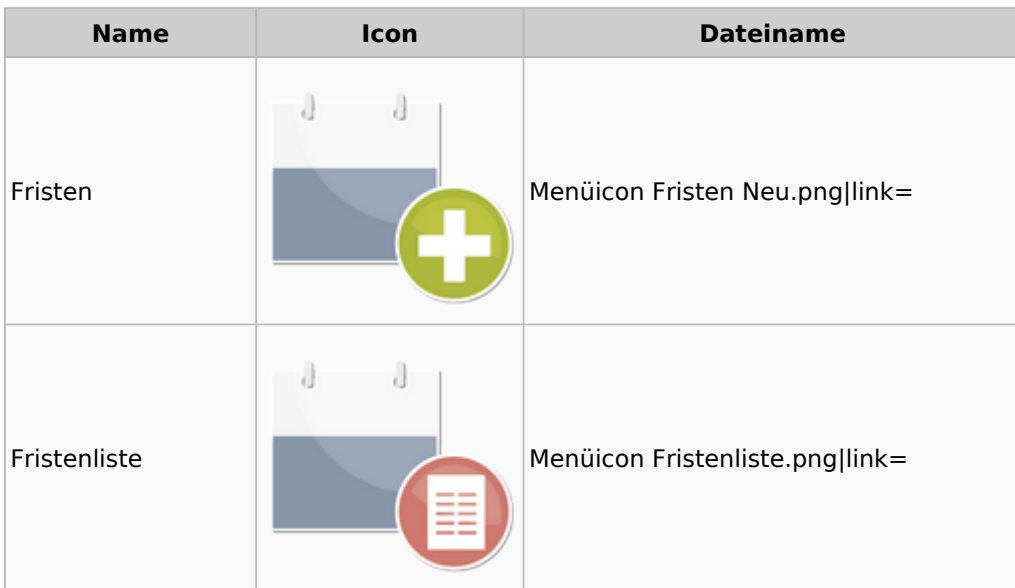

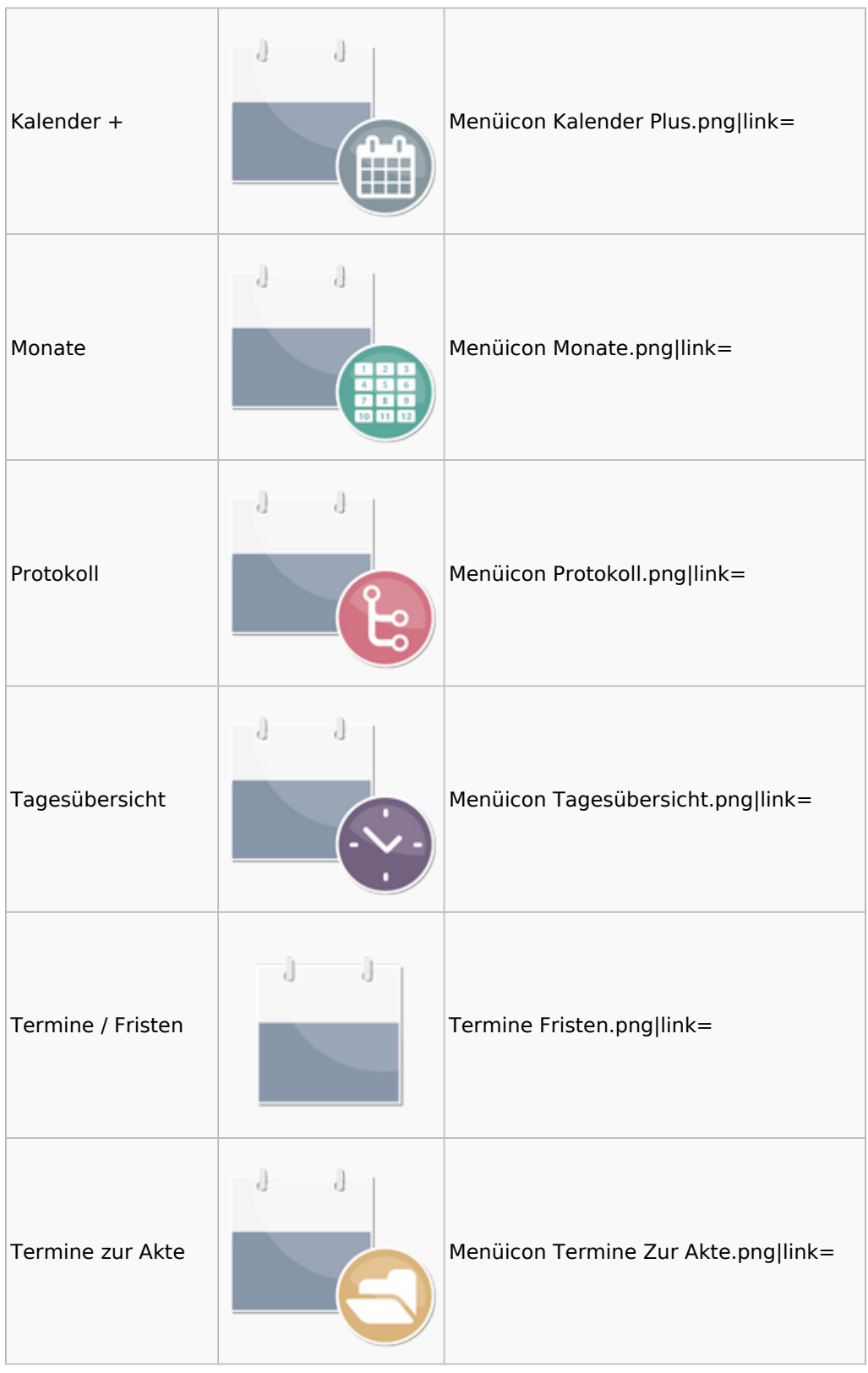

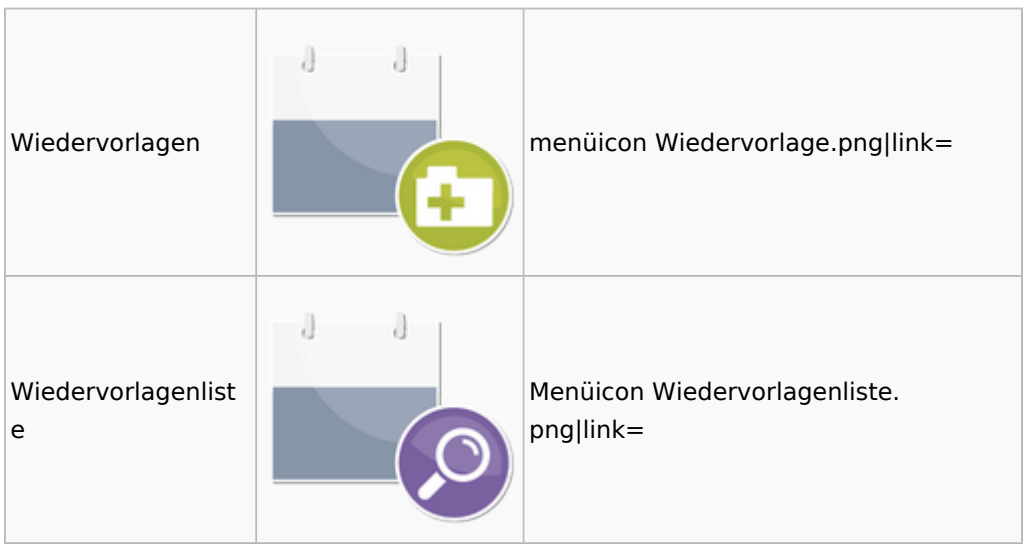

# <span id="page-47-0"></span>Zahlungen

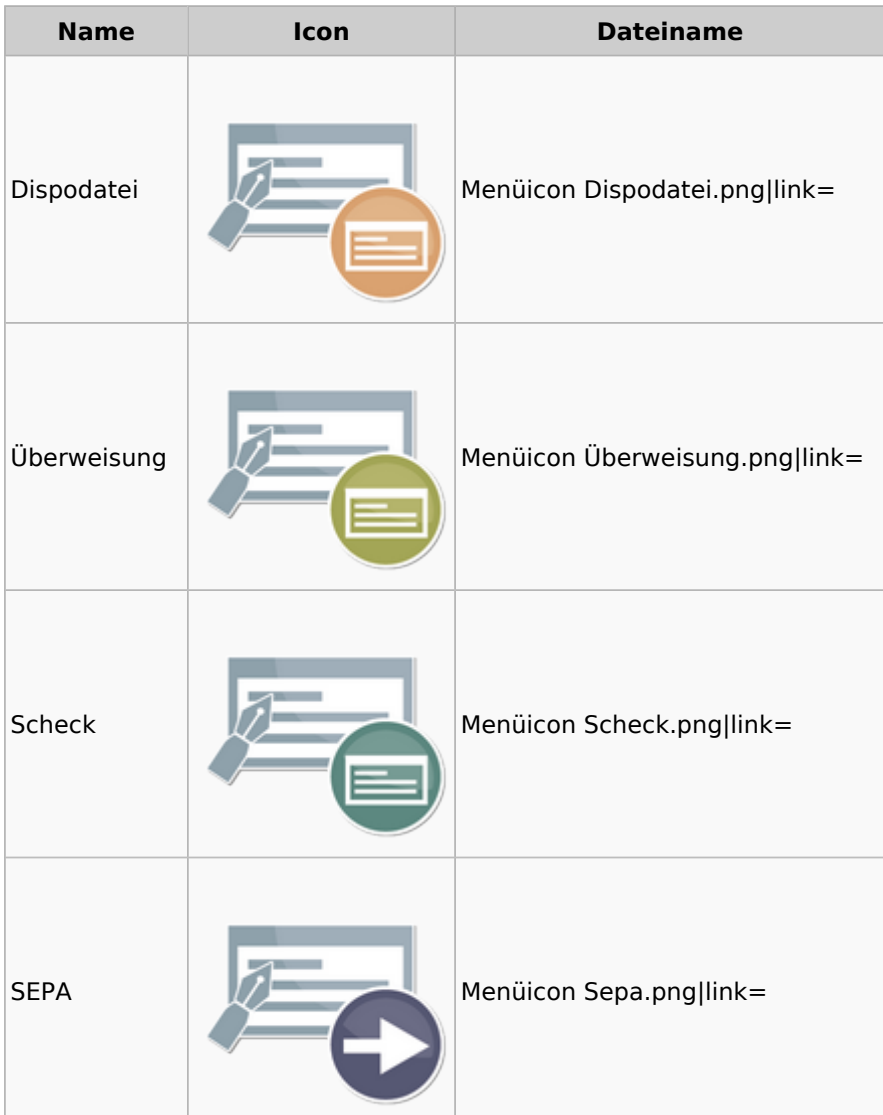

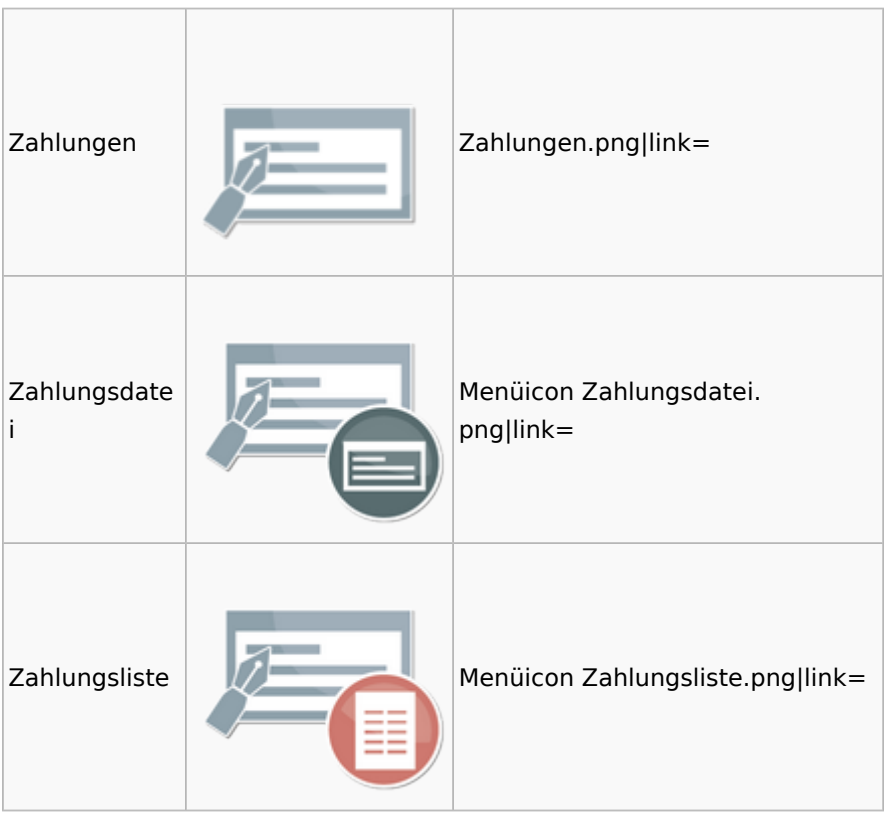

# <span id="page-48-0"></span>Zwangsvollstreckung

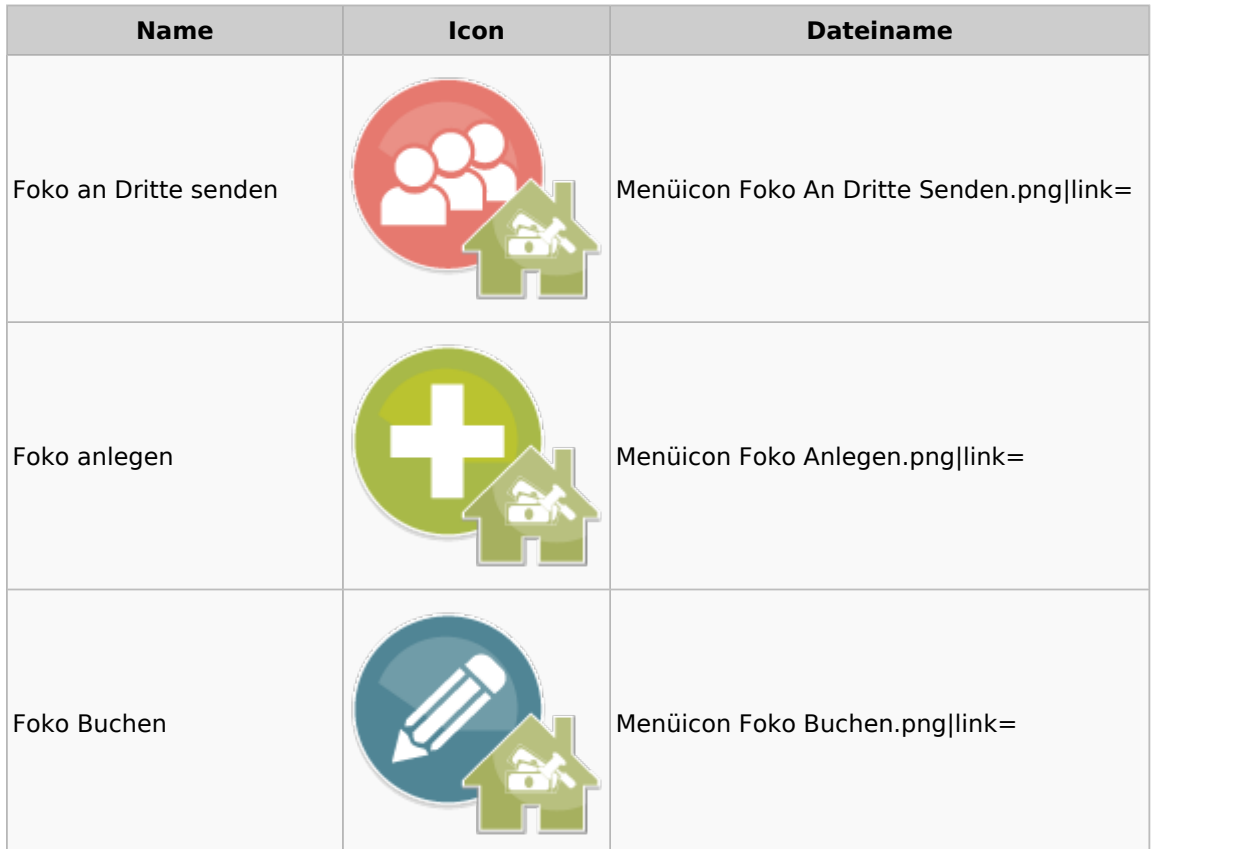

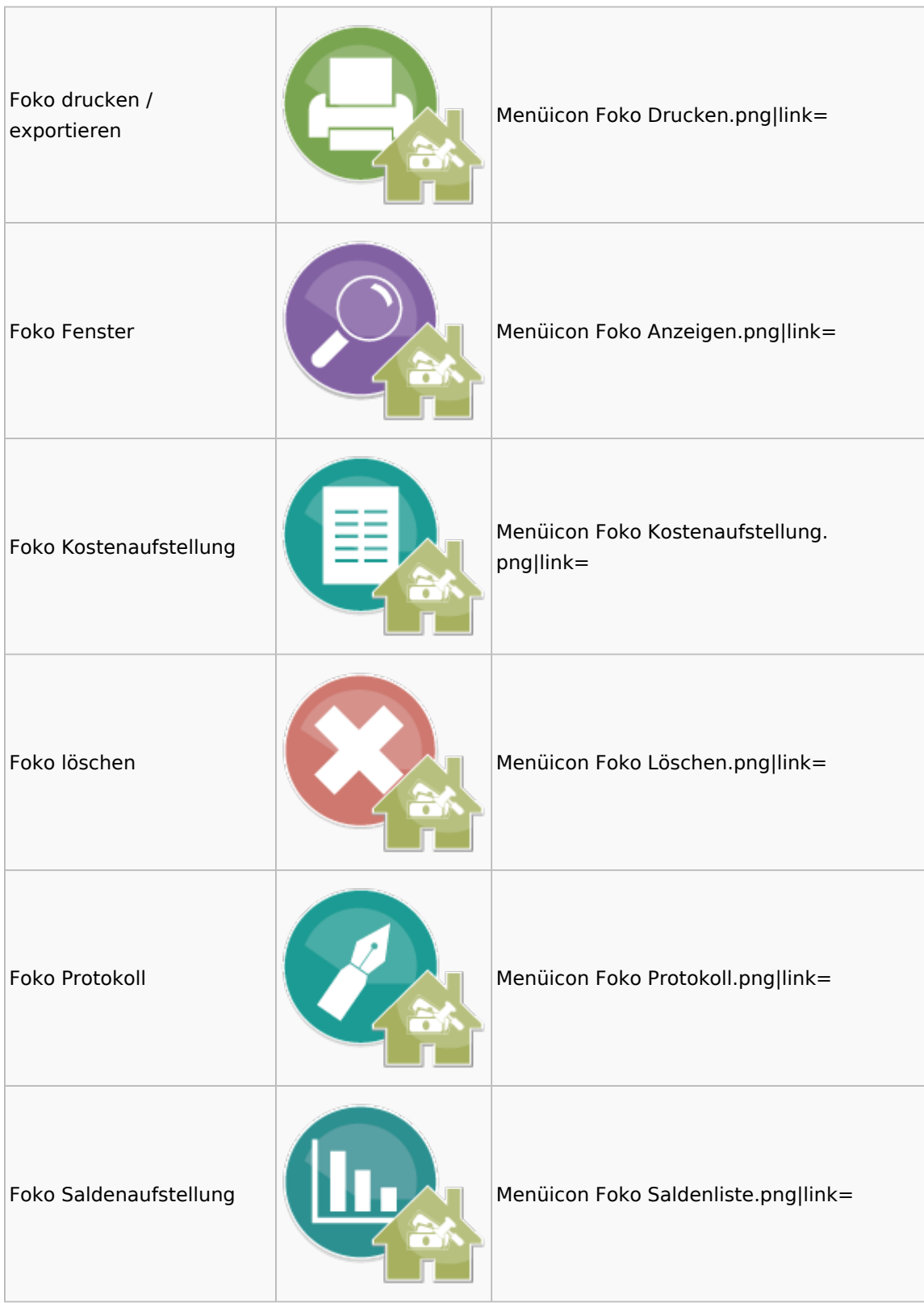

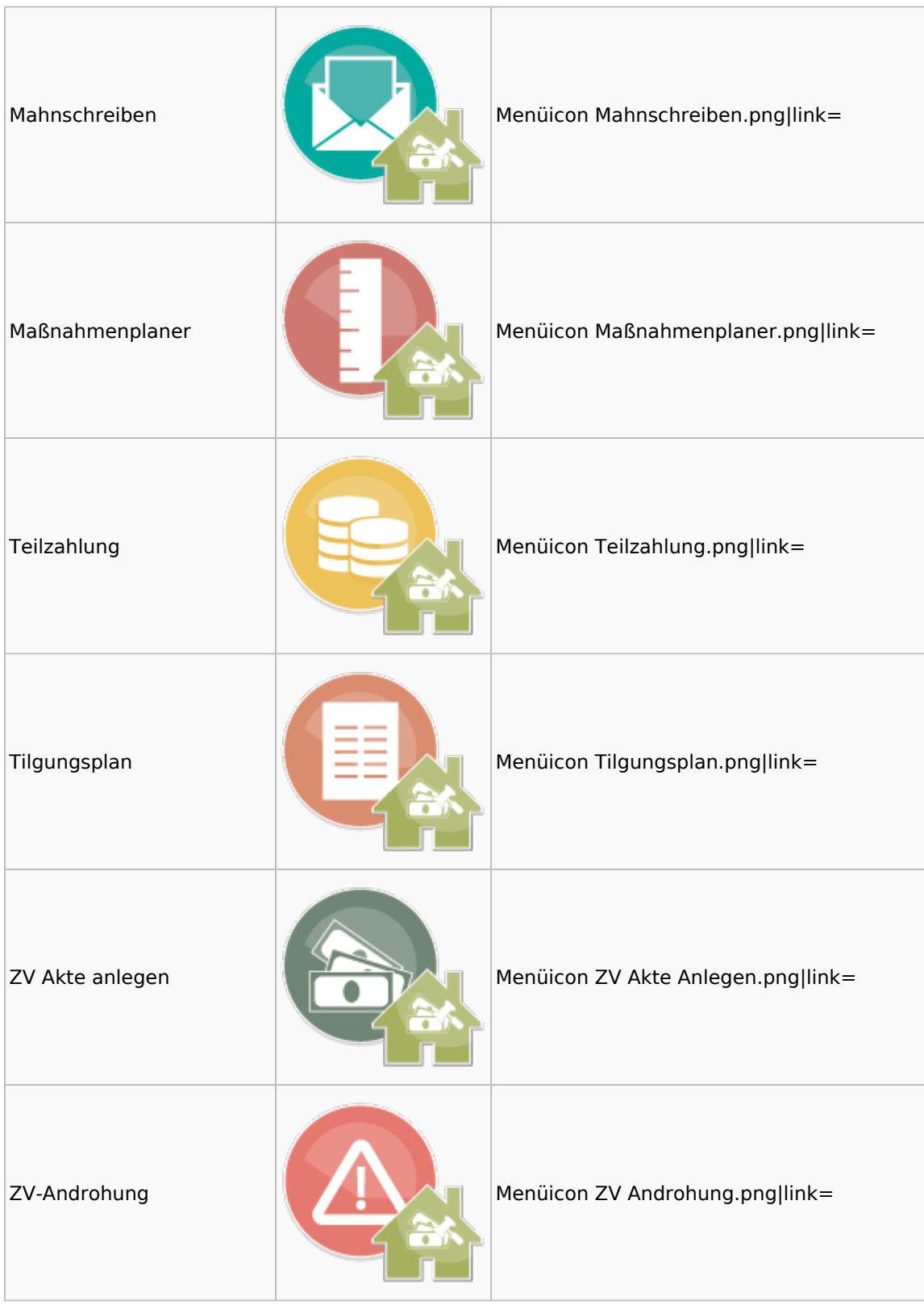

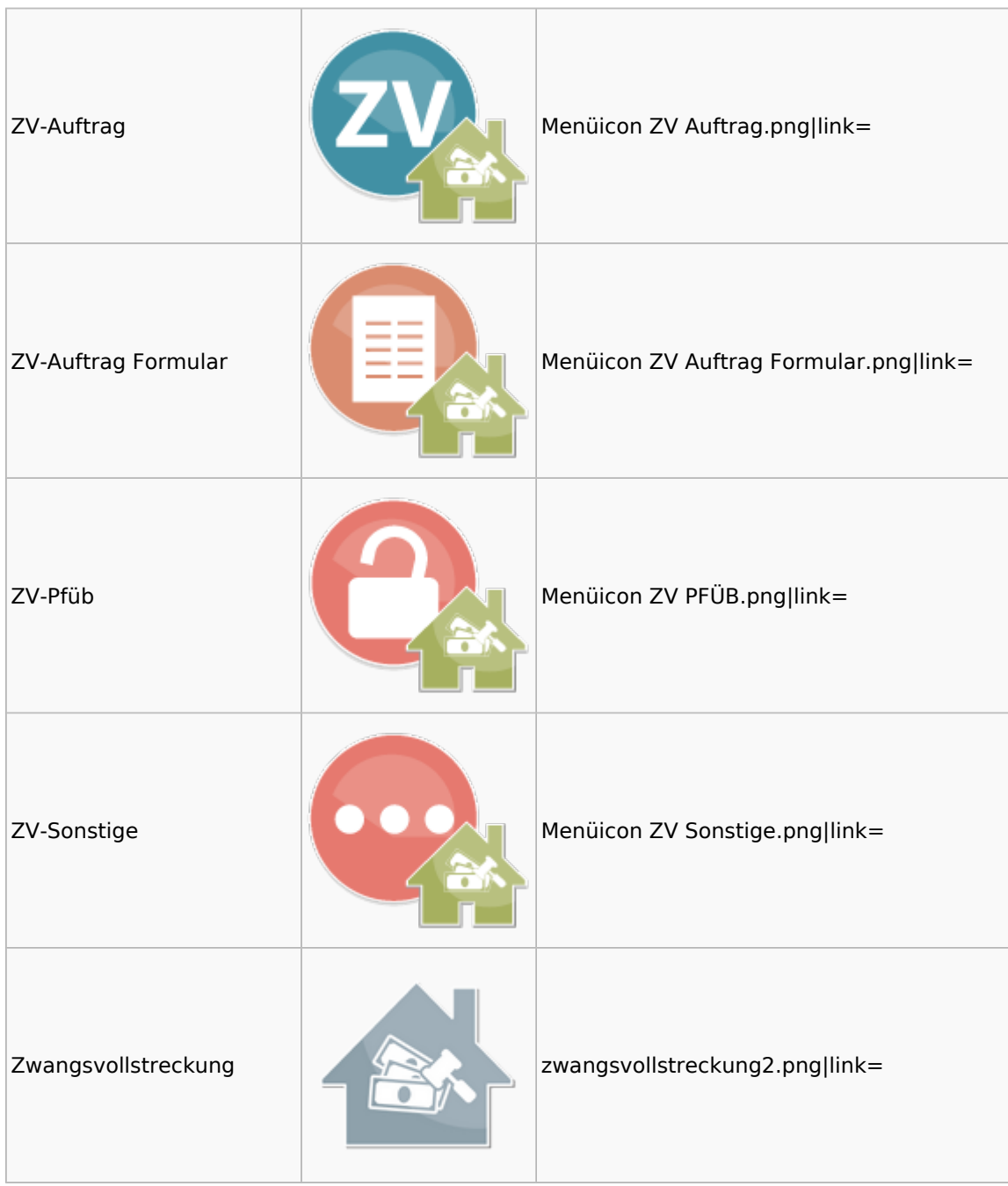